# **Kodak alaris**

# S2000/2000w Serisi Tarayıcılar **Kodak**

Kullanım Kılavuzu

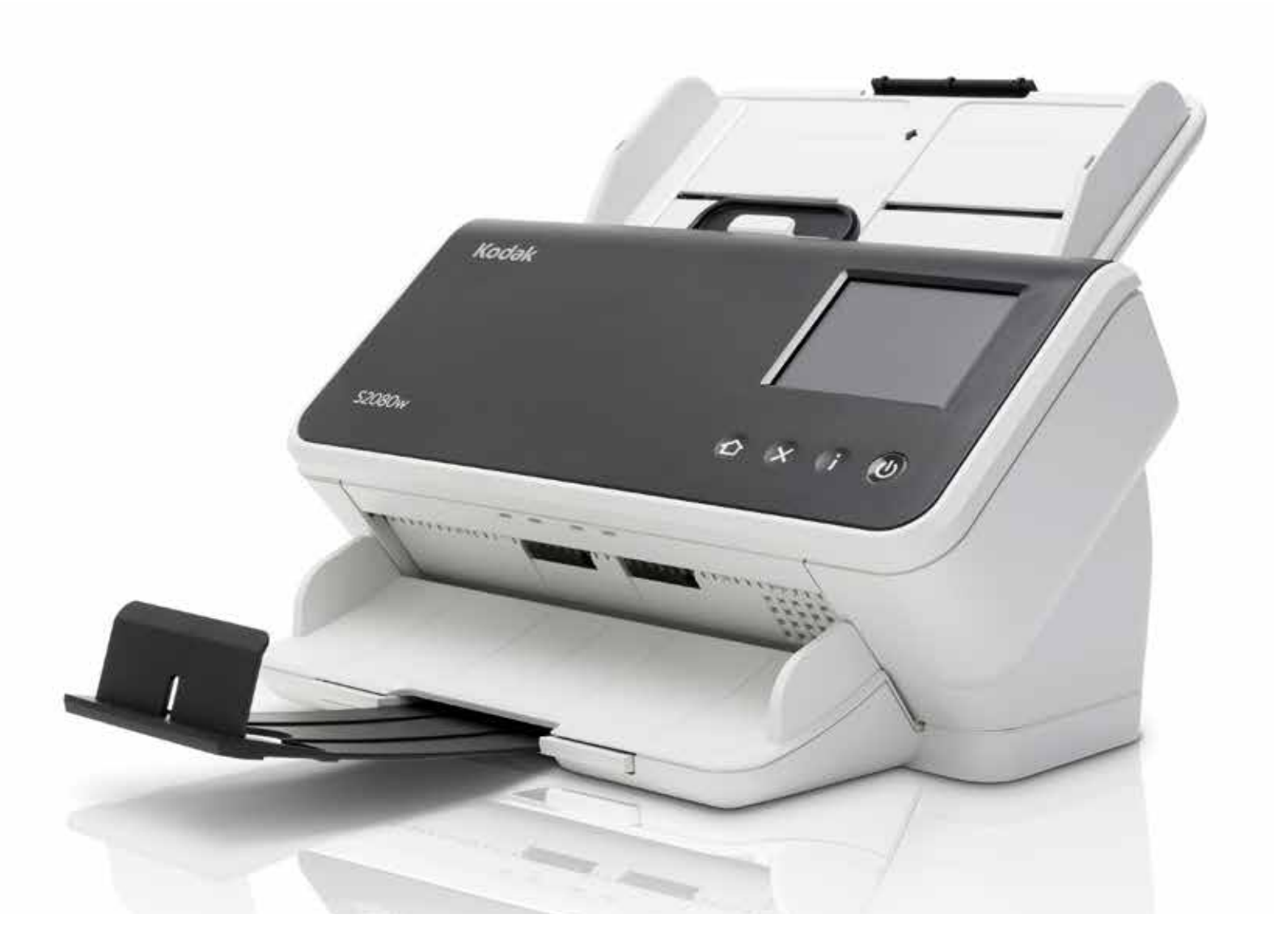

#### **3. Taraf Lisansları**

This software is based in part on the work of the Independent JPEG Group

Copyright (C)2009-2013 D. R. Commander. All Rights Reserved.

Redistribution and use in source and binary forms, with or without modification, are permitted provided that the following conditions are met:

- Redistributions of source code must retain the above copyright notice, this list of conditions and the following disclaimer.
- Redistributions in binary form must reproduce the above copyright notice, this list of conditions and the following disclaimer in the documentation and/or other materials provided with the distribution.
- Neither the name of the libjpeg-turbo Project nor the names of its contributors may be used to endorse or promote products derived from this software without specific prior written permission.

THIS SOFTWARE IS PROVIDED BY THE COPYRIGHT HOLDERS AND CONTRIBUTORS "AS IS", AND ANY EXPRESS OR IMPLIED WARRANTIES, INCLUDING, BUT NOT LIMITED TO, THE IMPLIED WARRANTIES OF MERCHANTABILITY AND FITNESS FOR A PARTICULAR PURPOSE ARE DISCLAIMED. IN NO EVENT SHALL THE COPYRIGHT HOLDERS OR CONTRIBUTORS BE LIABLE FOR ANY DIRECT, INDIRECT, INCIDENTAL, SPECIAL, EXEMPLARY, OR CONSEQUENTIAL DAMAGES (INCLUDING, BUT NOT LIMITED TO, PROCUREMENT OF SUBSTITUTE GOODS OR SERVICES; LOSS OF USE, DATA, OR PROFITS; OR BUSINESS INTERRUPTION) HOWEVER CAUSED AND ON ANY THEORY OF LIABILITY, WHETHER IN CONTRACT, STRICT LIABILITY, OR TORT (INCLUDING NEGLIGENCE OR OTHERWISE) ARISING IN ANY WAY OUT OF THE USE OF THIS SOFTWARE, EVEN IF ADVISED OF THE POSSIBILITY OF SUCH DAMAGE.

# İçindekiler

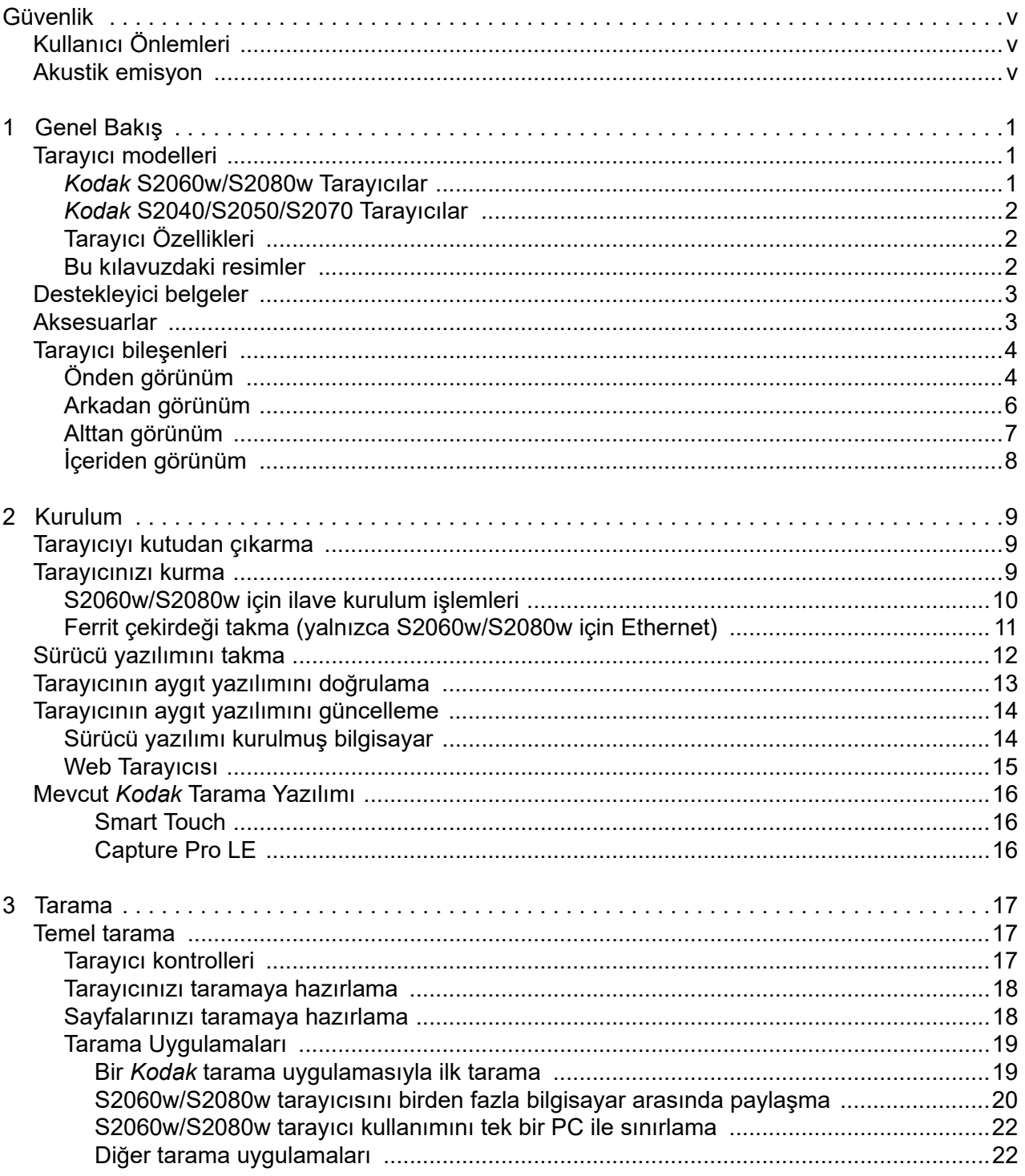

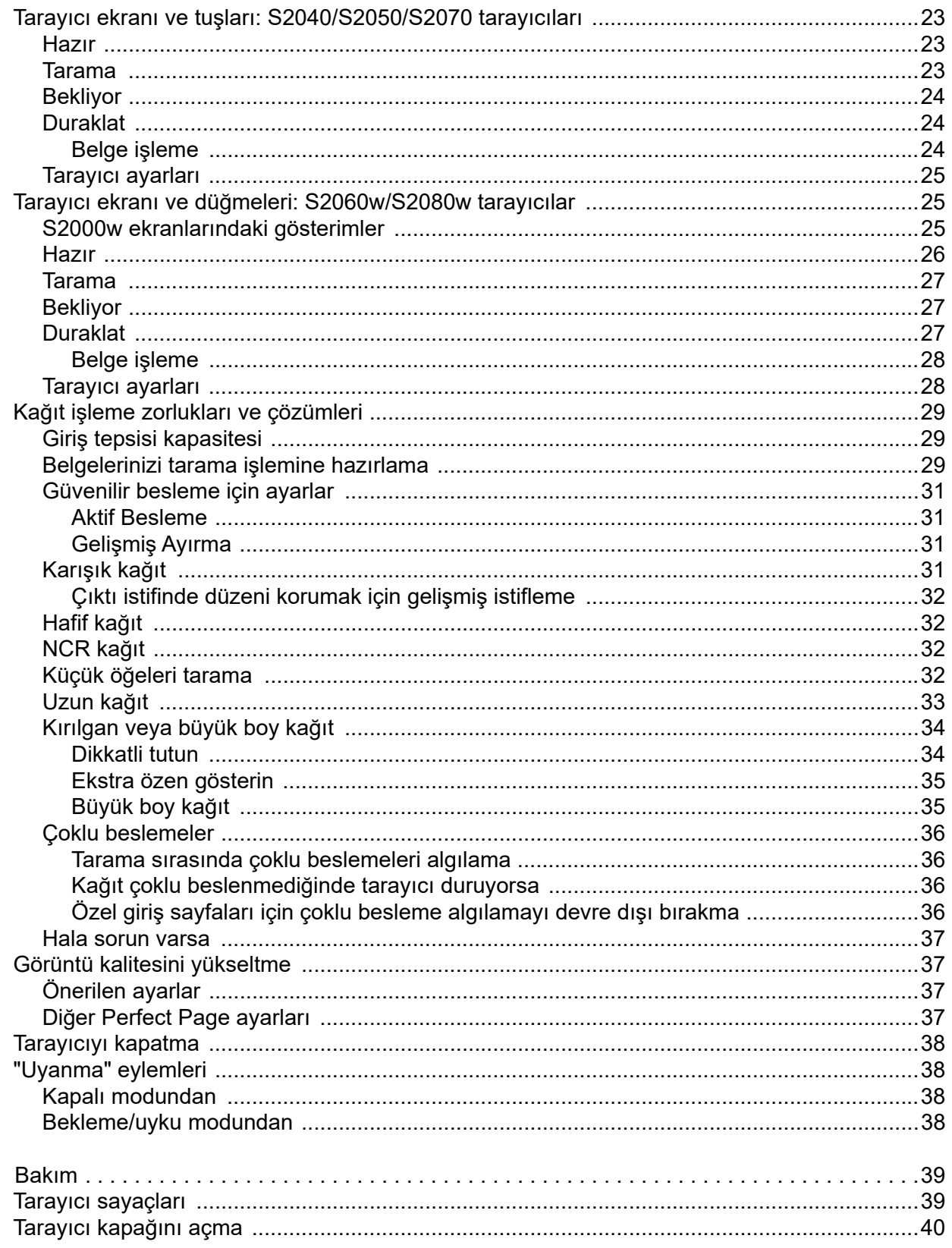

 $\overline{\mathbf{4}}$ 

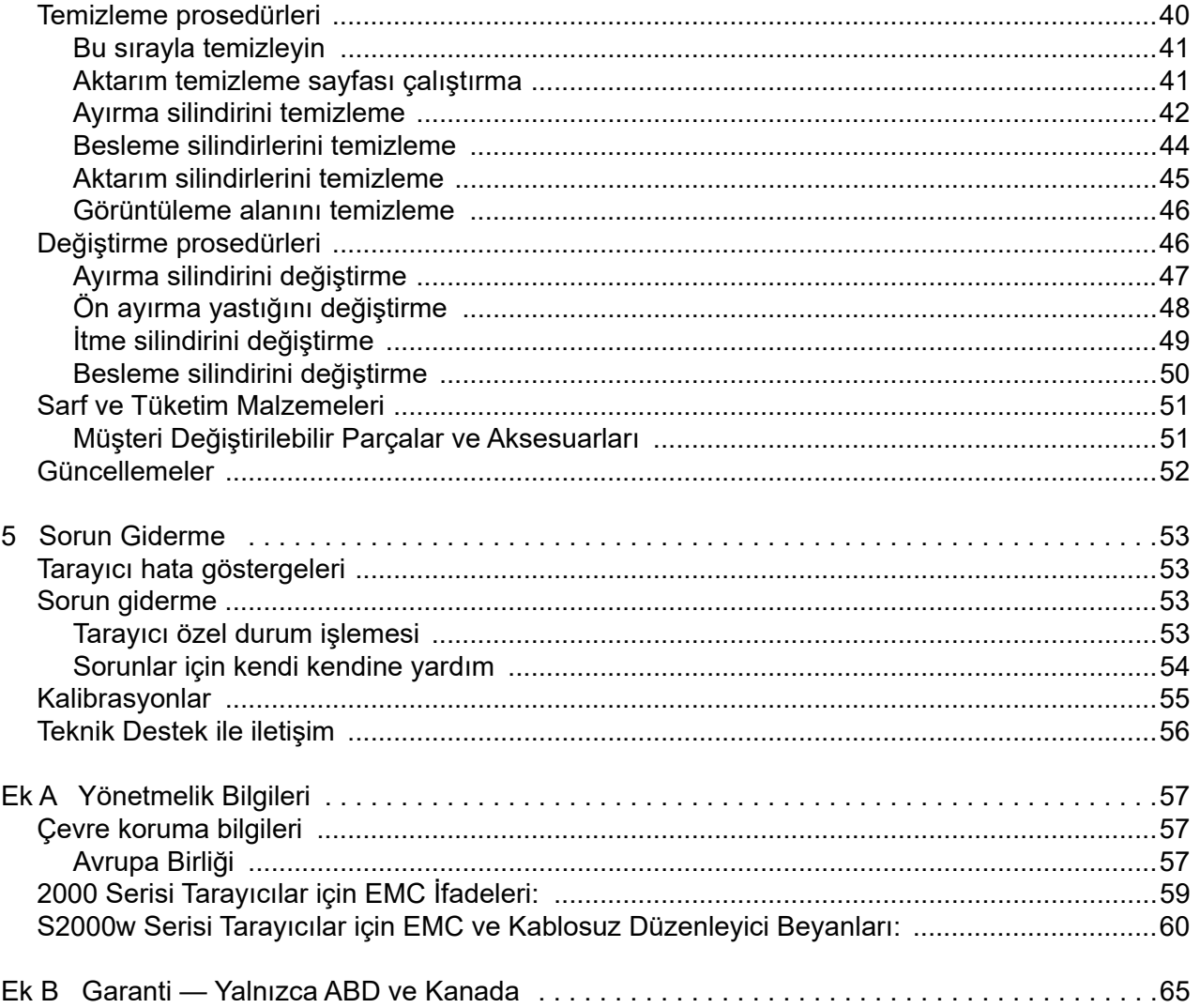

## <span id="page-6-0"></span>**Güvenlik**

## <span id="page-6-1"></span>**Kullanıcı Önlemleri**

- Tarayıcıyı 3,2 kg (7 lb) ağırlığı kaldırabilecek sağlam bir çalışma yüzeyine yerleştirin.
- Tarayıcıyı toza, neme veya buhara açık bir yere yerleştirmeyin. Aksi halde elektrik çarpması veya yangın meydana gelebilir. Tarayıcı ve güç kaynağını yalnızca kuru iç mekanlarda kullanın.
- Elektrik prizinin tarayıcıdan en fazla 1,52 metre (5 fit) mesafede ve acil bir durumda kolay erişilebilir olmasını sağlayın.
- Güç adaptörünü prize sıkıca takın. Aksi halde elektrik çarpması veya yangın tehlikesi doğabilir.
- Güç kablosuna zarar vermeyin, kabloyu düğümlemeyin, kesmeyin veya değiştirmeyin. Bu, elektrik çarpmasına veya yangına yol açabilir.
- Yalnızca tarayıcı ile birlikte verilen AC adaptörünü kullanın. Tarayıcının AC adaptörünü başka bir ürünle kullanmayın. Bu, elektrik çarpmasına veya yangına yol açabilir.
- Tarayıcı aşırı derecede ısınırsa, tuhaf bir koku veya duman çıkarmaya başlarsa veya daha önce duymadığınız sesler çıkarırsa tarayıcıyı kullanmayın. Tarayıcıyı hemen kapatın ve güç kablosunu elektrik prizinden çekin. Teknik Destek ile iletişime geçin.
- Tarayıcıyı veya AC güç adaptörünü sökmeyin veya üzerinde değişiklik yapmayın.
- Tarayıcıyı güç kablosu ve arabirim kablosu takılıyken taşımayın. Bu, kabloya zarar verebilir. Tarayıcıyı taşımadan önce güç kablosunu duvar prizinden çekin.
- Kodak Alaris tarafından önerilen temizleme prosedürlerini uygulayın. Hava, sıvı veya sprey gaz ile çalışan temizleyiciler kullanmayın. Bu temizleyiciler toz, kir ve birikintileri tarayıcının içindeki başka noktalara taşır ve bu da tarayıcının düzgün çalışmamasına neden olabilir.
- Kimyasal ürünlere yönelik Güvenlik Veri Sayfaları (SDS) şu adresteki Kodak Alaris web sitesinde bulunabilir: [www.alarisworld.com/go/ehs. Web sitesinden SDS'ye erişirken, katalog numarasını vermeniz gerekecektir. Katalog](www.kodakalaris.com/go/ehs)  numaraları ve malzemeler için bkz. ["Sarf ve Tüketim Malzemeleri", sayfa 51](#page-58-2).
- Bu cihaz görsel gösterim işyerlerinde doğrudan görüş alanında kullanmak için tasarlanmamıştır. Görsel gösterim iş yerlerinde rahatsız edici etkilerden kaçınmak için bu cihazı doğrudan görüş alanına yerleştirmeyin.

## <span id="page-6-2"></span>**Akustik emisyon**

Maschinenlärminformationsverordnung — 3, GSGV Der arbeitsplatzbezogene Emissionswert beträgt <70 dB(A).

[Makine Gürültü Bilgileri Yönetmeliği — 3, GSGV Operatör konumundaki gürültü emisyon değeri <70 dB(A).]

## <span id="page-8-0"></span>**1 Genel Bakış**

## <span id="page-8-1"></span>**Tarayıcı modelleri**

Bu Kullanıcı Kılavuzu *Kodak* S2040, S2050, S2060w, S2070 ve S2080w tarayıcılarının kullanımı ve bakımına yönelik bilgi ve prosedürleri sunmaktadır.

*Kodak* S2000/S2000w Serisi Tarayıcılar, kişisel ve çalışma grubu kullanımı için mükemmel bir seçim olan kompakt, çift taraflı renkli belge tarayıcılarıdır. Dakikada 40-80 A4/mektup boyutundaki sayfaları tararlar (200/300 dpi siyah beyaz, gri tonlamalı ve renkli). Giriş tepsisi 80 sayfa alır. Çift LED dolaylı aydınlatması, mükemmel görüntü kalitesi sağlar.

S2000/S2000w Serisi Tarayıcılar, görüntüleri tarayıcı elektronik sistemi içinde işlemek için dahili *gömülü* görüntü işleme yeteneklerine sahiptir. Bu özellik PC işlemcisine bağımlılığı azaltır, bu nedenle bu tarayıcıları desteklemek için daha düşük teknik özelliklere sahip bir PC kullanılabilir.

Tüm bu tarayıcı modelleri, modelinizin destek sayfasında bulunan, serbestçe indirilebilen *Kodak* tarama uygulamasını kullanma hakkına sahiptir; örneğin [www.alarisworld.com/go/S2080wsupport](http://www.alarisworld.com/go/S2080wsupport). *Kodak* tarama uygulaması belgelerinizi taramanıza ve bunları tek bir tuşa dokunarak çeşitli hedeflere göndermenize, ardından farklı arama kriterlerine göre sayısallaştırılan belgelerinizi aramanıza ve görüntülemenize olanak tanır.

S2000/S2000w tarayıcıları, TWAIN veya ISIS sürücü arayüzü aracılığıyla diğer PC tabanlı tarama uygulamalarıyla da kullanılabilir.

S2000/S2000w Serisi Tarayıcıları ayrıca isteğe bağlı aşağıdaki düz yataklı aksesuarları da destekler:

- *Kodak* A3 Boyutu Düz Yataklı (S2040 için sunulmaz)
- *Kodak* Passport Düz Yatak
- *Kodak* Entegre A4/Legal Boyutlu Düz Yataklı

#### <span id="page-8-2"></span>*Kodak* **S2060w/S2080w Tarayıcılar**

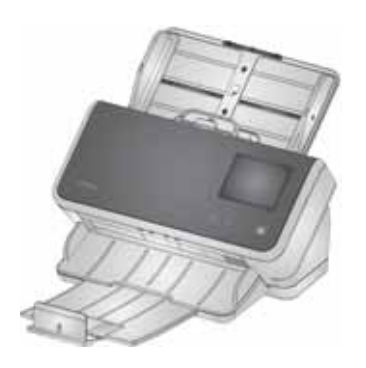

S2000w model tarayıcılar, ağınız için kablolu (USB veya Ethernet) veya kablosuz bağlantı sunar. Bu nedenle bir tarayıcıya, ağda birden fazla bilgisayar erişebilir.

S2000w tarayıcıları, tarayıcının kendisindeki 3,5 inç dokunmatik ekranı kullanarak tarayıcıyı izlemenize ve yönlendirmenize izin verir.

S2060w modeli dakikada 60 sayfa tarama yapar ve S2080w ise dakikada 80 sayfaya kadar tarama yapar (siyah beyaz, gri tonlamalı veya renkli olan dikey yönlendirilmiş sayfaların 200/300 dpi çift taraflı taranması).

## <span id="page-9-0"></span>*Kodak* **S2040/S2050/S2070 Tarayıcılar**

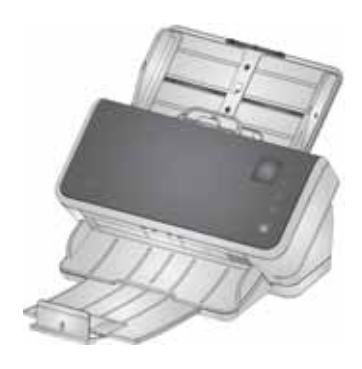

S2040, S2050 ve S2070 tarayıcıları, PC'nize bir USB kablosu üzerinden bağlanır. Tarayıcıyı kendi üzerinden izleyip ve yönlendirebileceğiniz 1,5 inç ekran ve düğmelere sahiptir.

S2040 modeli dakikada 40 A4/mektup sayfa taraması yaparken, S2050 modeli dakikada 50 sayfa ve S2070 ise dakikada 70 sayfaya kadar tarama yapar (siyah beyaz, gri tonlamalı veya renkli olan dikey yönlendirilmiş sayfaların 200/300 dpi çift taraflı taranması).

## <span id="page-9-1"></span>**Tarayıcı Özellikleri**

Geçerli tarayıcı özellikleri şu adreste bulunabilir:

[www.alarisworld.com/go/S2000](http://www.alarisworld.com/go/s2000)  [www.alarisworld.com/go/S2000w](http://www.alarisworld.com/go/s2000w)

Belirli tarayıcı modelinizin özelliklerine bir bağlantı arayın.

NOT: Web sitesindeki özellikler, en son tarayıcı sürücüsüne ve bellenim sürümlerine karşılık gelir.

#### <span id="page-9-2"></span>**Bu kılavuzdaki resimler**

Bu Kullanım Kılavuzu, tüm *Kodak* S2000/S2000w Serisi Tarayıcılar için bilgi ve prosedürler sağlar. Bu kılavuzdaki resimlerde *Kodak* S2080w Tarayıcı veya *Kodak* S2070 Tarayıcı gösterilmektedir; modeliniz belirli bir resimden biraz farklı olabilir. Bu kılavuzda yer alan bilgiler, aksi belirtilmedikçe, tüm S2000/S2000w tarayıcı modelleri için geçerlidir.

## <span id="page-10-0"></span>**Destekleyici belgeler**

Bu Kullanım Kılavuzu'na ek olarak aşağıdaki belgeler sunulur:

- **Kurulum Kılavuzu** tarayıcınızı kurmak için hızlı görsel adımlar.
- **Başvuru Kılavuzu** tarayıcınızın temizliğine yönelik kolay görsel işlemler. Bu kılavuzu indirin ve tarayıcıya yakın tutun.
- *Kodak* **tarama uygulamalarına yönelik Kullanıcı Kılavuzları**  ücretsiz indirilebilir *Kodak* [tarama uygulamalarının kullanımına](www.kodakalaris.com/go/S2080wsupport)  [yönelik bilgiler.](www.kodakalaris.com/go/S2080wsupport)
- **TWAIN ve ISIS yardımı** TWAIN Veri Kaynağı ve ISIS Sürücüsünün kullanımıyla ilgili bilgi Yardım'da bulunmaktadır. Bir sürücü seçtikten sonra F1 tuşunu kullandığınızda, kullanıcı arabirimi görünür. Bu bilgi, tarayıcı modelinizin destek sayfasındaki PDF'te de mevcuttur.
- **Videolar** bazı işlemler, videolar kullanılarak açıklanmıştır.
- Tarayıcı modelinizin kullanım kılavuzları ve videoları, modelinizin Destek sayfasında bulunabilir:
- **S2040:** [www.alarisworld.com/go/S2040support](http://www.alarisworld.com/go/S2040support) **S2050:** [www.alarisworld.com/go/S2050support](http://www.alarisworld.com/go/S2050support)
- **S2070:** [www.alarisworld.com/go/S2070support](http://www.alarisworld.com/go/S2070support)

**S2060w:** [www.alarisworld.com/go/S2060wsupport](http://www.alarisworld.com/go/S2060wsupport) **S2080w:** [www.alarisworld.com/go/S2080wsupport](http://www.alarisworld.com/go/S2080wsupport)

## <span id="page-10-1"></span>**Aksesuarlar**

Farklı ebatlarda düz yataklar ve hassas veya büyük boyutlu sayfaları taramak için bir kılıf da dahil olmak üzere, aksesuarlar aşağıdaki sayfalarda bulunabilir:

**S2040/S2050/S2070:** [www.alarisworld.com/go/S2000support](http://www.alarisworld.com/go/S2000support) **S2060w/S2080w:** [www.alarisworld.com/go/S2000wsupport](http://www.alarisworld.com/go/S2000wsupport)

## <span id="page-11-1"></span><span id="page-11-0"></span>**Tarayıcı bileşenleri Önden görünüm**

Bu resimde S2040/S2050/S2070 model tarayıcıları gösterilmektedir. Tarayıcı ekranı ve tuşlar aşağıda gösterildiği gibi S2060w/S2080w modellerinde farklılık göstermektedir.

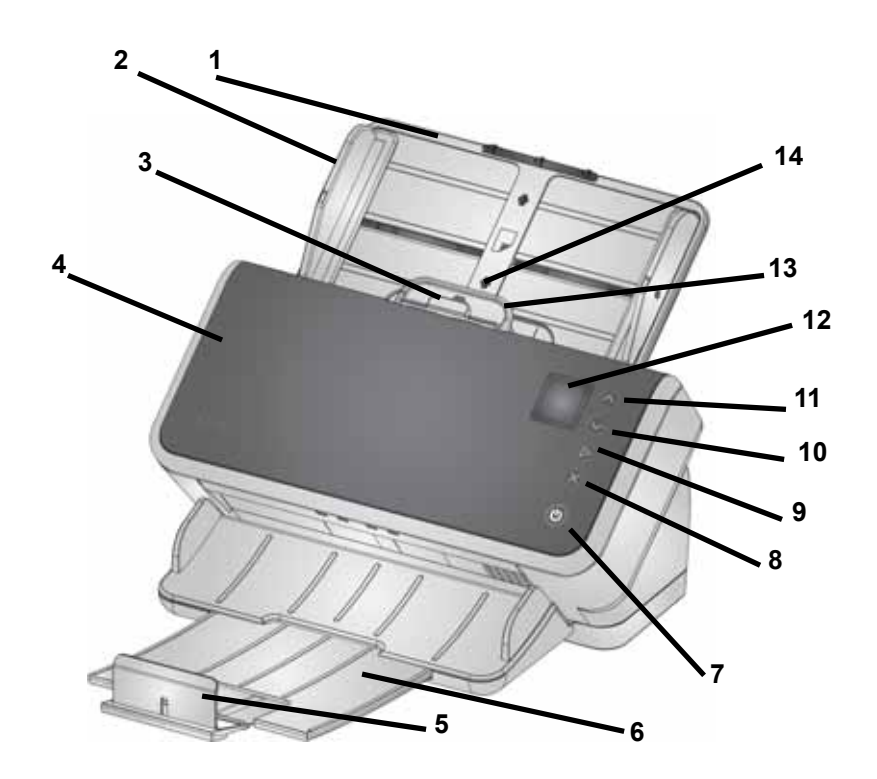

- **1 Giriş tepsisi** giriş tepsisi 80 sayfaya kadar A4 80 g/m2 kağıt alır ve legal boyuta (14 inç/355,6 mm) kadar sayfaları yerleştirmek için de uzatılabilir. Uzun belge modunda, 118 inç/3 metreye kadar sayfaları kabul eder. (Uzun belgeleri giriş tepsisinin arkasından sarkmayacak şekilde kaldırmak için ek destek gerekir. Giriş tepsisi uzatmasının çizimi için bkz: ["Tarayıcınızı taramaya hazırlama",](#page-25-2) [sayfa 18](#page-25-2))
- **2 Yan kılavuzlar** yan kılavuzlar, taradığınız sayfaların boyutuna uyacak şekilde, içeri ve dışarı doğru hareket ettirilebilir. Yan kılavuzlar, mektup veya A4 boyutunda kağıtlar için yerinde kilitlenebilir[.Bkz. "Tarayıcınızı taramaya hazırlama", sayfa 18.](#page-25-2)
- **3 Aralık bırakma** besleme silindiri ile ayırma silindiri arasındaki boşluğu, özel yönetim gerektiren belgeler (örn. kalın kağıt, zarflar, kartonlar) için el ile ayarlamanıza olanak tanır. Aralık bırakma mekanizmasını kullanırken, özel sayfaları beslemek için aralık bırakma mekanizmasını çekin. Bitirdiğinizde, aralık bırakma mekanizmasını yerine itin.
- **4 Tarayıcı kapağı**  görüntüleme alanı ve besleme ve ayırma silindirleri gibi dahili bileşenlere erişim sağlar.
- **5 Kenar Noktası**  tarama yaparken, çıkış sayfalarının daha iyi istiflenmesi için kaldırılabilir.

NOT: bu sayfadaki bazı öğeler önceki sayfadaki çizime atıf yapmaktadır.

- **6 Çıkış tepsisi** taranan sayfaları biriktirir. Çıkış tepsisi 35,56 cm (14 inç) uzunluğuna kadar sayfalara uyması için çekilebilir ve uzatılabilir. Daha uzun sayfalar için, kenar noktasını aşağıda tutun.
- **7 Güç düğmesi** tarayıcıyı açmak veya kapatmak için bu düğmeye dokunun. Güç düğmesi, tarayıcı açıldığında yanar. Bir durum dikkatinizi gerektiriyorsa, ışıklı düğme yanıp söner: örneğin tarayıcı kapağını kapatmak için. Tarayıcı düşük güç modundayken daha yavaş yanıp söner.
- **8 X tuşu** bu çok işlevli tuş bir tarama işini **Bitirebilir** veya **Duraklatabilir,** bir menüyü **İptal Edebilir** veya bir **Menüyü** görüntüleyebilir (S2040/S2050/S2070 tarayıcılar üzerinde). İşlevi tarayıcı çalışması sırasında farklı zamanlarda değişir.
- **9 Oynat / Seç düğmesi**  (S2040/S2050/S2070 tarayıcıları) taramayı başlatır ve tarama uygulamasını çalıştırır; bazı menülerde, gösterilen menü seçeneğini **Seçecektir**.
- **10 ve 11 Aşağı ve Yukarı tuşları** (S2040/S2050/S2070 tarayıcıları) tarayıcı ekranına sığmayacak kadar uzun bir ekran boyunca ilerlemenizi sağlar. Kaydırmak için Yukarı veya Aşağı düğmelerine dokunun.
- **12 Tarayıcı ekranı**  S2040/S2050/S2070 tarayıcıları için, tarayıcı bilgisinin renkli grafik ekranı; S2060w/2080W tarayıcıları için, tarayıcı bilgisini ve kontrolleri gösteren renkli grafik ekrana sahip daha geniş bir dokunmatik ekran. Tüm modellerde, ekran tarayıcıda tarama işlemini başlatmanızı mümkün kılan *Kodak* tarama uygulamalarına erişim sağlar.
- NOT: S2060w/S2080w tarayıcılarda, Oynat, Yukarı ve Aşağı işlevlerine tarayıcı dokunmatik ekranı kullanılarak ulaşılabilir.
- **13 Tarayıcı kapağını serbest bırakma kolu** bir belge sıkışıklığını ortadan kaldırmak için kağıdın bulunduğu yola erişim sağlamak amacıyla tarayıcıyı açar.
- **14 Kimlik kartı konumlama**  küçük bir kartı yatay yönde tarama amaçlıdır (yani, ABD ehliyeti veya kredi kartı boyutundaki diğer kimlik kartları). Kredi kartının doğru şekilde konumlandırılması için bkz: ["Küçük öğeleri tarama", sayfa 32](#page-39-4).
- **15 Buraya basarak tarayıcı kapağını kapayın**.
- **16 Giriş düğmesi** (S2060w/S2080w tarayıcılar) sizi, evdeki tarayıcı ekranına geri döndürür. *Kodak* tarama uygulaması için tarama ayarları listesini göreceksiniz. Bilgisayarda taramayı başlatması gereken uygulamalar için Hazır ekranını görürsünüz.
- **17 i düğmesi** (S2060w/S2080w tarayıcıları) sizi tarayıcı bilgilerine götürür.

Önden görünüm — S2060w ve S2080w modelleri

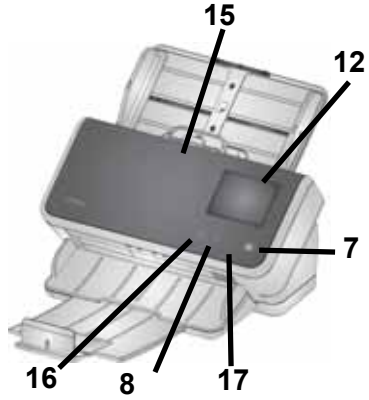

### <span id="page-13-0"></span>**Arkadan görünüm**

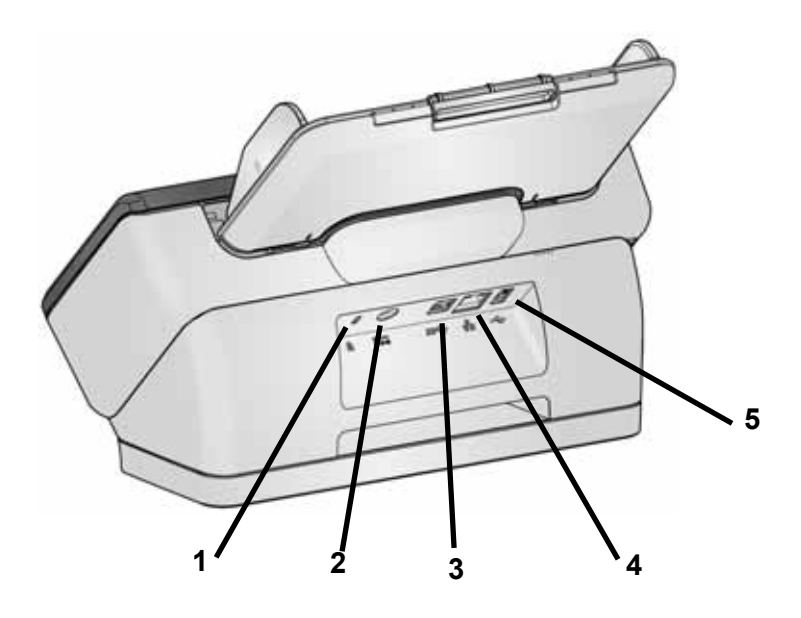

- **1 Güvenlik kilidi bağlantı noktası** bir güvenlik kilidini tarayıcıya bağlamanızı sağlar. Ofis malzemeleri satan bir mağazadan standart bir güvenlik kilidi satın alabilirsiniz.
- **2 Güç bağlantı noktası** güç kaynağını tarayıcıya bağlar.
- **3 USB 3.1 Süper Hızlı bağlantı noktası** tarayıcıyı bilgisayara bağlar.
- **4 Ethernet bağlantı noktası** (S2040/S2050/S2070 modellerinde mevcut değildir) tarayıcıyı ağa bağlar.
- **5 USB 2.0 Yüksek Hızlı bağlantı noktası** tarayıcıyı *Kodak* entegre düz yatağına bağlar.

### <span id="page-14-0"></span>**Alttan görünüm**

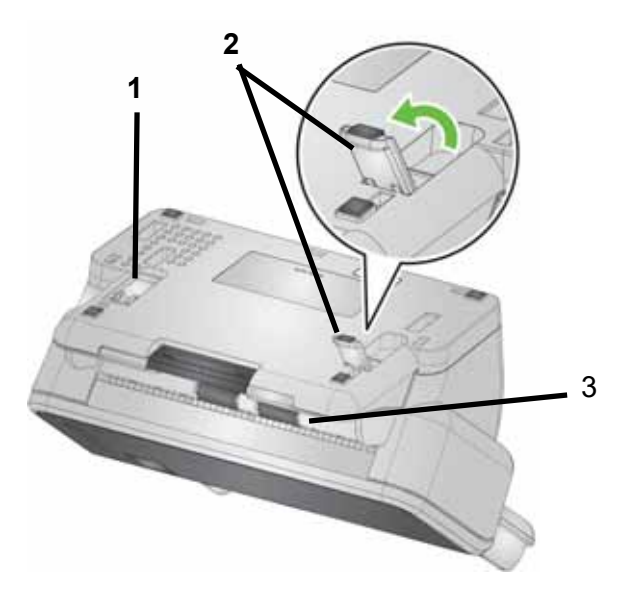

- **1 Oynar stand ayağı** tarayıcı tabanına girer (S2040 ile birlikte sunulmaz).
- **2 Oynar stand ayağı** tarayıcının ön kenarını kaldırmak için tamamen uzatılmış — uzun sayfaların çıkışına yardımcı olur (S2040 ile birlikte sunulmaz).
- NOT: Çalışma esnasında ya iki ayak tamamen girer veya tamamen uzatılır.
- **3 Aktarma silindirleri** altı aktarım silindiri tarayıcının içinden temizlenmelidir (bkz. ["İçeriden görünüm", sayfa 8\)](#page-15-0); bu ikisi alt taraftan temizlenmelidir.

## <span id="page-15-0"></span>**İçeriden görünüm**

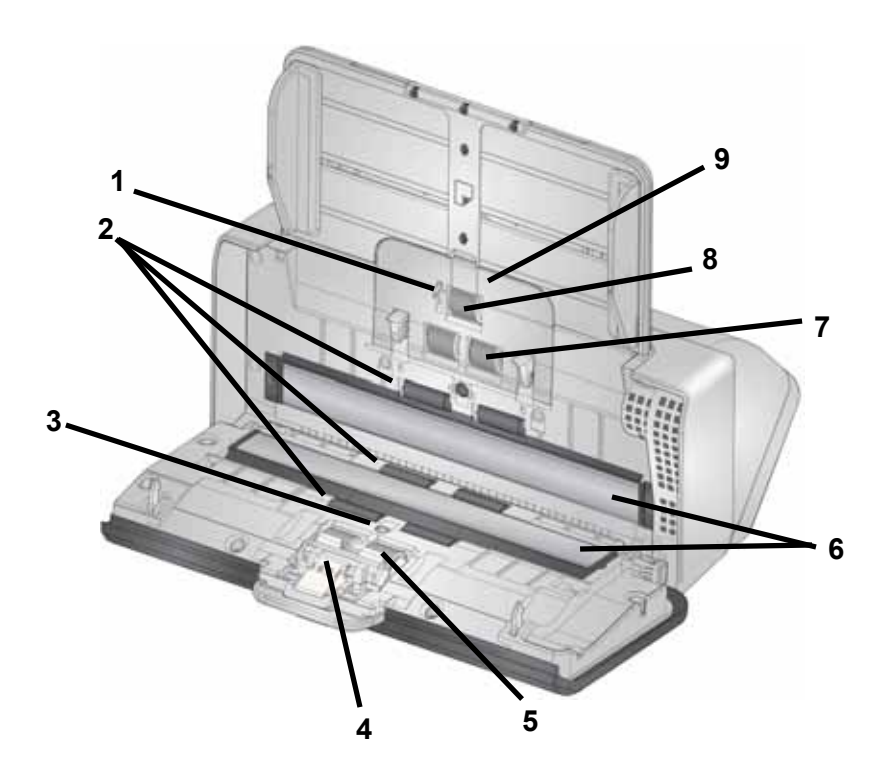

- **1 Kağıt algılama sensörü**  giriş tepsisinde belge olup olmadığını algılar.
- **2 Aktarma silindirleri** (üç çift) bu altı silindir, ayrıca ["Alttan](#page-14-0)  [görünüm", sayfa 7](#page-14-0)'de görünen ikisi, kağıdı tarayıcıdan düzgün şekilde taşımaya yardımcı olur.
- **3 Çoklu besleme ve akıllı belge koruma sensörü**  çoklu beslenmiş sayfaları ya da tarayıcıda kırışmış sayfaları algılar.
- **4 Ön ayırma pedi**  giriş tepsisinden tek seferde bir sayfa beslemeye yardımcı olur.
- **5 Ayırma silindiri** farklı boyut, kalınlık ve dokudaki giren sayfaların düzgün beslenmesini ve ayrılmasını sağlar.
- **6 Görüntü camı** görüntülemenin gerçekleştiği tarayıcı alanı.
- **7 Besleme silindiri**  farklı boyut, kalınlık ve dokudaki belgelerin düzgün beslenmesini ve ayrılmasını sağlar.
- **8 Çekme silindiri** sonraki sayfayı giriş tepsisinden tarayıcıya çeker.
- **9 Besleme silindiri kapağı** besleme silindirlerine erişim sağlar.

## <span id="page-16-0"></span>**2 Kurulum**

Aşağıda, tarayıcınızın kurulması ve bilgisayarınıza bağlanması için uygulamanız gereken bir işlemler listesini bulunmaktadır.

- 1. Tarayıcınızı kutusundan çıkarın.
- 2. Tarayıcınızı ilk defa kurun.
- 3. Sürücü yazılımını takın.
- 4. Tarayıcının aygıt yazılımını doğrulayın.
- 5. İsteğe bağlı olarak tarayıcının aygıt yazılımını güncelleyin.
- 6. İsteğe bağlı olarak mevcut *Kodak* tarama yazılımını takın.

NOT: Güncellemeleri kurarken, tarayıcının aygıt yazılımını güncellemeden önce sürücü yazılımını güncelleyin.

Tarayıcıyla ilgili herhangi bir konuda ilave desteğe ihtiyacınız varsa, tarayıcı modelinizin arıza giderme web sitesine gidin:

#### **S2040/S2050/S2070:**

[www.alarisworld.com/go/S2000-troubleshooting](http://www.alarisworld.com/go/s2000-troubleshooting)

#### **S2060w/S2080w:**

[www.alarisworld.com/go/S2000w-troubleshooting](http://www.alarisworld.com/go/s2000w-troubleshooting)

## <span id="page-16-1"></span>**Tarayıcıyı kutudan çıkarma**

Tarayıcınızı kutusundan çıkarmak ve kuruluma hazır hale getirmek için aşağıdaki işlemleri uygulayın.

- 1. Tarayıcı kutusunu açın.
- 2. Tarayıcı kutusunun içindekilerinin tümünü çıkarın.
- 3. Tarayıcı üzerindeki koli bandını çıkarın.
- 4. *Kurulum Kılavuzunu* bulun ve açın.
- 5. Tarayıcı kutusunun içeriğini doğrulayın. (*Kurulum Kılavuzunun* sol paneline bakın.)

## <span id="page-16-2"></span>**Tarayıcınızı kurma**

*Kurulum Kılavuzundaki* bu işlemleri uygulayın.

- 1. Giriş tepsisini takın.
- 2. Uygun AC fiş adaptörünü, güç kaynağına bağlayın. Elektrik kablosunu önce tarayıcıya, daha sonra da bir elektrik prizine takın.

NOT: Bu esnada tarayıcıya başka kablo (örnek: USB) takmayın. Bunu ne zaman yapacağınız, doğru ve uygun bir zamanda size bildirilecektir.

3. Tarayıcının önündeki güç düğmesine  $\mathbf \Theta$  basarak tarayıcıyı açın.

#### <span id="page-17-0"></span>**S2060w/S2080w için ilave kurulum işlemleri**

*Kurulum Kılavuzu* dahilinde bulunan yukarıdaki işlemlere ilaveten; tarayıcının ekranını kullanarak, tarayıcının ağ ayarlarını yapılandırmanız gerekecektir.

[Tarayıcının önceden yapılandırılmamış olması halinde, dil seçim ekranı](https://easysetup.kodakalaris.com)  gösterilecektir. Tarayıcı önceden yapılandırılmışsa, tarayıcısının ayarlarını sıfırlayarak, bu kurulumu tekrar başlatabilirsiniz:

-Ayarlar menüsünü açmak için tarayıcının ekranı üzerinde basın.

-"Sıfırla" seçeneğinin üzerine gidin ve daha sonra üzerine basın.

-Görüntülenen istemleri izleyin.

NOT: Ayarlar menüsü, bireysel ağ ve güç ayarlarını değiştirmek için de kullanılabilir.

Tarayıcının görüntüleme ayar ekranlarının arasında gezinmek için seçim(ler)inizi yapın ve daha sonra gelecek ekrana/işleme geçmek için

sağ oka **basın.** Önceki ekrana/adıma geri gitmek için sol oka

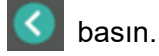

Üç ana kurulum yolu vardır:

• "Kurulum Sihirbazı" - Üç yaygın yapılandırma için tarayıcıyı kurmak amacıyla tarayıcınızın ekranını kullanmanızı mümkün kılar. Bu, küçük bir şirket veya küçük grup için iyi bir seçimdir. Seçenekler:

- Kablolu Ağ: USB de mevcuttur, ancak Kablosuz erişim kapatılır/ devreden çıkarılır.

- Kablosuz Ağ: USB de mevcuttur, ancak kablolu bağlantı kapatılır/ devreden çıkarılır.

- Yalnızca USB: hem Kablosuz hem de Kablolu erişim kapatılır/ devreden çıkarılır.

• "EasySetup Belgesini Tara" - Önceden yaratılmış bir EasySetup yapılandırma belgesini taramanızı mümkün kılar. Bu, bir sistem yöneticisinin şirket veya birden fazla yerde tek tip kullanım için parametreleri ayarlayabildiği büyük bir kurulum için daha uygundur.

Bir EasySetup yapılandırma belgesi yaratmak için, https://easysetup.alarisworld.com adresine gidin ve talimatları izleyin. Kullanmak için PDF dosyasını yazdırabilir veya PDF dosyasını kullanıcılarınıza e-posta ile gönderebilirsiniz.

• "Gelişmiş" - Ağ ayarları üzerinde tam kontrole sahip olmanızı mümkün kılar. Bu "Kurulum Sihirbazı" bileşimlerinin yeterli olmadığı ve EasySetup istenmeyen durumlarda uygundur.

NOT: Tarayıcı üzerinde  $\mathsf{\mathbf{X}}$  tuşuna basarak, ağ kurulum işlemini iptal edebilirsiniz. İptal etmeniz halinde, tarayıcı varsayılan ağ ayarlarını kullanacaktır: Kablolu Ağ, otomatik (DHCP) modunda açılmış/ etkinleştirilmiştir, Kablosuz ise Erişim Noktası modunda açılmış/ etkinleştirilmiştir ve USB mevcuttur.

### <span id="page-18-0"></span>**Ferrit çekirdeği takma (yalnızca S2060w/S2080w için Ethernet)**

Bir Ethernet kablosu kullanıyorsanız, sunulan ferrit çekirdeğini takmak isteyebilirsiniz. Tarayıcı, doğru şekilde kurulan bir ferrit çekirdek olmadan yakındaki kablosuz cihazlarla karışabilir.

1. Tarayıcıyla birlikte gelen ferrit çekirdeği açın.

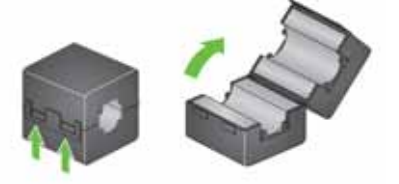

2. Ethernet kablosunu ferrit çekirdeğin etrafına gösterildiği şekilde sarın. Onu tarayıcıya takılacak olan Ethernet kablosunun ucundan yaklaşık 3 inç/7,6 cm uzağa yerleştirin.

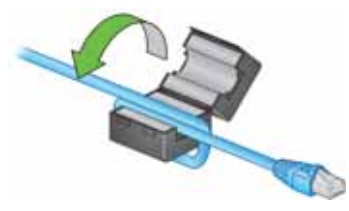

3. Ethernet kablosunu sıkıştırmamaya dikkat ederek, ferrit çekirdeği kapatın.

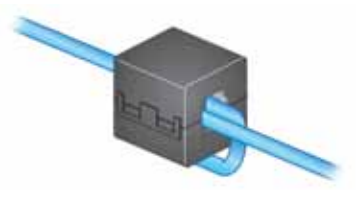

## <span id="page-19-0"></span>**Sürücü yazılımını takma**

[Sunulan diskte bulunan sürücü yazılımı tarayıcınızla birlikte çalışırken,](http://www.kodakalaris.com/go/S2000install)  [en yeni sürüm yazılıma sahip olduğunuzdan emin olmak için lütfen](http://www.kodakalaris.com/go/S2000winstall)  bunu ürün destek web sitesinden indirin.

Tarayıcı kutusundaki diski, yalnızca PC'nizin internet bağlantısı olmaması halinde veya yürütülebilen dosyaları indiremediğiniz takdirde kullanmalısınız.

NOT: Disk, yalnızca Windows İşletim Sistemine yönelik sürücü yazılımını içerir. Diğer İşletim Sistemleri için sürücüleri almak amacıyla tarayıcının ürün destek web sitesine (aşağıda) gitmelisiniz.

1. Bilgisayarınızın İnternet erişimi varsa sürücü yazılımını, tarayıcının ürün destek web sitesinden alın:

-Tarayıcınızın ürün destek web sitesine gidin:

#### **S2040/S2050/S2070:**

[www.alarisworld.com/go/S2000install](http://www.alarisworld.com/go/s2000install)

#### **S2060w/S2080w:**

[www.alarisworld.com/go/S2000winstall](http://www.alarisworld.com/go/s2000winstall)

-Bilgisayarınızın İşletim Sistemine uyan sürücü bölümüne gidin.

-İndirilecek dosyayı seçin. Windows için "Windows – EXE". Linux için dağıtımınıza uygun paketi seçin ve alın.

-Sürücü yazılım kurucusunu çalıştırın.

2. Tarayıcının ürün destek sitesinden indirme işlemi yapamıyorsanız ve bilgisayarınız bir Windows İşletim Sistemi işletiyorsa:

-Tarayıcı kutusundaki diski bilgisayarınızın disk sürücüsüne takın.

-Bilgisayarınız kurucuyu otomatik olarak başlatmazsa, diske göz atın ve set-up exe'yi çalıştırın.

3. "*Kodak* S2000 Tarayıcıları" sürücü yazılımı kurulumu adımlarını izleyin. Bilgisayarınızın tarayıcınıza doğru şekilde bağlanması ve tarayıcının çalıştığının doğrulanması için "Tipik" kurulumu izlediğinizden emin olun.

## **Tarayıcının aygıt yazılımını doğrulama**

[Tarayıcınızın aygıt yazılımının güncellenmeye ihtiyacı varsa, bu](http://www.kodakalaris.com/go/S2000install)  adımları uygulayın.

[1. Tarayıcı üzerinde aşağıdaki işlemleri yaparak aygıt yazılım](http://www.kodakalaris.com/go/S2000winstall)  sürümünü belirleyin:

#### **S2040/S2050/S2070:**

-Tarayıcınızın açıldığından ve Hazır ekranında olduğundan emin olun.

-Tarayıcınızın ekranında Ayarlar menüsünü görüntülemek için  $\blacktriangleright$ tuşuna basın.

-"Bilgiler" öğesinin seçildiğinden/vurgulanmış olduğundan emin olun. Vurgulanan bölümü değiştirmek için ok tuşlarını kullanabilirsiniz.

-Tarayıcının bilgilerini görüntülemek için  $\triangleright$  tuşuna basın. Tarayıcının mevcut aygıt yazılımı sürüm numarası, "Aygıt Yazılımı" öğesinden sonra gösterilir. Altı haneli bir sayı olacaktır.

- Ayarlar menüsünden çıkmak için  $\blacktriangleright$  düğmesine basın.
- Hazır ekranına geri dönmek için  $\bigstar$  tuşuna basın.

#### **S2060w/S2080w Tarayıcı:**

-Tarayıcınızın açıldığından ve Hazır ekranında olduğundan emin olun.

-Tarayıcınızın ekranında Bilgi menüsünü görüntülemek için tuşuna basın.

-Tarayıcının mevcut aygıt yazılımı sürüm numarasını almak için aşağı kaydırın. "Aygıt Yazılımı" öğesinden sonra gösterilir. Altı haneli bir sayı olacaktır.

-Bilgi menüsünden çıkmak ve Hazır ekranına geri dönmek için  $\blacktriangleright$ tuşuna basın.

- 2. Tarayıcının ürün web sitesinde bulunan aygıt yazılımının sürümünü belirleyin:
	- -Tarayıcınızın ürün destek web sitesine gidin:

#### **S2040/S2050/S2070:** [www.alarisworld.com/go/S2000install](http://www.alarisworld.com/go/s2000install)

#### **S2060w/S2080w:** [www.alarisworld.com/go/S2000winstall](http://www.alarisworld.com/go/s2000winstall)

-Tarayıcınızın model adıyla eşleşen Aygıt Yazılımı bölümüne gidin.

-Sürüm gösterilmiyorsa, "Sürüm Notları" linkine tıklayın.

3. Web sitesindeki aygıt yazılımı sürüm numarası, tarayıcının aygıt yazılımı sürümünden yüksekse, aygıt yazılımı sürümünü güncellemelisiniz.

## <span id="page-21-0"></span>**Tarayıcının aygıt yazılımını güncelleme**

[Aşağıdaki yöntemlerden birini kullanarak,](http://www.kodakalaris.com/go/S2000winstall) [tarayıcınızın aygıt yazılımını](http://www.kodakalaris.com/go/S2000install)  [güncelleyin:](http://www.kodakalaris.com/go/S2000install)

- Sürücü yazılımı kurulmuş bilgisayar Bu seçeneği bilgisayara [önceden sürücü yazılımı kurulmuş ve tarayıcıya bağlanmış/erişimi](http://www.kodakalaris.com/go/S2000winstall)  varsa kullanın.
- Web Tarayıcısı En az bir ağ bağlantısı açılmış/etkinleştirilmiş bir S2060w veya S2080w'ye sahipsiniz ve tarayıcıyla aynı ağ üzerinde bulunan bir bilgisayarınız var.

#### <span id="page-21-1"></span>**Sürücü yazılımı kurulmuş bilgisayar**

Tarayıcınızın aygıt yazılımını, üzerine önceden sürücü kurulmuş bir bilgisayardan güncellemek için bu adımları uygulayın.

Tarayıcı, bilgisayara bağlı/bilgisayar tarafından kullanıma hazır olmalıdır. Bilgisayardan tarama yapabilirseniz, arayıcının aygıt yazılımını güncellemek için kullanılabilir.

1. Tarayıcınızın ürün destek web sitesine gidin:

#### **S2040/S2050/S2070:**

[www.alarisworld.com/go/S2000install](http://alarisworld.com/go/s2000install)

#### **S2060w/S2080w:**

[www.alarisworld.com/go/S2000winstall](http://www.alarisworld.com/go/S2000winstall)

- 2. Tarayıcınızın model adıyla eşleşen Aygıt Yazılımı bölümüne gidin.
- 3. Bilgisayarınızın İşletim Sistemine uyan aygıt yazılımı kurucusu bölümüne gidin.
- 4. Tarayıcınızın açık olduğundan, bilgisayara bağlı/bilgisayar tarafından kullanıma hazır olduğundan ve hiç hata göstermediğinden emin olun.
- 5. Aygıt yazılımı kurucusunu çalıştırın.
- 6. Aygıt yazılımı kurucusunun işlemlerini uygulayın.

#### <span id="page-22-0"></span>**Web Tarayıcısı**

Tarayıcınızın aygıt yazılımını tarayıcının dahili web sayfası vasıtasıyla güncellemek için bu işlemleri uygulayın. Bunu tarayıcı ile aynı ağ üzerinde bulunan bir bilgisayardan, web tarayıcısını kullanarak yapacaksınız.

NOT: Bu yalnızca en az bir ağ bağlantısı açılmış/etkinleştirilmiş S2060w ve S2080w tarayıcıları için sunulmaktadır. Ağ oluşturma varsayılan olarak açıktır/etkinleştirilmiştir.

1. Tarayıcınızın ürün destek web sitesine gidin:

[www.alarisworld.com/go/S2000winstall](http://www.alarisworld.com/go/S2000winstall)

- 2. Tarayıcınızın model adıyla eşleşen Aygıt Yazılımı bölümüne gidin.
- 3. İndirilecek "Web Tarayıcısı (.sig)" dosyasını seçin.
- 4. Tarayıcınızın açık olduğundan, ağ üzerinde mevcut olduğundan ve hiç hata göstermediğinden emin olun.
- 5. Tarayıcının ağ IP adresini alın:

-Tarayıcınızın ekranında Bilgi menüsünü görüntülemek için tuşuna basın.

-Uygun IP adresine gidin. Kablolu bir ağ vasıtasıyla bağlanacaksanız, "Kablolu Adresi" altındaki IP adresini kullanın. Kablosuz bir ağ vasıtasıyla bağlanacaksanız, "Kablosuz Adresi" altındaki IP adresini kullanın.

-Bilgi menüsünden çıkmak için  $\blacktriangleright$  düğmesine basın.

6. Bilgisayar üzerinde bir web tarayıcısı açın ve web tarayıcısı içinde aşağıdakileri yapın:

-Tarayıcının dahili web sayfasını almak için tarayıcının IP Adresini girin.

-'Destek' sekmesine tıklayın.

-Alt sol köşede bulunan "UPDATE, SCANNER, FIRMWARE" (Güncelle,Tarayıcı, Aygıt Yazılımı) tuşuna tıklayın.

-'Göz at' tuşuna tıklayın.

-Bilgisayar üzerinde \*.sig dosyasını indirdiğiniz klasöre gidin.

-\*.sig öğesini seçin.

-"Aygıt Yazılımı Güncellemesini Başlat" tuşuna tıklayın.

-Aygıt yazılımı güncelleme işleminin tamamlanmasını bekleyin. Bu işlem, birkaç dakika sürebilir.

## <span id="page-23-0"></span>**Mevcut** *Kodak* **Tarama Yazılımı**

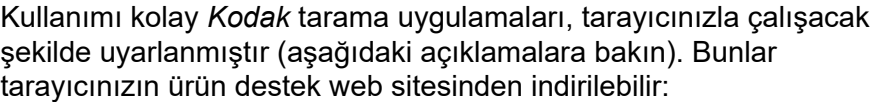

<span id="page-23-2"></span><span id="page-23-1"></span>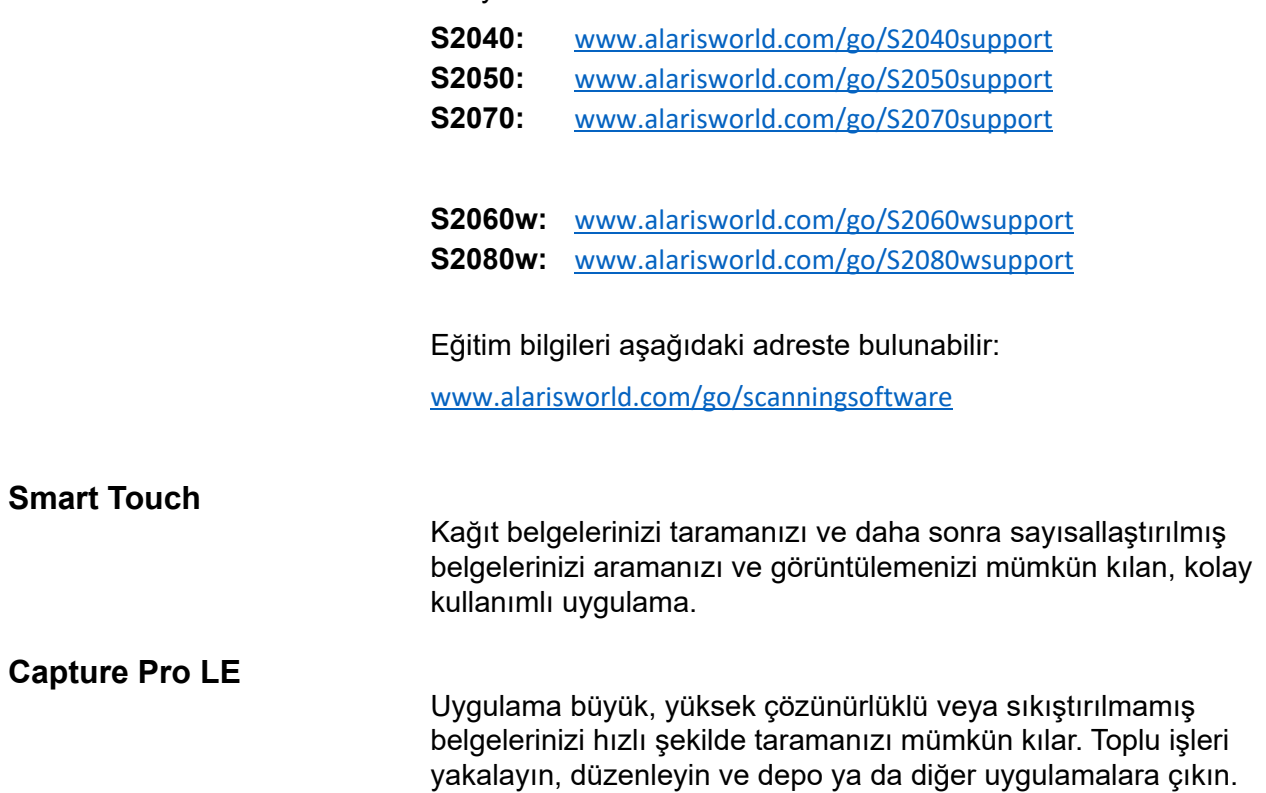

## <span id="page-24-0"></span>**3 Tarama**

## <span id="page-24-1"></span>**Temel tarama**

<span id="page-24-2"></span>**Tarayıcı kontrolleri** 

#### **S2040/2050/S2070 Tarayıcı**

S2040/S2050/S2070 Tarayıcısının kapağı 1,5" çapraz boyutlu renkli ekrana ve beş tuşa sahip bir ekran içerir.

Güç düğmesi  $\bigcup$  her zaman etkindir ve tarayıcıyı açmak ve kapatmak için kullanılır. Diğer dört düğmenin işlevi tarayıcı ekran görüntüsüne bağlı olarak değişebilir.

Daha fazla bilgi için, bkz. ["Tarayıcı ekranı](#page-30-0)  [ve tuşları: S2040/S2050/S2070](#page-30-0)  [tarayıcıları", sayfa 23](#page-30-0).

#### **S2060w/S2080w Tarayıcı**

S2060w/S2080w Tarayıcısının kapağı 3,5" çapraz boyutlu renkli ekrana ve dört düğmeye sahip bir ekran içerir.

Güç düğmesi  $\bigcup$  her zaman etkindir ve tarayıcıyı açmak ve kapatmak için kullanılır.

Daha fazla bilgi için, bkz. ["Tarayıcı ekranı](#page-32-1)  [ve düğmeleri: S2060w/S2080w](#page-32-1)  [tarayıcılar", sayfa 25](#page-32-1).

NOT:

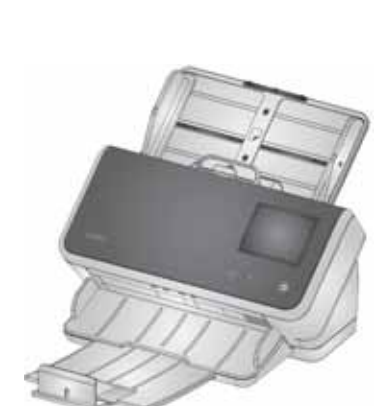

- Bu bölüm boyunca,  $\leftarrow$  ,  $\leftarrow$  ,  $\leftarrow$  ve  $\bigstar$  düğme resimleri, tarayıcınızın üzerindeki düğmeleri temsil eder. S2040/S2050/S2070 model tarayıcılar için tuşlar tarayıcı kapağında bulunur.
- S2060w/S2080w model tarayıcılarda düğme işlevleri dokunmatik
	- ekrandan gerçekleştirilir. Tarayıcı kapağında bir  $\bigtimes$  düğmesi de bulunmaktadır.

## <span id="page-25-2"></span><span id="page-25-0"></span>**Tarayıcınızı taramaya hazırlama**

- 1. Tarayıcının açık ve taramaya hazır olduğundan emin olun (güç düğmesi açık ve sürekli yanar).
- 2. Taradığınız sayfaların boyutlarına uyması için yan kılavuzları içeri veya dışarı doğru hareket ettirin. Mektup veya A4 ebatlı kağıt taranıyorsa, yan kılavuzlar sağda aşağıda gömme düğme kullanılarak kağıdın maksimum genişliğiyle sınırlanabilir. Düğme mektup ebadı konumunda gösterilir. Bkz: sayfa 30'daki ["Belgelerinizi tarama işlemine hazırlama"](#page-36-2) 6 numaralı işlem.

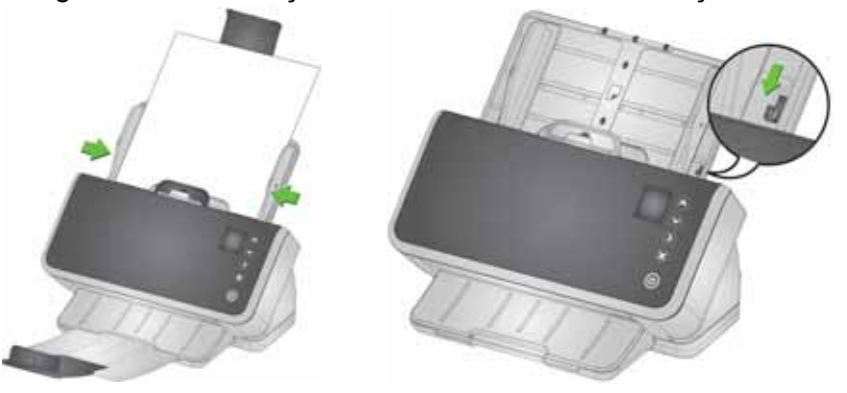

3. Gerekiyorsa, giriş ve çıkış tepsilerini sayfalarınızın uzunluğuna göre ayarlayın. Çıkış tepsisi 35,56 cm (14 inç) uzunluğuna kadar belgelere uyması için uzatılabilir. Çıktı sayfası istifine yardımcı olması için bir kenar noktası mevcuttur. 14 inç/35,6 cm'ye kadar olan sayfaları taramak için bu kenar noktasını gerektiği gibi kaldırın. Uzun sayfaları tararken, kenar noktasını *aşağıda* tutun. [Bkz. "Uzun](#page-40-0)  [kağıt", sayfa 33.](#page-40-0)

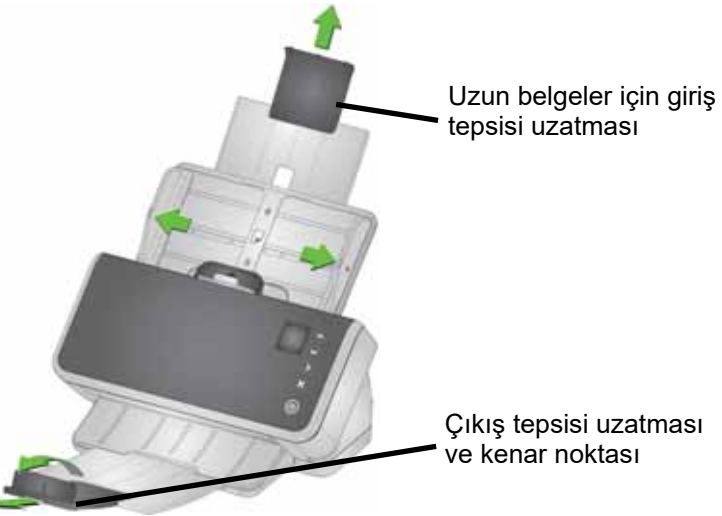

## <span id="page-25-1"></span>**Sayfalarınızı taramaya hazırlama**

Ayrıntılı yardım için aşağıdaki bölümlere bakın:

- • ["Giriş tepsisi kapasitesi", sayfa 29](#page-36-1)
- • ["Belgelerinizi tarama işlemine hazırlama", sayfa 29](#page-36-2)

Bu bölümün ilerleyen kısımlar, kartonlar, karışık boyutlu kağıt yığınları, NCR kağıdı, vb. tarama konusunda tavsiyeler verir.

## <span id="page-26-0"></span>**Tarama Uygulamaları**

#### <span id="page-26-1"></span>**Bir** *Kodak* **tarama uygulamasıyla ilk tarama**

*Kodak* tarama uygulamaları satın aldığınız tarayıcıyla indirme işlemi için sunulmaktadır ve aşağıdakiler gibi yaygın tarama görevlerini kolay ve hızlı bir şekilde yerine getirmenizi sağlar:

- Basılı bir raporun arama yapılabilir bir PDF'sini oluşturma
- bir faturayı tarama ve diğer faturalarınızla birlikte saklama
- Bir sunuma eklemek üzere fotoğraf yazdırma

Bir *Kodak* tarama uygulaması kurduysanız, aşağıdaki işlemler belgenizin bir çıktı dosyasını nasıl oluşturacağınızı gösterir. *Kodak* tarama uygulamaları tarafından etkinleştirilen tarama seçenekleri hakkında daha fazla bilgi almak için sizin uygulamanıza yönelik belgelere bakın.

- 1. Kağıdı tarayıcı giriş tepsisine yüzü aşağı bakacak ve ön kenarı ilk gelecek şekilde koyun.
- 2. S2040/S2050/S2070 tarayıcıları üzerinde  $\sim$  veya  $\vee$  tuşlarını kullanarak veya S2060w/S2080w tarayıcıları üzerinde kaydırma çubuğunu kullanarak, tarayıcı ekranında *Renkli PDF* görülene kadar aşağı veya yukarı kaydırma yapın. (Capture Pro kullanıyorsanız, *PDF'ye Tara* öğesini seçin.) Sayfalarınızın ön ve arkaları taranacak ve çıktı olarak bir renkli PDF dosyası üretilecektir.
- 3. S2040/S2050/S2070 tarayıcıda, **Oynat/Seç** tuşuna basın. S2060w/S2080w tarayıcıda, taramaya başlamak için tarayıcı ekranına basın.

Belge taranacaktır. Çıktısını aldığınızda, görüntünün (görüntülerin) bulunduğu PDF dosyası bir klasöre gönderilecektir. Klasör konumunun detaylarını görmek için *Kodak* tarama uygulamanızın belgelerine bakın.

#### <span id="page-27-0"></span>**S2060w/S2080w tarayıcısını birden fazla bilgisayar arasında paylaşma**

NOT: Bu bölüm yalnızca taramanın tarayıcıda başlatılmasını (bir *Kodak* tarama uygulaması gerektirir) mümkün kılan tuşla etkinleştirilen uygulamalarla ilgilidir.

Varsayılan olarak, S2000w tarayıcıları (ağ tarayıcıları):

- herhangi bir PC'nin veya mobil cihazın etkinleştirilmiş bir kablolu veya kablosuz bağlantı üzerinden bağlanmasına izin verecektir.
- çoklu PC modundadır. Çoklu PC modu bir ağ bağlantısı üzerinde TWAIN, ISIS veya WIA sürücülerini kullanan PCler ile sınırsız erişimi sağlar. Tarayıcı ekranı üzerinde tuşla-etkinleştirmeli uygulamalar takılmış olan azami 10 PC gösterilecektir. Tarayıcı erişimini tek bir PC ile sınırlandırma konusu ["S2060w/S2080w tarayıcı kullanımını tek bir](#page-29-0)  [PC ile sınırlama", sayfa 22](#page-29-0) içinde açıklanmaktadır.

Ağ tarayıcısını PC'ler arasında paylaşmak için ayarlar:

- 1. S2060w veya S2080w tarayıcı kablosuz veya kablolu bağlantılar için yapılandırılmıştır.
- 2. Birkaç PC veya dizüstü bilgisayar S2000w tarayıcı sürücüsünü ve bir *Kodak* tarama uygulamasını kurar.
- 3. Kullanıcılar isteğe bağlı olarak *Kodak* tarama uygulama yapılandırmalarına 4 haneli bir sayısal ağ güvenlik PIN'i ekleyebilir.
- 4. Kullanıcılar ihtiyaçlarına göre *Kodak* tarama uygulamasında özel etkinlikler oluşturabilir. Örneğin, kullanıcılar kendi One Drive hesabına tarama yapacak bir etkinlik oluşturabilir.

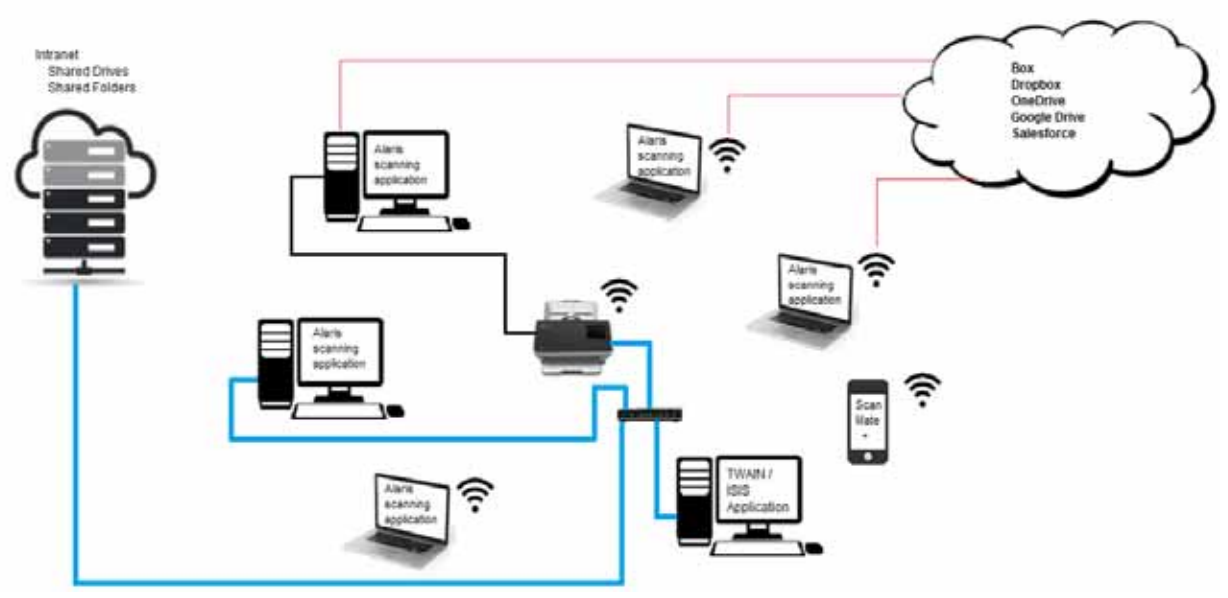

Kullanım Örneği:

- 1. S2060w veya S2080w Tarayıcı açık.
- 2. Ağdaki üç PC S2000w tarayıcısına bağlanır. Oturum açmış kullanıcı adı ve hesap resmi, tarayıcı ekranındaki kullanıcı listesinde görüntülenir.
- 3. Dizüstü bilgisayarlı kullanıcılar ofislerine girip dizüstü bilgisayarlarını çalıştırırlar. Dizüstü bilgisayar kullanıcısının kullanıcı adı ve hesap resmi, her biri ağda olduğu an tarayıcıda görüntülenir.
- 4. Bir PC kullanıcısının One Drive'ına bir belge göndermesi gerekir.
	- Kullanıcı tarayıcıya doğru yürür ve tarayıcı ekranındaki kullanıcı listesinden kullanıcı adını seçer.
	- Kullanıcı, tarayıcı tarafından istendiğinde ağ güvenlik PIN'ini girer.
	- Tarayıcı, kullanıcının *Kodak* tarama uygulaması etkinliklerini tarayıcı ekranında görüntüler.
	- Kullanıcı bir belgeyi tarayıcıya yerleştirir ve listeden One Drive etkinliğini seçer.
	- Tarayıcı belgeyi tarar.
	- Son görüntü tarayıcıdan okunduğunda, *Kodak* tarama uygulaması belgeyi kullanıcının PC'sinde işler ve belgeyi kullanıcının One Drive hesabına gönderir.
	- Kullanıcı oturumdan çıkmak için tarayıcıdaki Ana Ekran düğmesine basar; böylece tarayıcı bir sonraki kullanıcı için hazır hale gelir. (Bir kullanıcı oturumunuzu kapatmayı unutursa, erişimi zaman aşımına uğrar.)
- 5. Bir dizüstü bilgisayar kullanıcısı, dışarıdaki bir toplantıya gitmek için dizüstü bilgisayarını kapatır. S2000w tarayıcı, dizüstü bilgisayarın artık bağlı olmadığını belirler ve kullanıcı adı ile hesap resmini tarayıcının kullanıcı listesinden kaldırır.
- 6. Bir PC başındaki bir kullanıcının TWAIN veya ISIS sürücüsünü kullanan tarama yazılımı ile tarama yapması gerekir.
	- Kullanıcı tarama uygulamasını başlatır ve S2000w tarayıcıyı seçer.
	- S2000w tarayıcı, tarayıcının şu anda bu kullanıcı tarafından kullanıldığını gösterir. Hiçbir kullanıcı, ilgili kullanıcının taraması tamamlanıncaya kadar tarayıcıyı kullanamaz.
	- Kullanıcı S2000w tarayıcıya kağıt yerleştirir ve taramayı başlatır.
	- Belge, kullanıcının tarama yazılımı tarafından taranır. Tarayıcı, diğer kullanıcıların bağlanması için ücretsizdir.
- 7. Kullanıcının Kodak Alaris Web API'yi kullanan bir uygulamadan tarama yapması gerekir.
	- Kullanıcı tarama uygulamasını başlatır ve S2000w tarayıcıyı seçer.
	- S2000w tarayıcı, tarayıcının şu anda bu kullanıcı tarafından kullanıldığını gösterir. Hiçbir kullanıcı, ilgili kullanıcının taraması tamamlanıncaya kadar tarayıcıyı kullanamaz.
	- Kullanıcı S2000w tarayıcıya kağıt yerleştirir ve taramayı başlatır.
	- Belge, kullanıcının tarama yazılımı tarafından taranır. Tarayıcı, diğer kullanıcıların bağlanması için ücretsizdir.

#### <span id="page-29-0"></span>**S2060w/S2080w tarayıcı kullanımını tek bir PC ile sınırlama**

S2000w tarayıcıları, bir ağ bağlantısı üzerinden TWAIN, ISIS veya WIA sürücülerini kullanan PC'ler tarafından erişimi sınırlamak üzere ayarlanabilir. S2000w görüntüleme ekranında (Ayarlar menüsü) veya tarayıcının gömülü web sitesinde *Tek PC Modu* etkinleştirilince, yalnızca "sahip olunan PC" tarayıcı sürücülerini kullanarak bağlantı kurabilir. "sahip olunan PC" tarayıcı Tek PC Moduna yerleştirildikten sonra bağlanacak ilk PC'dir (doğru tarayıcı yardımcı programı kullanılarak). Tarayıcı ekranı sahip olunan PC etkinliklerini doğrudan gösterecektir (örneğin etkinlikler, görevler, tuş kısa yolları).

Tek PC Modu dahilindeyken, *Kodak* tuşla-etkinleştirmeli uygulamalar tarayıcı ekranında kullanıcı seçimine izin vermeyecektir.

Bir kullanıcı yine de bir Mobil Aygıttan Tek PC Modu tarayıcısına erişebilir.

Tarayıcınızın başkaları tarafından kullanımını sınırlamak, ancak yine de bir mobil aygıttan kendinize erişmek istiyorsanız, Tek PC Modunu ayarlamanız gerekir.

NOT: Tek PC Modu Kodak Alaris Web API tarafından etkinleştirilen uygulamalardan tarayıcıya erişimi *engellemez*. Tek PC Modunda, tarayıcının gömülü web sunucusuna erişimi sınırlı değildir.

Tek PC Modunda, tarayıcıyı şu şekilde kullanın:

- 1. Tarayıcıya "sahip olan" PC'de oturum açın.
- 2. Sayfalarınızı giriş tepsisine yerleştirin.
- 3. Dokunmatik ekranda, istediğiniz etkinlik adına (ör. *Lisans*) gidin. Adı seçmek taramayı başlatacaktır.
- 4. Sayfalarınızı çıkış tepsisinden alın.
- 5. *Kodak* tarama uygulamanızı veya dosya sistemini kullanarak PC'deki görüntülerinize erişin.

#### <span id="page-29-1"></span>**Diğer tarama uygulamaları**

*Kodak*, Capture Pro Software ve Info Input Solution gibi tarama seçenekleri sunmaktadır. Bu uygulamaların, veri yakalama, işleme ve alımı iyileştirebilecek başka özellikleri de vardır. Daha fazla bilgi için bayinize başvurun veya <http://www.alarisworld.com/go/software> adresine gidin.

TWAIN veya ISIS sürücüsünü kullanarak tarayıcınıza erişen farklı bir tarama uygulamanız hali hazırda bulunabilir.

Buna ek olarak, Tarama Doğrulama Aracına erişebilirsiniz. Tarama Doğrulama Aracı, TWAIN ve ISIS sürücü kullanıcı arabirimine erişim sağlar. Tanılama amaçlı kullanılmak üzere tasarlanmıştır, normal tarama için değildir.

## <span id="page-30-0"></span>**Tarayıcı ekranı ve tuşları: S2040/S2050/S2070 tarayıcıları**

Tarayıcı ekranı farklı tarayıcı durumlarında farklı şekillerde kullanılır:

- Hazır
- Tarama
- Duraklat
- Ayarlar
- Bekliyor

Tarayıcı Energy Star uyku moduna geçtiğinde, tarayıcı ekranı kararır.

#### <span id="page-30-1"></span>**Hazır**

Tarayıcı tarama işlemine başlamaya hazır olduğunda, tarayıcı ekranı tarayıcının ne yapmaya hazır olduğunu (örneğin, *Kodak* tarama uygulaması için geçerli etkinliği görüntüleyerek) ve tarayıcı tuşlarının hangilerinin kullanılabilir olduğunu söyler.

Tarayıcı hazır olduğunda şunları yapabilirsiniz:

- Tarama ayarları adına bakın bir *Kodak* tarama uygulaması kullanıyorsanız, etkinlik adlarını göreceksiniz.
- Yukarı ve aşağı kaydırma düğmelerini kullanarak, önceden tanımlı tarama ayarları listesinde yukarı ve aşağı kaydırın. Yukarı düğmesi

 $\triangleright$  bir sonraki tarama ayar numarasına, yani ayar 1'den ayar 2'ye kadar sayar.

• Oynat düğmesini kullanarak taramaya başlayın.  $\triangleright$ 

Tarayıcı özelliklerini görüntülemek veya ayarlamak isterseniz, Hazır

durumundan  $\blacktriangleright$  düğmesini kullanarak Ayarlar menüsüne gidebilirsiniz.

NOT: Tarayıcıdan taramayı sağlayan bir tarama uygulaması kullanmıyorsanız, bu ekranı tarayıcı ekranında göreceksiniz. Buradan  $\blacktriangleright$  düğmesini kullanarak Ayarlar'a girebilirsiniz.

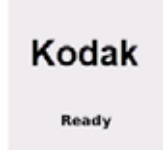

## <span id="page-30-2"></span>**Tarama**

Tarayıcı tarama yaparken, tarayıcı ekranı, taramayı son

durdurmanızdan  $\blacktriangleright$  bu yana taranan sayfa sayısını gösterir. Tarama yaparken, taramayı duraklatmak veya Scanning..

taramayı bitirmek ve bu belgeyi tamamlamak için  $\blacktriangleright$ düğmesini kullanabilirsiniz.

Bir belge için çoklu besleme uyarılarını yok saymak için, belge makine

boyunca taşınırken Oynat düğmesini  $\triangleright$  basılı tutun. Örneğin, mektup tarıyorsanız, zarf tarayıcıdan geçtiğinde Oynat düğmesini basılı tutabilirsiniz.

<span id="page-31-2"></span><span id="page-31-1"></span><span id="page-31-0"></span>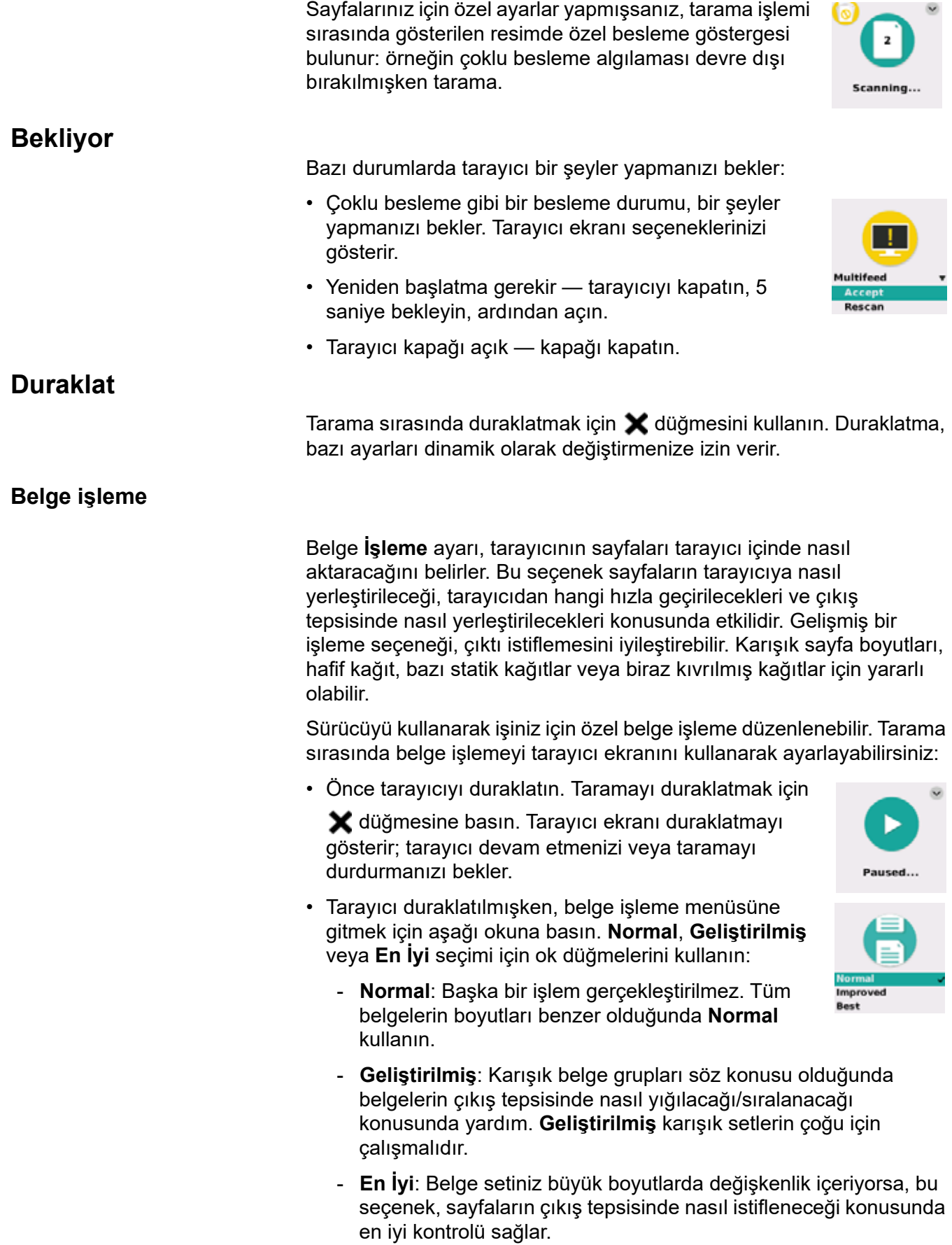

• Seçtiğiniz işleme yöntemiyle taramaya devam etmek için Oynat / Seç

 $\triangleright$  düğmesine basın.

<span id="page-32-0"></span>**Tarayıcı ayarları**

Tarama yapmadığınızda,  $\blacktriangleright$  düğmesi ile Ayarlar menüsüne ulaşabilirsiniz. Ayarlar şu seçenekleri sunar:

- *Bilgi*, bellenim sürümü gibi tarayıcı hakkında birkaç temel bilgi verir.
- *Kalibrasyonlar*, çoklu besleme algılama sistemini kalibre etmenizi sağlar.

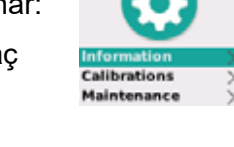

- NOT: Çoklu beslemeli kalibrasyona ender olarak gereksinim duyulur ve bu ancak bir Teknik Destek çalışanı kalibrasyon yapmaya yönlendirirse veya tarayıcı yüksek irtifadaki bir konuma taşınırsa yapılmalıdır.
- *Bakım* size, tarayıcı temizleme gibi önemli tarayıcı bakımı işlemlerini kaydetme olanağı verir.

## <span id="page-32-2"></span><span id="page-32-1"></span>**Tarayıcı ekranı ve düğmeleri: S2060w/S2080w tarayıcılar S2000w ekranlarındaki gösterimler**

Ekrandaki Durum çubuğu 一的品 tarayıcının bağlantılarını gösterir: USB, kablolu ağ, kablosuz ağ veya kablosuz doğrudan.

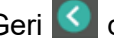

Geri <sup>C</sup> düğmesi bir kez geriye gider.

**ileri** > düğmesi bir sonraki ekrana geçer.

Menü  $\equiv$  simgesi, ağ ve güç Ayarlarına yönlendirir.

Bir menü seçeneğinin yanında yer alan bu simge  $\bigcirc$ , seçim için "açık" veya "kapalı" seçenekleriniz olduğu anlamına gelir:

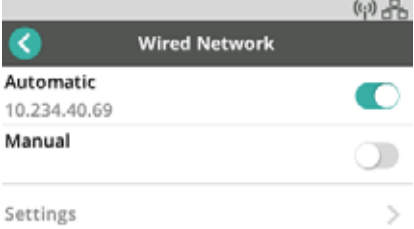

Renkli simge "açık", gri simge ise "kapalı" anlamına gelir.

Bir onay işareti, seçeneğin seçili olduğu anlamına gelir:

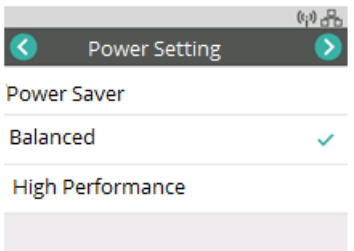

Ekranın gösterebileceğinden daha fazla seçenek mevcut olduğunda, bir kaydırma çubuğu sağlanır:

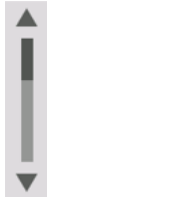

<span id="page-33-0"></span>**Hazır**

Tarayıcı taramaya başlamaya hazır olduğunda çeşitli gösterimler mümkündür:

- Olası kullanıcılar listesinden kendinizi seçin.
- Kimlik numaranızı girin.
- Tarama için kullanılacak tarama ayarını veya etkinliği seçin.
- Tarama uygulamanız tarayıcıda taramayı başlatmanıza izin vermiyorsa genel Hazır ekranı (burada gösterilmiştir).

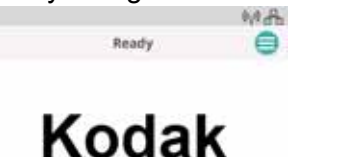

NOT: Başka bir kullanıcı tarama yapıyorsa, ekran tarayıcının bir başkası tarafından kullanıldığını gösterecektir.

<span id="page-34-2"></span><span id="page-34-1"></span><span id="page-34-0"></span>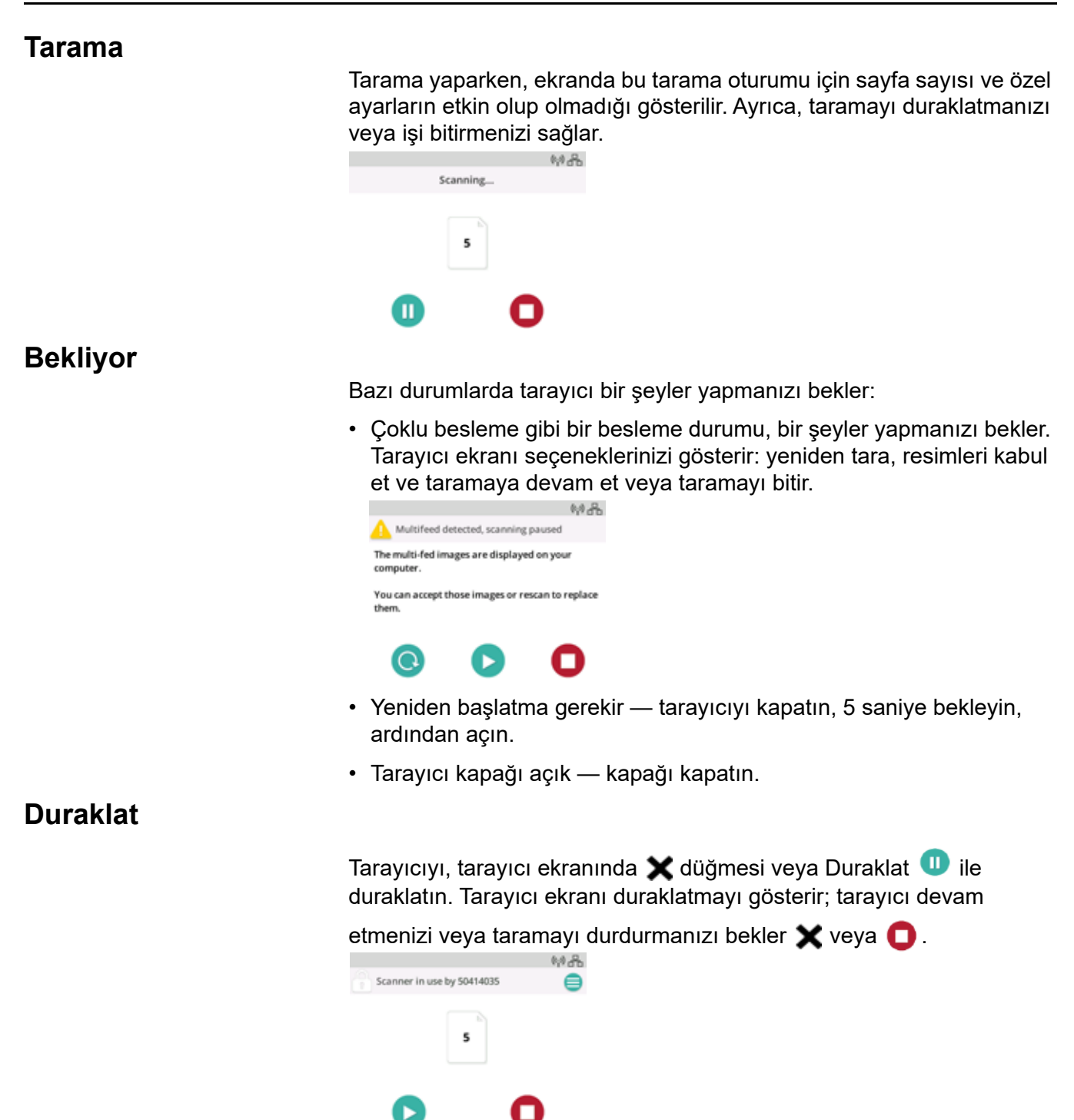

Tarayıcıyı duraklatırsanız, seçenekler menüde görünür. Örneğin, tarayıcıya bir zarf gireceğini biliyor ve bir çoklu beslemenin bildirilmesini istemiyorsanız, duraklatma sırasında taramayı duraklatabilir, menü

simgesini  $\equiv$  seçebilir ve çoklu besleme algılamasını devre dışı bırakabilirsiniz.

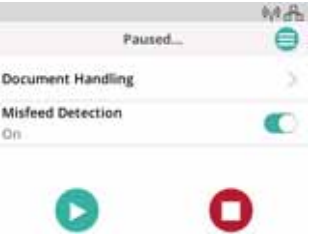

#### <span id="page-35-0"></span>**Belge işleme**

Belge işleme seçenekleri ve ne zaman kullanılacağı ["Belge işleme",](#page-31-2)  [sayfa 24](#page-31-2)'de açıklanmaktadır.

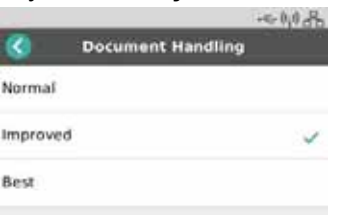

#### <span id="page-35-1"></span>**Tarayıcı ayarları**

Ayarlar ekranından, tarayıcı için ağ ve güç seçeneklerini gözden geçirebilir veya değiştirebilirsiniz.

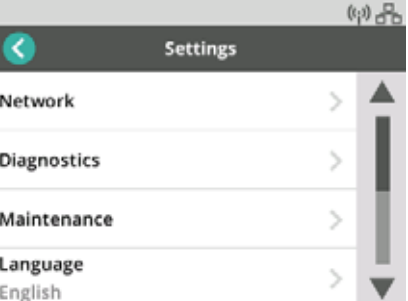

Ayrıca Ayarlar'da şunları yapabilirsiniz:

- Tarayıcı temizlenmesi veya parça değiştirilmesi gibi Bakım olaylarını kaydedin.
- Ekran için dili seçin.
- Yalnızca tek bir PC'den kullanıcının mı yoksa birden fazla PC'den kullanıcıların mı tarayıcıda taramayı başlatıp başlatamayacağını seçin.
- Tanılamaya girin.
# <span id="page-36-1"></span>**Kağıt işleme zorlukları ve çözümleri**

**Giriş tepsisi kapasitesi**

Kağıt ağırlığı ve boyutu, giriş tepsisinden ne kadar kağıt akışı sağlanabileceğini belirler. Giriş tepsisi 80 sayfa 20 lb (75 g/m<sup>2</sup>) kağıt alır. İnce kağıt kullansanız bile, 80'den fazla sayfa yüklemeyin:

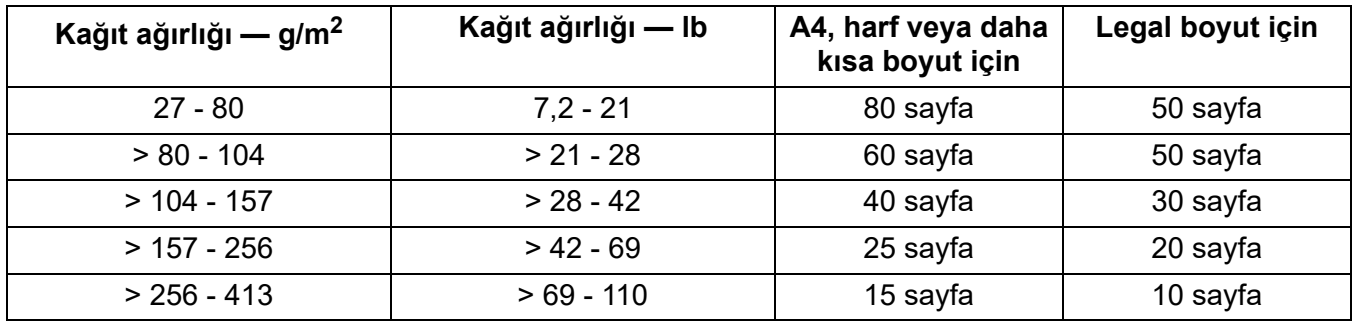

#### <span id="page-36-0"></span>**Belgelerinizi tarama işlemine hazırlama**

Taranan sayfalar ve tarayıcının fiziksel kurulumu, giriş sayfalarınızın tarayıcıya girdikten sonra tarayıcıya ne kadar düzgün besleneceğini etkiler. Standart kağıt boyutundaki sayfalar kolayca beslenir.

Sayfalarınızın, tarayıcının kullanabileceği belgelerin boyut, ağırlık ve türüne uygun olduğundan emin olun. Tarayıcı modelinizin tarayıcı özelliklerine aşağıdaki adresten ulaşın:

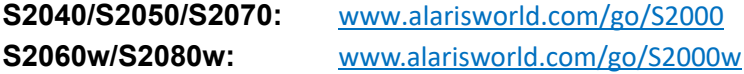

İyi beslemeyi sağlamak için bu "iyi uygulamalar" ipuçlarını takip edin:

- 1. Sayfalardaki tüm zımba telleri ve ataşları çıkarın. Zımba telleri ve ataşlar tarayıcıya ve sayfalarınıza zarar verebilir.
- 2. Tarama başlatılmadan önce kağıt üzerindeki her türlü mürekkep ve daksil kurumuş olmalıdır.
- 3. Sayfalarınız birbirine yapışırsa, birer birer beslerken sorunları olabilir. Giriş tepsisine koymadan önce sayfaları havalandırarak ayrılmalarını sağlayın. Sıkıca birbirlerine yapışmışlarsa (örn. statik elektrik veya çok pürüzsüz oldukları için) onları iki yönde havalandırmanız yararlı olabilir.
- 4. Havalandırma işleminden sonra, kağıt destesini düzeltin. Sayfaların karışık boyutları varsa, onları tarayıcıya götürecek kenarda düzeltin. Sayfalar aynı boyutta ise, ilk önce yan kenarda ve sonra da ön kenarda düzeltin.
- 5. Sayfaları giriş tepsisine ortalanmış olarak yan kılavuzlar arasına yerleştirin. Sayfalarınızın ön tarafını giriş tepsisine karşı yüzleri aşağı bakacak ve önce sayfaların üstü ön kenar giriş tepsisine ilk girecek şekilde yerleştirin. Giriş tepsisini giriş istifini destekleyecek şekilde uzatın.

6. Yan kılavuzları, giriş istifinizin kenarlarına dokunacak şekilde kaydırın. Kağıdınız standart mektup veya A4 ebadındaysa, giriş tepsisinin gösterildiği gibi yan kılavuzlarının daha geniş şekilde açılmasını sınırlamak için bir tuşu vardır.

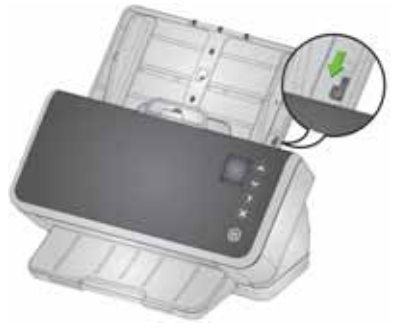

- 7. Çıkış tepsisini giriş istifinden yaklaşık 1/2 inç/1 cm uzatacak şekilde uzatın. Kağıt, 14 inç/35 cm'den daha kısaysa çıkış tepsisinin kenar noktasını kaldırın.
- 8. Beslenmesi veya ayrılması zor sayfalar için, gösterildiği gibi istifin ön kenarlarını ayırın. İstifin arkasını tutun ve alttaki belgelerin ön kenarları üst belgelerin önlerine gelecek şekilde istifi bükün. Sayfaları giriş tepsisine yerleştirdiğinizde bu şekli istif içinde koruyun.

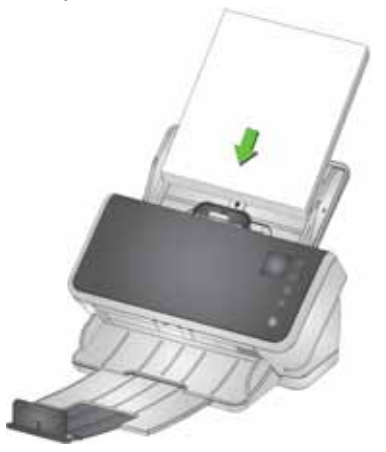

- 9. Bazı kağıt türleri besleme ve ayırma performansını etkileyebilir:
	- Termal kağıtlar
	- Kaplanmış kağıtlar
	- Tutkallanmış kenarlı kağıtlar
	- Delikli sayfalar
	- Karbonsuz kağıt
	- Önceden katlanmış kağıt
	- Statik yüklü kağıtlar
	- Fotoğraflar (parlak)
	- Kaba dokulu kağıt
	- Daha önce zımbalanmış belgeler

Belgeleriniz için iyi çalışan hazırlık adımlarını ve giriş istifi boyutunu bulmak için bu ipuçları ve etkin besleme (bkz. ["Karışık kağıt", sayfa 31](#page-38-0)) ile deney yapmanız gerekebilir.

# <span id="page-38-2"></span>**Güvenilir besleme için ayarlar**

### <span id="page-38-1"></span>**Aktif Besleme**

<span id="page-38-0"></span>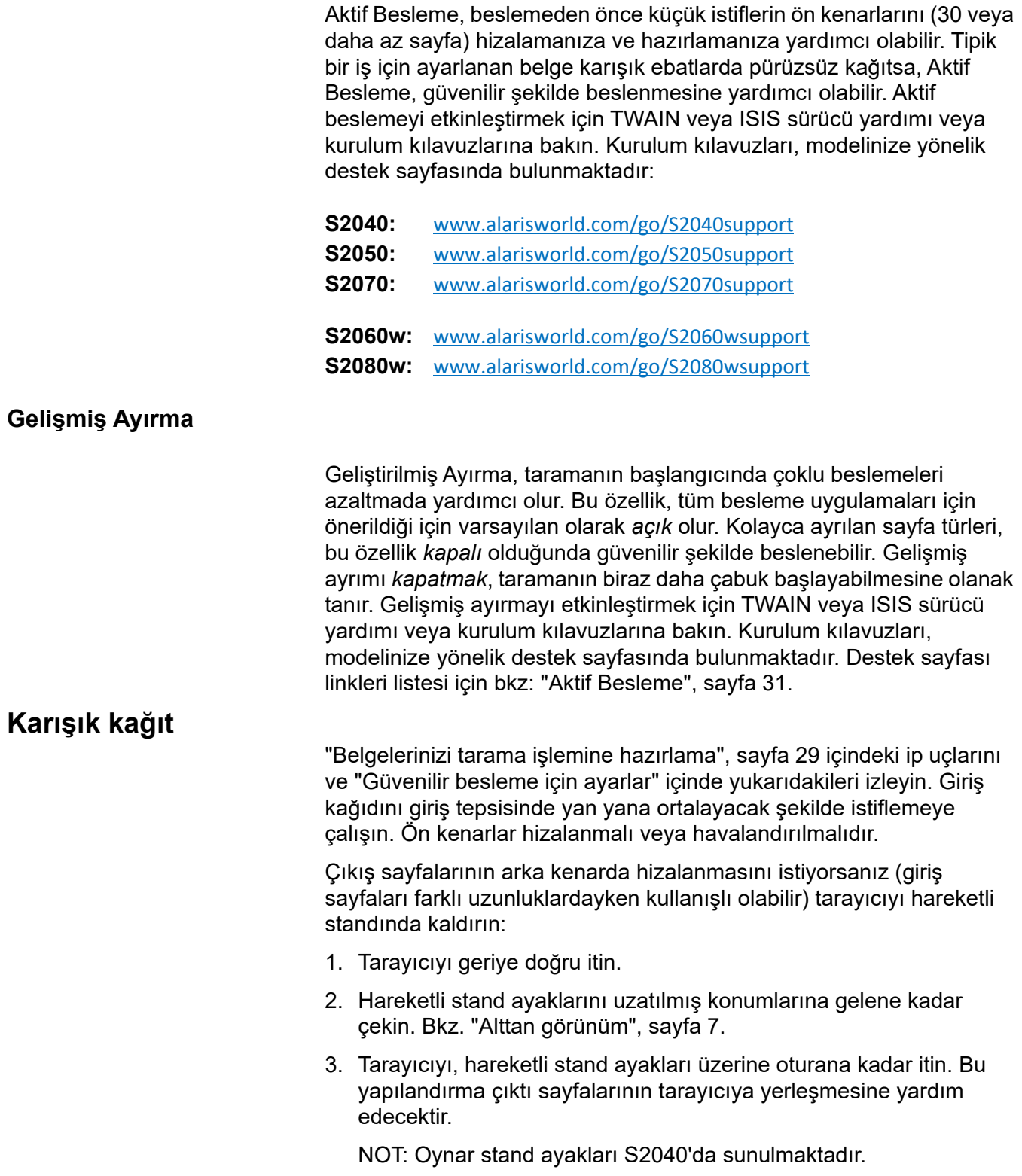

### **Çıktı istifinde düzeni korumak için gelişmiş istifleme**

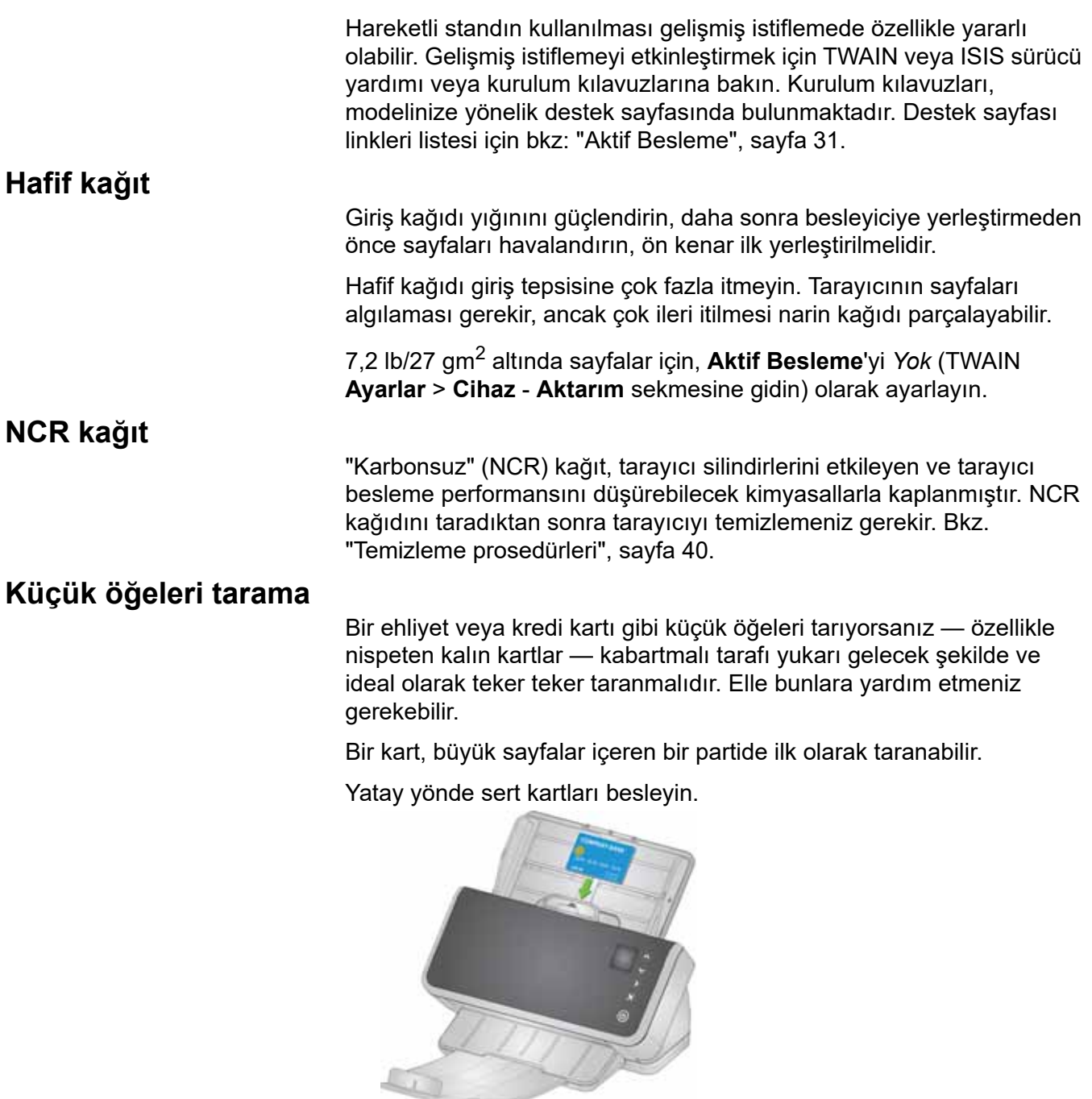

## **Uzun kağıt**

- 1. Giriş istifi için destek sağlayın. Uzun kağıt için giriş tepsisini olabildiğince uzatın. Gerekirse çok uzun kağıda elle ek destek verin.
- 2. Çıkış tepsisi uzunluğunu maksimum değere ayarlayın. Kenar noktasını kaldırmayın.
- 3. Çıkış tepsisini yavaşça mandalın çekerseniz, uzak nokta düşecek ve bu da uzun sayfaların istiflenmesini kolaylaştıracaktır.

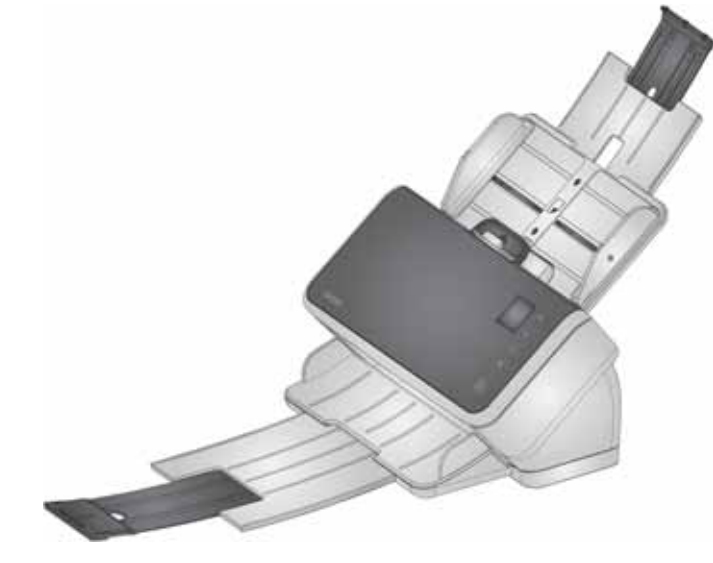

### **Kırılgan veya büyük boy kağıt**

#### <span id="page-41-0"></span>**Dikkatli tutun**

Narin sayfaların tarayıcıdan geçerken kırışabileceğinden endişe ediyorsanız, Akıllı Belge Korumasını etkinleştirebilirsiniz. Bu ayar, bir riskli sayfa algılarsa tarayıcıyı durduracaktır. Gelişmiş Akıllı Belge Korumasını etkinleştirmek için TWAIN veya ISIS sürücü yardımı veya kurulum kılavuzlarına bakın. Kurulum kılavuzları, modelinize yönelik destek sayfasında bulunmaktadır. Destek sayfası linkleri listesi için bkz: ["Aktif Besleme", sayfa 31](#page-38-1).

• Belirli sayfalarınız için en uygun ayarı bulmak amacıyla test yapmanız gerekebilir, bu da sayfanızın korunmasını yapılan tarama işi ile dengeli hale getirir.

Aralık bırakmayı kullanmak dikkatli bir şekilde ele alınacak başka bir seçenektir. Biraz baskı, istifin ilk (alt) sayfasını destenin geri kalanından ayırmak için kullanılır. Üzerine baskı uygulanmayan hassas bir sayfa veya fotoğraf beslemek isterseniz aralık bırakma tırnağını yukarı çekin, sayfanızı giriş tepsisine koyun ve tarayın.

Aralık bırakma tırnağını bir sayfa istifini taramak için normal konumuna geri getirin.

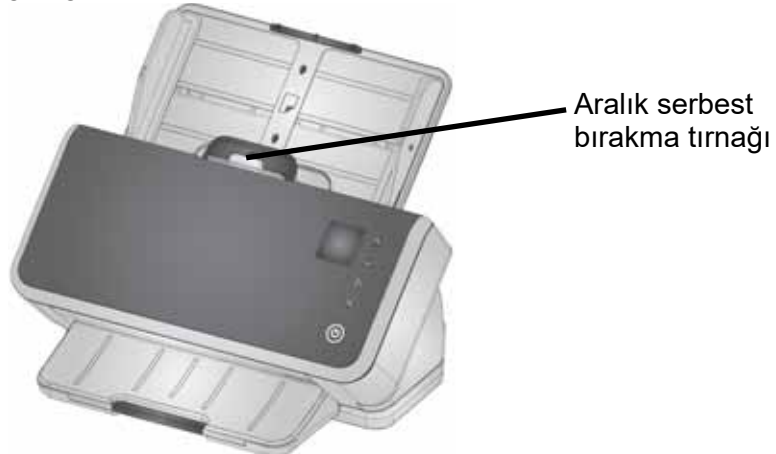

### **Ekstra özen gösterin**

<span id="page-42-0"></span>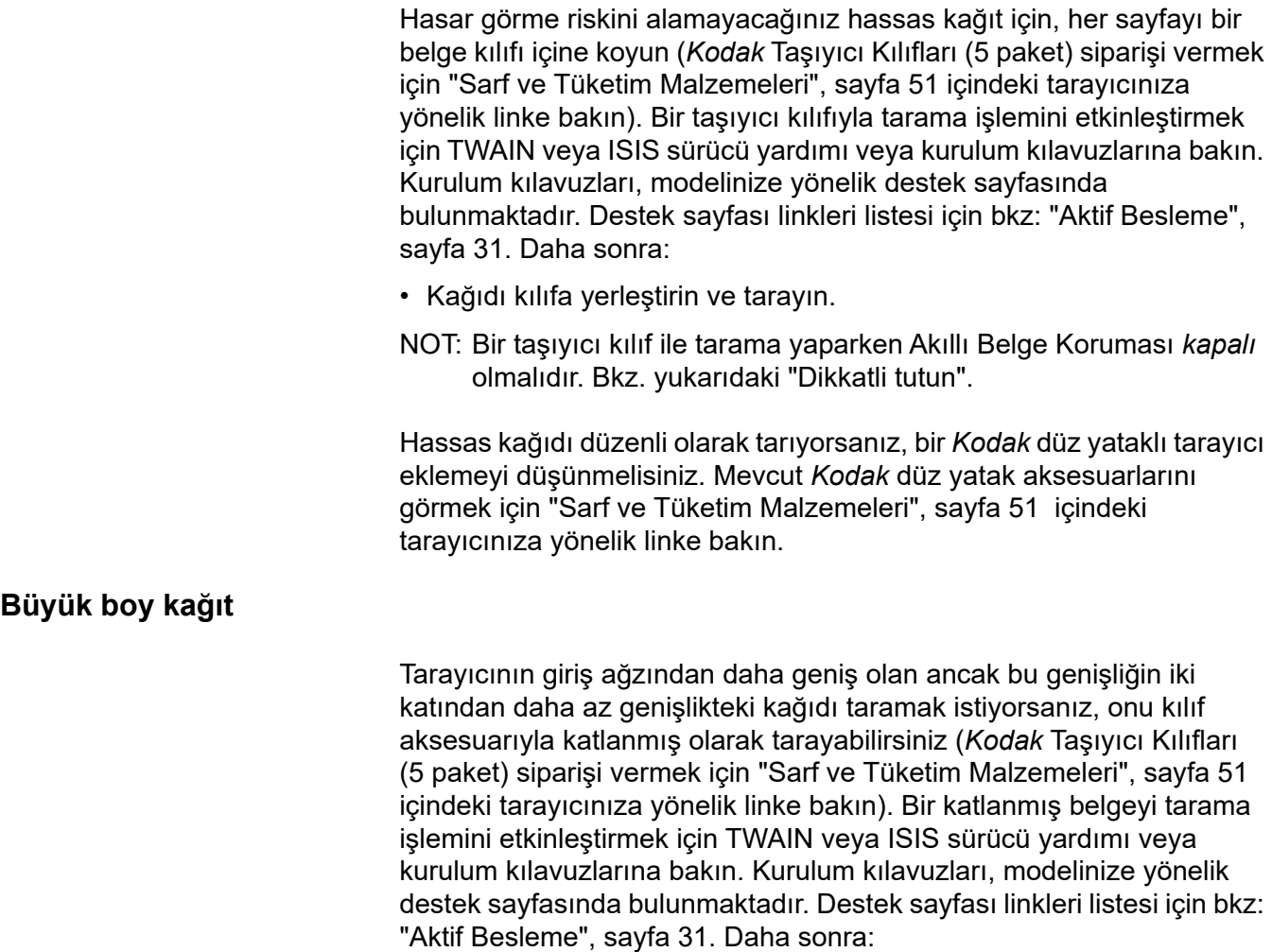

- Kağıdı, kılıfa uyacak şekilde yarısında katlayın.
- Kılıflı belgenin her iki tarafı da taranacak ve resimler birleştirilecektir.

### **Çoklu beslemeler**

Bir çoklu besleme, görüntüleme alanından birlikte geçen birden fazla sayfadır. Yakalanmayan bir veya daha fazla resim veya birden fazla sayfadan gelen içeriği birleştiren bir resim oluşturur.

#### **Tarama sırasında çoklu beslemeleri algılama**

Tarayıcı uygulamanızdaki çoklu besleme hassasiyeti ayarını yapın.

Tarama yaparken bir çoklu besleme oluşursa (ve işiniz için etkileşimli çoklu besleme ayarlanmışsa):

- 1. PC'nizdeki resme bakın. Resim kabul edilebilir durumdaysa, tarama uygulamasında bunu kabul etmeyi seçin veya taramayı sürdürmek için tarayıcıdaki Oynat düğmesine basın.
- 2. Resim kabul edilebilir değilse:
	- Tarayıcı kapağını açın.
	- Çoklu sayfaları ayırın ve yığının en altına yerleştirin.
	- İstifi tekrar iyi besleme biçimine karıştırın.
	- Tarayıcıyı kapatın.
	- Giriş tepsisine istifi koyun.
	- Tarayıcıda veya tarama uygulamanızda **Yeniden Tara**'yı seçin. Resim silinecek ve tarama devam edecektir.

#### **Kağıt çoklu beslenmediğinde tarayıcı duruyorsa**

Tarayıcı uygulamanızdaki çoklu besleme hassasiyeti ayarını yapın. TWAIN veya ISIS sürücü yardımı veya kurulum kılavuzlarına bakın. Kurulum kılavuzları, modelinize yönelik destek sayfasında bulunmaktadır. Destek sayfası linkleri listesi için bkz: ["Aktif Besleme",](#page-38-1)  [sayfa 31.](#page-38-1) Sayfalarınızın türleriyle ideal ayarı bulmak için test yapmanız gerekebilir.

#### **Özel giriş sayfaları için çoklu besleme algılamayı devre dışı bırakma**

Tarama ayarlarınız, çoklu beslemeleri algılamak üzere ayarlanmış olabilir. Normal ayarı korumak, ancak durdurmadan bir zarf veya bir sayfayı ona bantlanmış bir sayfayı taramak amacıyla ara sıra devre dışı bırakmak isterseniz:

- S2040/S2050/S2070 tarayıcılar için, belge tarayıcı ile taşınırken Oynat tuşuna basın ve basılı tutun.
- S2060w/S2080w tarayıcılarda ise, taramayı duraklatın, daha sonra **Ayarlar** > **Gelişmiş** görünüm'e gidin ve çoklu besleme algılamasını geçersiz kılın.

#### **Hala sorun varsa**

Bu bölümdeki diğer önerileri denediyseniz ve yine de sorun yaşıyorsanız, tarayıcıyı kontrol edin:

- Tarayıcının nasıl temizleneceği için bkz. ["Temizleme prosedürleri",](#page-47-0)  [sayfa 40.](#page-47-0) Silindir temizliği ve aşınma, sayfaların ne kadar iyi besleneceğini etkiler.
- Besleme silindirleri, ayırma silindirleri ve ön ayırma pedinin doğru takıldığından emin olmak için bkz. ["Değiştirme prosedürleri",](#page-53-0)  [sayfa 46.](#page-53-0)
- Daha fazla öneri için bkz. ["Sorun giderme", sayfa 53](#page-60-0).
- NOT: Belgeleri daha dikkatli beslemek veya gelişmiş çıktı istiflemesi gibi seçebileceğiniz belirli seçenekler tarama iş hacmini düşürecektir.

# <span id="page-44-0"></span>**Görüntü kalitesini yükseltme**

Tarayıcınız amacınıza göre optimize edilmiş görüntüler üretebilir. Sıkça kullanılan geliştirmelerden bazıları şunlardır. Bunlar ve daha fazla özellik, sürücünüz için Yardım sisteminde (TWAIN veya ISIS) açıklanmaktadır. Bu özellikler sürücü üzerinden ayarlanır, böylece *Kodak* tarama uygulamanız bunları programlanmış tarama profillerinde veya ayarlarda kullanabilir.

### **Önerilen ayarlar**

Sürücünüzdeki Siyah Beyaz Perfect Page ve Renkli Perfect Page kısayolları, belge tarama için önerilen ayarlarımızı sağlar.

#### **Diğer Perfect Page ayarları**

Aşağıdaki ayarlar resimlerinizin veya belgelerinizin görünümünü iyileştirebilir:

- 1. Otomatik boş sayfa kaldırma: Az veya hiç veri içermeyen resimler çıkıştan otomatik olarak alınabilir, böylece manuel düzenleme ve saklamadan sizi kurtarır.
- 2. Delik doldurma: Kağıt zımbalarından gelen kara delikler görüntünün arka plan renginde değiştirilebilir.
- 3. Arka plan renk yumuşatma: Renkli resimlerde pürüzlü resim arka plan rengi, daha temiz bir görüntü elde etmek için daha üniform bir arka plan ile değiştirilebilir.
- 4. Gürültü azaltma (çizik giderme): Siyah-beyaz resimlerde eşit olmayan kağıt kalınlığı nedeniyle gürültü olabilir (siyah lekeler). Gürültü azaltma seçenekleri resimleri daha net gösterebilir. Ayrıca, resimden bilgi çıkarma riski taşıdıklarından, otomatik veri tanıma birincil amacınızsa, gürültüyü azaltma iyi bir seçim olmayabilir.
- 5. Resim kenarlığı: Resim kenarındaki tüm arka planı kaldırmak için kenar doldurmayı açın (otomatik veya yırtıklar ile birlikte otomatik).
- 6. Renk kaybı: Bir veya birden çok renkte gereksiz form verileri, resimden kaldırılabilir.
- 7. Resim birleştirme: Ön ve arka resimler tek bir resimde birleştirilebilir - ör. bir çekin önü ve arkası tek bir resim olabilir.
- 8. Çift akış: Taranan sayfanın ön, arka veya her iki tarafı için hem siyah hem beyaz ve renkli (veya gri tonlamalı) bir resim alabilirsiniz.

# **Tarayıcıyı kapatma**

Tarayıcıyı kapatmak için güç düğmesine 1 saniye basılı tutun.

NOT: *Güç Kapalı* enerji tasarrufu özelliği, güç tasarrufu modunda uzun bir süreden sonra tarayıcıyı kapatır. Varsayılan değer 15 dakikadır. S2040/S2050/S2070 tarayıcıları için tarama uygulamanızı kullanarak, bu süreyi yapılandırabilirsiniz. S2060w/ S2080w tarayıcıları için, tarayıcı dokunmatik ekranında veya gömülü web sitesinde yapılandırın.

# **"Uyanma" eylemleri**

**Kapalı modundan** 

• Tarayıcı güç düğmesine basın.  $\mathbf \Theta$ 

#### **Bekleme/uyku modundan**

Aşağıdakilerden herhangi biri tarayıcıyı düşük güç modundan uyandırır:

- Tarayıcı güç düğmesine basın.
- Giriş tepsisine kağıt koyun.
- Tarayıcıya bağlanmış bir tarama uygulaması kullanın.
- S2060w/S2080w tarayıcılarda tarayıcı ekranına dokunun.
- Tarayıcıya S2040/S2050/S2070 için USB üzerinden veya S2060w/ S2080w için kablosuz ağ, USB veya Ethernet üzerinden erişin.

NOT: PC uyanışı, tarayıcıyı Energy Star'dan veya güç kapalı modundan uyandırmaz.

# <span id="page-46-1"></span>**4 Bakım**

# <span id="page-46-0"></span>**Tarayıcı sayaçları**

Tarayıcınız, çeşitli tarayıcı parçalarını ne zaman temizleyeceğiniz ve değiştireceğiniz konusunda bilgi veren birkaç sayaç içerir. Sayaçları kullanmak, görüntü kalitesini ve tarama performansını korumak için yardımcı olacaktır.

Sayaç görüntüleme için tarayıcı ekranında Bakım'ı seçin. Sayaçlar ekranı araç simgesini deniz mavisi (temizleme veya değiştirme sınırına erişilmedi) veya sarı (temizleme veya değiştirme zamanı geldi) olarak gösterecektir:

Temizleme veya değiştirme gerekmez

Parçayı temizleme veya Sayaç sayımı (son değiştirme zamanı

temizleme veya değişimden sonra yapılan taramalar)

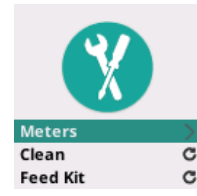

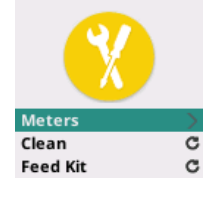

Clean: 84/10000 Feed Kit: 2489

Bu ekrandan **Sayaç** seçimi, son temizleme veya parça değişiminden sonraki tarama sayısını ve tarayıcının temizlenmesine veya parçanın değiştirilmesine ihtiyaç duyulan rakamı görüntüler.

- *Temizleme* veya *Besleme Kit* için Sıfırlamayı seçmek sayacı (son C temizleme/yenilemeden bu yana tarama sayısı) sıfıra geri götürür.
- NOT: **Lastik** değişimi, ayırma silindiri düzeneğini ifade eder. Besleme silindiri lastik değişimi gerekli olmamalıdır. Besleme silindiri tertibatının, tarayıcının normal ömrü boyunca iyi performans göstermesi beklense de, gerekirse değiştirilebilir.

# <span id="page-47-1"></span>**Tarayıcı kapağını açma**

1. Tarayıcı kapağını serbest bırakmak ve açmak için tarayıcı kapağı serbest bırakma kolunu ileri doğru çekin.

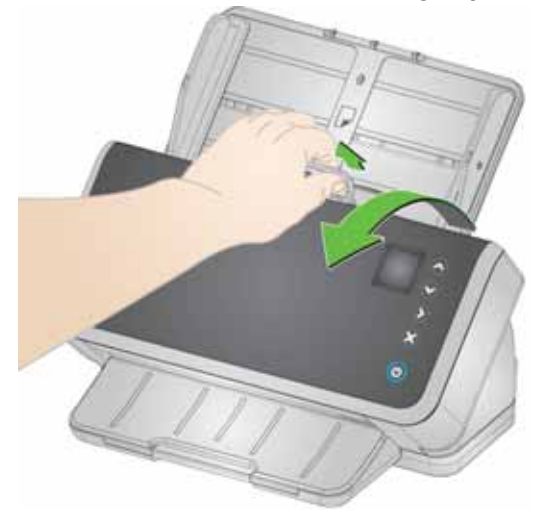

2. Tarayıcıyı temizlemeyi veya parça değiştirmeyi bitirdiğinizde, tarayıcı kapağını kapatın.

# <span id="page-47-0"></span>**Temizleme prosedürleri**

Tarayıcınızın düzenli olarak temizlenmesi gerekir. Bu sorunlardan herhangi biri için önce tarayıcınızı temizlemeniz gerekir:

- sayfalarınız kolayca beslenmiyor
- birkaç sayfa aynı anda besleniyor
- resimlerinizde çizgiler beliriyor
- tarayıcıdan çıkan sayfalarda silindir/lastik izleri var

Aktarım temizleme sayfaları, silindir temizleme pedleri ve Staticide ve Brillianize bezleri, Kodak Alaris'ten satın alınabilir. Tarayıcınızı temizlemek için gereken malzemeler için ["Sarf ve Tüketim](#page-58-1)  [Malzemeleri", sayfa 51](#page-58-1) içinde tarayıcınıza yönelik linke bakın.

*ÖNEMLI: Yalnızca Kodak Alaris tarafından önerilen temizleyicileri kullanın. Ev temizlik malzemeleri kullanmayın. Alkol veya alkol içeren ürünler kullanmayın.* 

> *Temizlemeden önce yüzeylerin ortam sıcaklığına gelmesi için bekleyin. Temizlik malzemelerini sıcak yüzeylerde kullanmayın.*

*Havalandırmanın yeterli olmasına dikkat edin. Dar alanlarda temizleyici kullanmayın.*

*Temizledikten sonra, taramaya devam etmeden önce silindirlerin kurumasına izin verin.* 

#### **Bu sırayla temizleyin**

- 1. Temizlemeden önce elektrik gücünü kesin.
- 2. Kalıntıları silindirlerden çıkarmak için birkaç kez bir aktarım temizleme sayfası kullanın. Bu temizleme tekniği, sizin için daha basittir ve silindirlerin korunmasına yardımcı olur. Bkz. ["Aktarım](#page-48-0)  [temizleme sayfası çalıştırma"](#page-48-0).
- 3. Silindirler aktarım temizleme sayfasıyla temizlenmezse, silindir temizleme pedleriyle temizleyin. Bkz. ["Ayırma silindirini temizleme"](#page-49-0) ve ["Besleme silindirlerini temizleme".](#page-51-0)
- 4. Silindirler temizlenirken, görüntüleme alanını temizleyin. Bkz. ["Görüntüleme alanını temizleme"](#page-53-1).
- 5. Bakım prosedürlerini yerine getirdikten sonra, ellerinizi sabun ve suyla yıkayın.
- 6. Tarayıcı ekranınızda *Bakım* bölümüne gidin ve **Temizle** > **Sıfırla**'yı seçin. Bkz. ["Tarayıcı sayaçları", sayfa 39](#page-46-0).

#### <span id="page-48-0"></span>**Aktarım temizleme sayfası çalıştırma**

- 1. Aktarım Temizleme Sayfasından sargıyı çıkarın.
- 2. Kenar kılavuzlarını, temizleme sayfası sığacak şekilde hizalayın.
- 3. Giriş tepsisine bir aktarım temizleme sayfasını, dikey yönde (yapışkanlı yüzü size bakacak şekilde) koyun.
- 4. Tarama uygulamanızı kullanarak aktarım temizleme sayfasını taratın.
- 5. Aktarım temizleme sayfası tarandıktan sonra çevirin (yapışkanlı yüzü aşağı giriş tepsisine bakacak şekilde) ve tekrar tarayın.
- 6. Tarayıcı kapağını açın ve tüy bırakmayan bir bez kullanarak görüntüleme alanını silin.
- 7. Tarayıcı kapağını kapatın.
- 8. Birkaç sayfa tarayın. Silindirlerden gelen mürekkep veya tonerin, taranan sayfalarda veya resimlerde görünmediğinden emin olun.
- 9. Gerekirse, bu prosedürü tekrarlayın.
- NOT: Bir aktarım temizleme sayfası kirlendiğinde atıp yenisini kullanın. Sayfa kirli değilse, tekrar kullanım amacıyla tasarruf etmek için yerine geri koyun.

### <span id="page-49-0"></span>**Ayırma silindirini temizleme**

En iyi temizleme sonuçları için ayırma silindiri, tarayıcıdan çıkarılmalıdır.

- 1. Tarayıcı kapağını açın.
- 2. Ön ayırma parçasını sıkıca tutup, çekerek çıkarın.

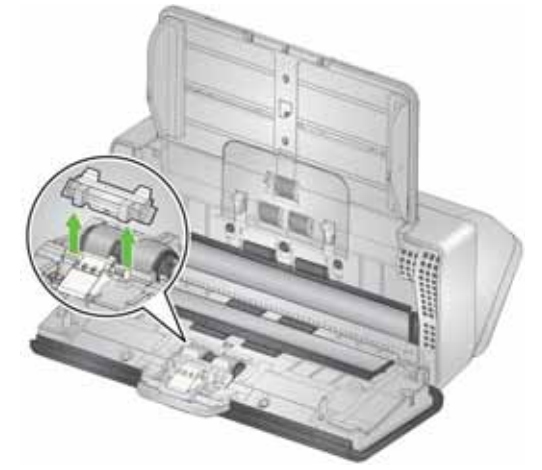

3. Ayırma silindirini kavrayın ve çekin.

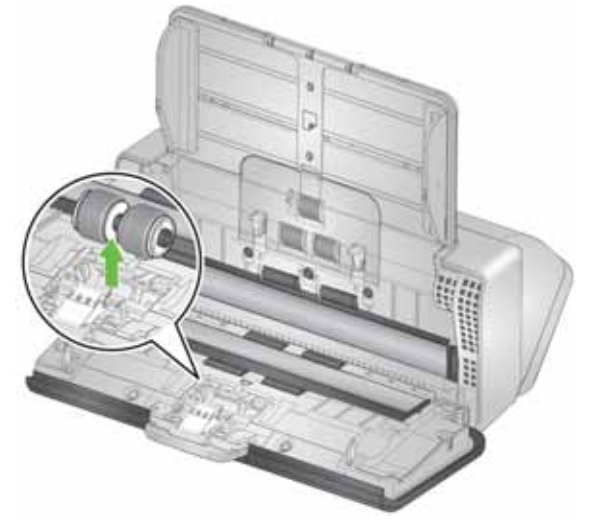

4. Ayırma silindirini, silindir temizleme bezi ile silin. Lastiklerde oluklar varsa, olukların yönünde silin. Sizin modelinizde bulunan lastikler, bu çizimdeki lastiklere göre farklılık gösterebilir.

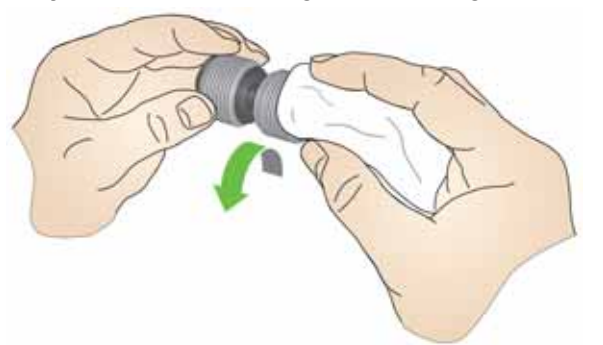

5. Ayırma silindirini inceleyin.

Ayırma silindiri lastikleri aşınma veya hasar belirtileri gösteriyorsa, ayırma silindiri düzeneğini değiştirin. Daha fazla bilgi için bkz. ["Değiştirme prosedürleri", sayfa 46](#page-53-2).

6. Tırnağı yuvayla hizalayıp yerine takarak, ayırma silindirini geri takın.

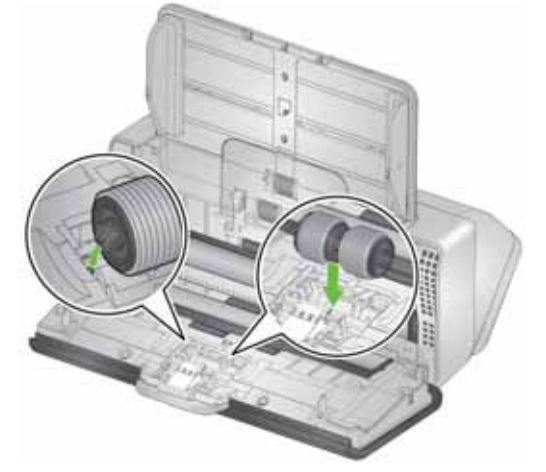

7. Ön ayırma parçasındaki yuvaları deliklerle hizalayıp yerine oturtarak, ön ayırma parçasını tekrar takın.

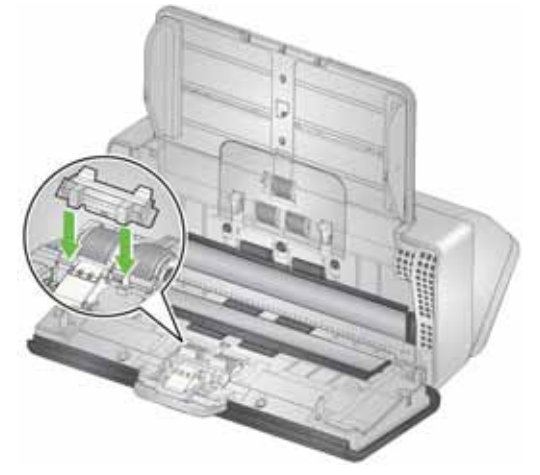

8. Tarayıcı kapağını kapatın.

### <span id="page-51-0"></span>**Besleme silindirlerini temizleme**

- 1. Tarayıcı kapağını açın.
- 2. Besleme silindiri kapağının üst kenarından kavrayın ve kaldırarak yerinden çıkarın.
	- NOT: Besleme silindiri kapağını çıkarırken veya çevresini temizlerken, kağıt algılama sensörüne zarar vermemeye özen gösterin.

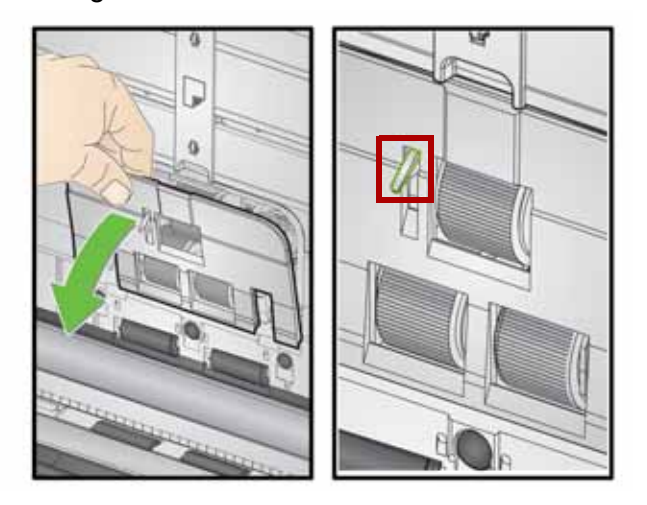

3. İtme silindirini çıkartın, ardından bir silindir temizleme pedi ile temizleyin.

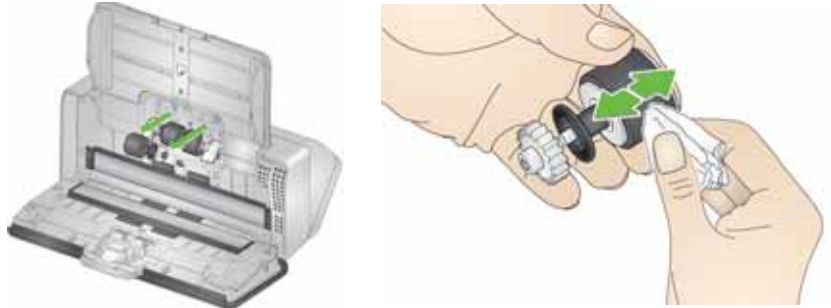

- 4. İtme silindirini değiştirin.
- 5. Alt besleme silindiri lastiklerini çıkarmadan temizleyin. Silindiri bir elinizle yerine oturtun ve silindir temizleme pedi kullanarak diğeriyle silin.

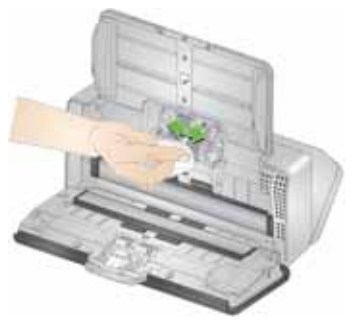

6. Besleme silindirlerini inceleyin. Besleme silindirinde aşınma veya hasar belirtileri varsa, besleme silindirini değiştirin. Daha fazla bilgi için bkz. ["Değiştirme prosedürleri", sayfa 46.](#page-53-2)

7. Besleme silindirlerinin bulunduğu boşluğa bakın. Aşırı toz var gibi görünüyorsa, tozu katlanmış bir silindir temizleme pediyle silin. Bu alanı temizlemek için elektrikli süpürge de kullanabilirsiniz.

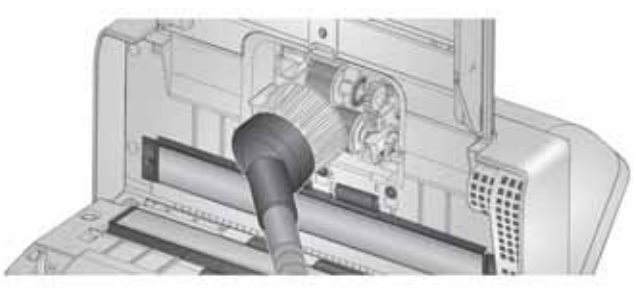

8. Besleme silindiri kapağını, kağıt algılama sensörünün etrafına yerleştirip (adım 1), kapağın alt kenarını tarayıcıyla (adım 2) hizalayıp yerine oturana kadar iterek yeniden takın (adım 3).

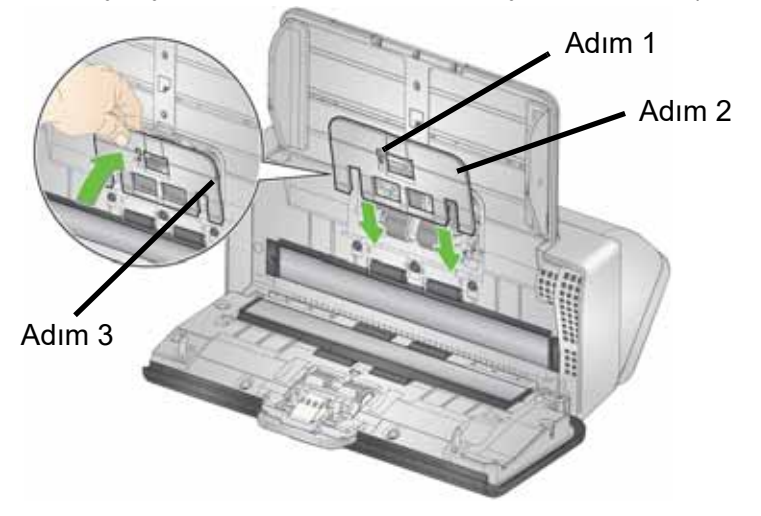

#### **Aktarım silindirlerini temizleme**

Aktarım silindirlerini temizlemek için bir silindir temizleme pedi kullanın. Altısına tarayıcıdan erişilebilir (aşağıda gösterilmiştir). İkisine alttan daha kolay ulaşılır. Bkz. ["Alttan görünüm", sayfa 7.](#page-14-0)

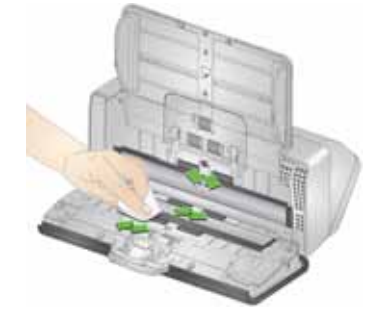

#### <span id="page-53-3"></span><span id="page-53-1"></span>**Görüntüleme alanını temizleme**

- 1. Brillianize Detailer bez (Adım 1) veya Staticide bez kullanarak üst ve alt görüntüleme alanını silin. Temizleme sırasında, görüntüleme alanını çizmemeye özen gösterin.
- *ÖNEMLI: Staticide bezler, gözlerde tahrişe ve ciltte kurumaya neden olabilecek izopropanol maddesini içerir. Bakım prosedürlerini yerine getirdikten sonra, ellerinizi sabun ve suyla yıkayın. Daha fazla bilgi için Güvenlik Bilgi Formuna bakın.*

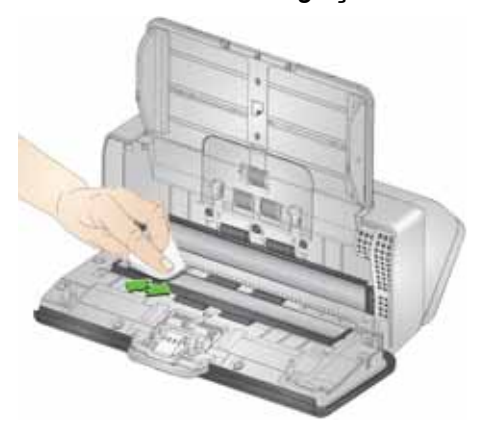

- 2. Çizikleri ortadan kaldırmak için Brillianize bez (Adım 2) veya neredeyse kuru bir Staticide bez kullanarak üst ve alt görüntüleme alanını tekrar silin.
- 3. İşiniz bittiğinde, tarayıcı kapağını kapatın.

# <span id="page-53-2"></span><span id="page-53-0"></span>**Değiştirme prosedürleri**

*Kodak* Tarayıcılar, çok çeşitli belge tür, boyut ve kalınlıklarını besleyebilen değiştirilebilir besleme silindiri modülleri kullanır. Çalışma ortamı, belge türü, taranan sayfaların durumu, kağıt yolu ve lastiklerin temizlenme sıklığı ve besleme silindiri modülünün değiştirilmesi için önerilen programın takip edilmemesi sarf malzemelerinin ömründe değişikliklere neden olabilir. Çoklu beslemelerde, duraksamalarda artışla veya besleyici performansında, temizlik prosedürlerini uygulamakla çözülmeyen düşüşlerle karşılaşırsanız, besleme silindiri modülünü değiştirin.

#### NOTLAR:

- Parçaları değiştirmeden önce elektrik gücünü kesin.
- Karbonsuz kağıt veya gazete kağıdı gibi bazı kağıt türleri, düzenli temizliğin atlanması ve/veya önerilmeyen temizleyici çözeltilerin kullanılması, silindirin ömrünü kısaltabilir.

### **Ayırma silindirini değiştirme**

- 1. Tarayıcı kapağını açın.
- 2. Ön ayırma pedini sıkıca tutup, dışarı doğru çekerek çıkarın.

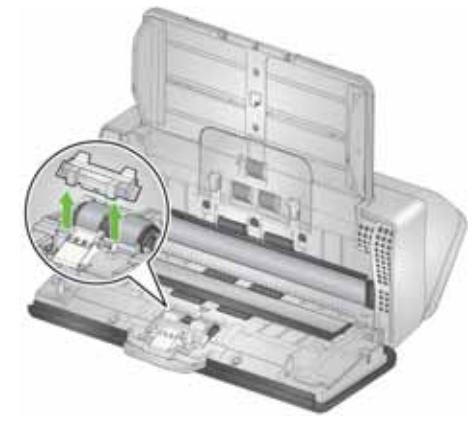

3. Ayırma silindirini kavrayın ve çekin. Çıkarın.

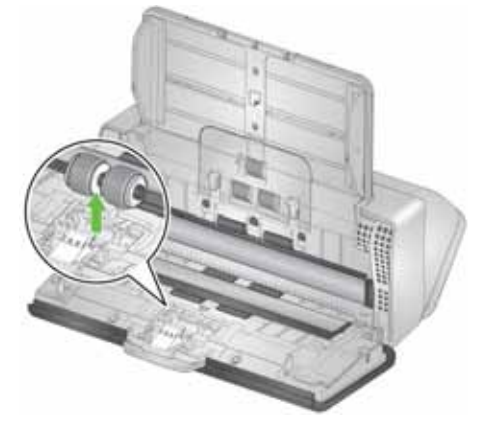

4. Tırnağı yuvayla hizalayıp yerine takarak yeni ayırma silindirini takın.

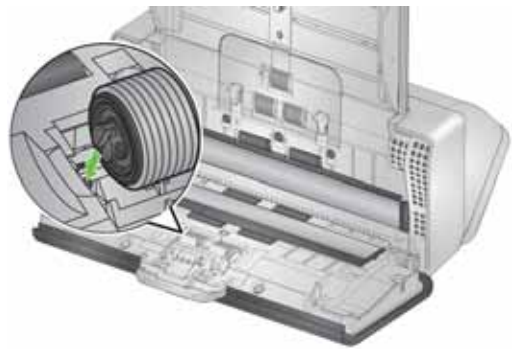

5. Ön ayırma parçasındaki yuvaları deliklerle hizalayıp yerine oturtarak ön ayırma parçasını tekrar takın.

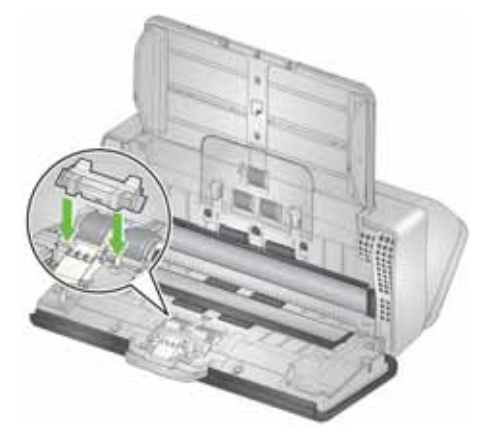

- 6. Tarayıcı kapağını kapatın.
- 7. Tarayıcı ekranınızda *Bakım* bölümüne gidin ve **Lastikler** > **Sıfırla**'yı seçin. Bkz. ["Tarayıcı sayaçları", sayfa 39](#page-46-0).

### **Ön ayırma yastığını değiştirme**

1. Ön ayırma parçasını sıkıca tutup çekerek, yerinden çıkarın.

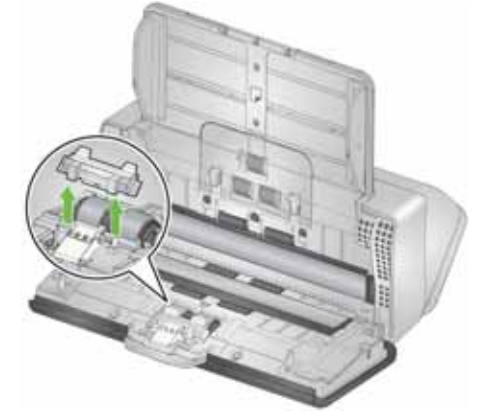

- 2. Yıpranmış ön ayırma yastığını atın.
- 3. Ön ayırma parçasındaki yuvaları deliklerle hizalayıp yerine oturtarak yeni ön ayırma parçasını takın.

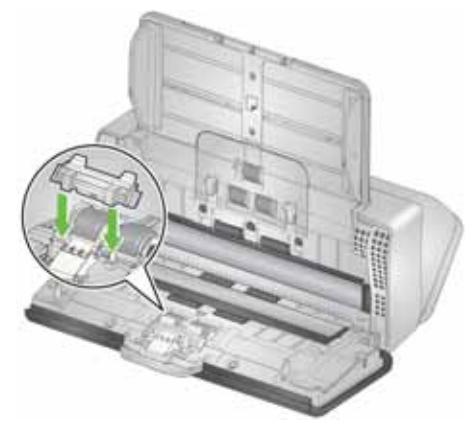

4. Tarayıcı ekranınızda *Bakım* bölümüne gidin ve **Ayırma pedi** > **Sıfırla**'yı seçin. Bkz. ["Tarayıcı sayaçları", sayfa 39](#page-46-0).

### **İtme silindirini değiştirme**

Bu işlemin animasyonunu, tarayıcı modeliniz için çevrimiçi destek sunarak edinebilirsiniz, örneğin:

[www.alarisworld.com/go/S2070support](http://www.alarisworld.com/go/s2070support)  [www.alarisworld.com/go/S2080wsupport](http://www.alarisworld.com/go/s2080wsupport)

- 1. Tarayıcı kapağını açın.
- 2. Besleme silindiri kapağının kenarından tutun ve kaldırarak yerinden çıkarın.

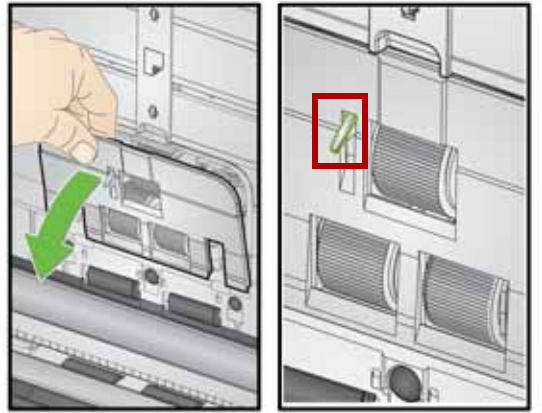

- NOT: Besleme silindirini çıkarırken veya çevresini temizlerken, kağıt algılama sensörüne zarar vermemeye özen gösterin.
- 3. İtme silindirini çıkarın ve lastiği değiştirin.

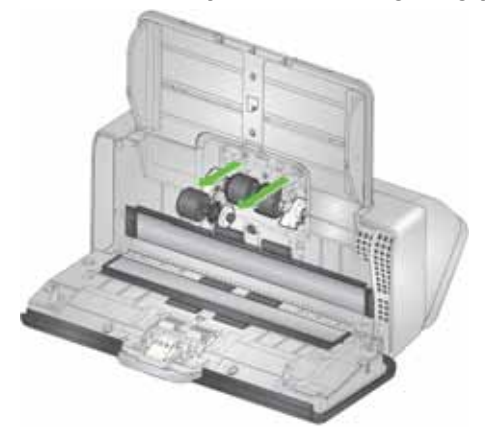

4. İtme silindirini doğru şekilde hizalayarak takın.

### **Besleme silindirini değiştirme**

1. Pim açık yuvayla hizalanacak şekilde besleme silindirini döndürün. Silindir sadece tek yönde döner. Silindiri sonunda döndürmek için beyaz braketi kullanın. Pim düzgün şekilde hizalandığında, silindiri konumundan çıkarın.

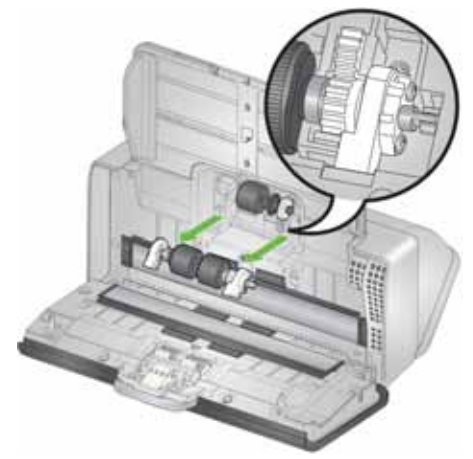

- 2. Aşınmış besleme silindirini atın.
- 3. Yeni besleme silindirini takın: pimleri açık yuvalarla hizalayın ve silindiri yerine oturtun. Dişlilerin ve braketlerin hizalandığından ve silindirin yerine tam olarak oturduğundan emin olun.

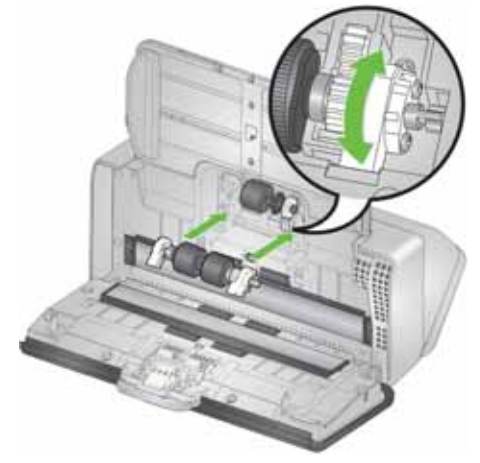

4. Besleme silindiri kapağını, kağıt algılama sensörünün etrafına yerleştirip, kapağın alt kenarını tarayıcıyla hizalayıp yerine oturana kadar iterek yeniden takın.

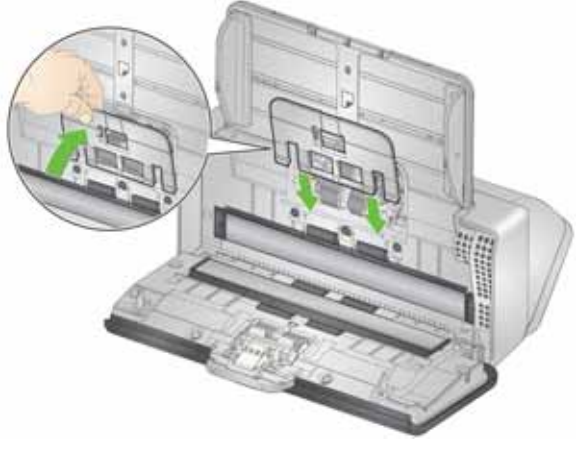

# <span id="page-58-1"></span><span id="page-58-0"></span>**Sarf ve Tüketim Malzemeleri Müşteri Değiştirilebilir Parçalar ve Aksesuarları**

Eksiksiz bir tarayıcı temizlik malzemeleri, tüketim malzemeleri, aksesuar ve bakım kılavuz ilkeleri listesi için tarayıcınıza yönelik destek sayfasına (aşağıda) bakın ve "Sarf Malzemeleri" üzerine tıklayın.

**S2040/S2050/S2070:** [www.alarisworld.com/go/S2000support](http://www.alarisworld.com/go/S2000support) **S2060w/S2080w:** [www.alarisworld.com/go/S2000wsupport](http://www.alarisworld.com/go/S2000wsupport)

Tüketim malzemeleri sipariş etmek için tarayıcı sağlayıcınızla görüşün.

# **Güncellemeler**

Tarayıcınızın sürücüleri ve dahili bellenimi, tarafınızdan güncellenebilir. En son sürücü ve tarayıcı bellenimini buradan indirin:

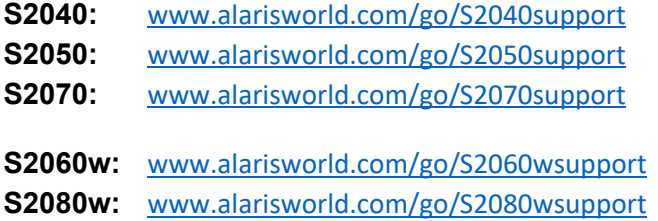

Tarayıcı bellenimi sürümünü görmek için tarayıcı ekranınızda, tarayıcı **Ayarlar** > **Bilgi** ekranı'nı kullanın. Bilgisayarınızda kurulu olan sürücü sürümünü bulmak için TWAIN veya ISIS sürücüsündeki **Hakkında** ekranına gidin. Daha yeni sürümler, normalde sorun düzeltmeleri içerir ve ayrıca özellik geliştirmeleri de olabilir.

# **5 Sorun Giderme**

# **Tarayıcı hata göstergeleri**

Yanıp sönen bir güç düğmesi, tarayıcı ekranında görüntülenen bir tarayıcı hatasını veya uyarı durumunu gösterir. Sarı bir uyarı dikkatinizi gerektirir; ör. tarayıcı kapağı açıksa. Kırmızı bir uyarı, kritik bir hatadır. Tarayıcı ekranındaki talimatları izleyerek sorunu çözemezseniz, tarayıcıyı açıp kapatmanız gerekebilir. Sorun devam ediyorsa, Teknik Desteğe başvurun.

NOT: Boş bir tarayıcı ekranı olan yavaş yavaş yanıp sönen bir güç düğmesi, tarayıcının düşük güç modunda olduğunu gösterir. Hata durumunda, güç düğmesi daha hızlı yanıp söner.

# <span id="page-60-0"></span>**Sorun giderme**

Tarayıcınız beklediğiniz gibi çalışmazsa; bu bölüm, bu sorunu çözmenize yardımcı olabilir.

#### **Tarayıcı özel durum işlemesi**

Aşağıdaki kullanıcı tarafından düzeltilebilir hata koşulları tarayıcı ekranında bildirilecek ve siz, onları düzeltene kadar da kalacaktır:

- Kağıt sıkışması tarayıcı kapağını açın ve sıkışan sayfaları çıkarın (bkz: ["Tarayıcı kapağını açma", sayfa 40](#page-47-1)).
- Çoklu besleme tarayıcı kapağını açın ve çoklu beslenmiş sayfaları çıkartın. Tarayıcı ekranında sunulan seçeneklerden birini seçin.
- Kapak açıldı tarayıcı kapağını kapatın.
- Belge koruması uyarısı tarayıcı kapağını açın ve uyarıya neden olan sayfayı çıkarın. Sayfayı korumak için gerekiyorsa bir belge kılıfı kullanın veya ekli bir düz yatak üzerine tarayın. Aksi takdirde, giriş tepsisindeki sayfayı değiştirin, tarayıcı ayarlarını gerektiği gibi yapın (bkz. ["Kağıt işleme zorlukları ve çözümleri", sayfa 29](#page-36-1)) ve taramaya devam edin.

## **Sorunlar için kendi kendine yardım**

*Kodak* Teknik Desteği aramadan önce sorunu gidermenize yardımcı olması için aşağıdaki tabloyu kılavuz olarak kullanın. Tarayıcınızın kendi kendine yardım sayfası da iyi bir kaynaktır:

[www.alarisworld.com/go/S2070support](http://www.alarisworld.com/go/S2070support)

[www.alarisworld.com/go/S2080wsupport](http://www.alarisworld.com/go/S2080wsupport)

| Sorun                                                  | Olası Çözüm                                                                                                    |
|--------------------------------------------------------|----------------------------------------------------------------------------------------------------|
| Tarayıcı sayfaları taramıyor/beslemiyor                | Şunları kontrol edin:<br>· Güç adaptörünün, tarayıcının arkasına ve duvar prizine sıkıca takılı<br>olduğundan emin olun.<br>· Duvar prizinin arızalı olmadığından emin olun (yetkili bir elektrikçi<br>çağırın).<br>• Yazılım yüklendikten sonra bilgisayarın yeniden başlatıldığından emin<br>olun.<br>· Sayfa(lar) besleme silindirlerine ve kağıt algılama sensörüne temas<br>ediyor.<br>· Tarayıcı güç ışığı yanar ve ekran, tarayıcının hazır olduğunu belirtir. |
| Hiçbir görüntü gösterilmiyor                           | Tek taraflı sayfalar tarıyorsanız, taramak istediğiniz tarafın doğru yönde<br>olduğundan emin olun — ön yüzü tararken yüzü aşağı gelecek şekilde;<br>arka tarafın taranması için, yüzleri yukarı gelecek şekilde. Daha fazla<br>bilgi için, bkz. "Sayfalarınızı taramaya hazırlama", sayfa 18.                                                                                                    |
| Sayfalar sıkışıyor veya birden çok sayfa<br>besleniyor | Bir sıkışmayı gidermek için:<br>ÖNEMLI: Sıkışan sayfayı tarayıcıdan dışarı doğru çekmeyin;<br>önce tarayıcı kapağını açın.<br>· Tarayıcının içindeki sıkışmış sayfaları çıkarın.<br>• Tarayıcı kapağını kapatın.<br>Gelecekteki sıkışmayı veya çoklu beslemeyi azaltmak için bkz. "Kağıt<br>işleme zorlukları ve çözümleri", sayfa 29.                                                                                                    |
| Kağıt, giriş tepsisi için çok geniş                    | • A4 ayarında ise, yan kılavuz kilidini LTR ayarına getirin.<br>· Büyük boyutlu sayfalar için bkz. "Büyük boy kağıt", sayfa 35.                                                                                                    |
| Resimler düzgün kırpılmıyor                            | · Kırpma seçenekleri etkinse, (Otomatik Algıla ve Düzleştir veya<br>Otomatik Algıla) ve görüntüleriniz düzgün şekilde düzgün kırpılmazsa,<br>görüntüleme alanını temizleyin. Bkz. "Görüntüleme alanını temizleme",<br>sayfa 46.<br>· Giriş tepsisindeki sayfaları düzleştirin.                                                                                                    |

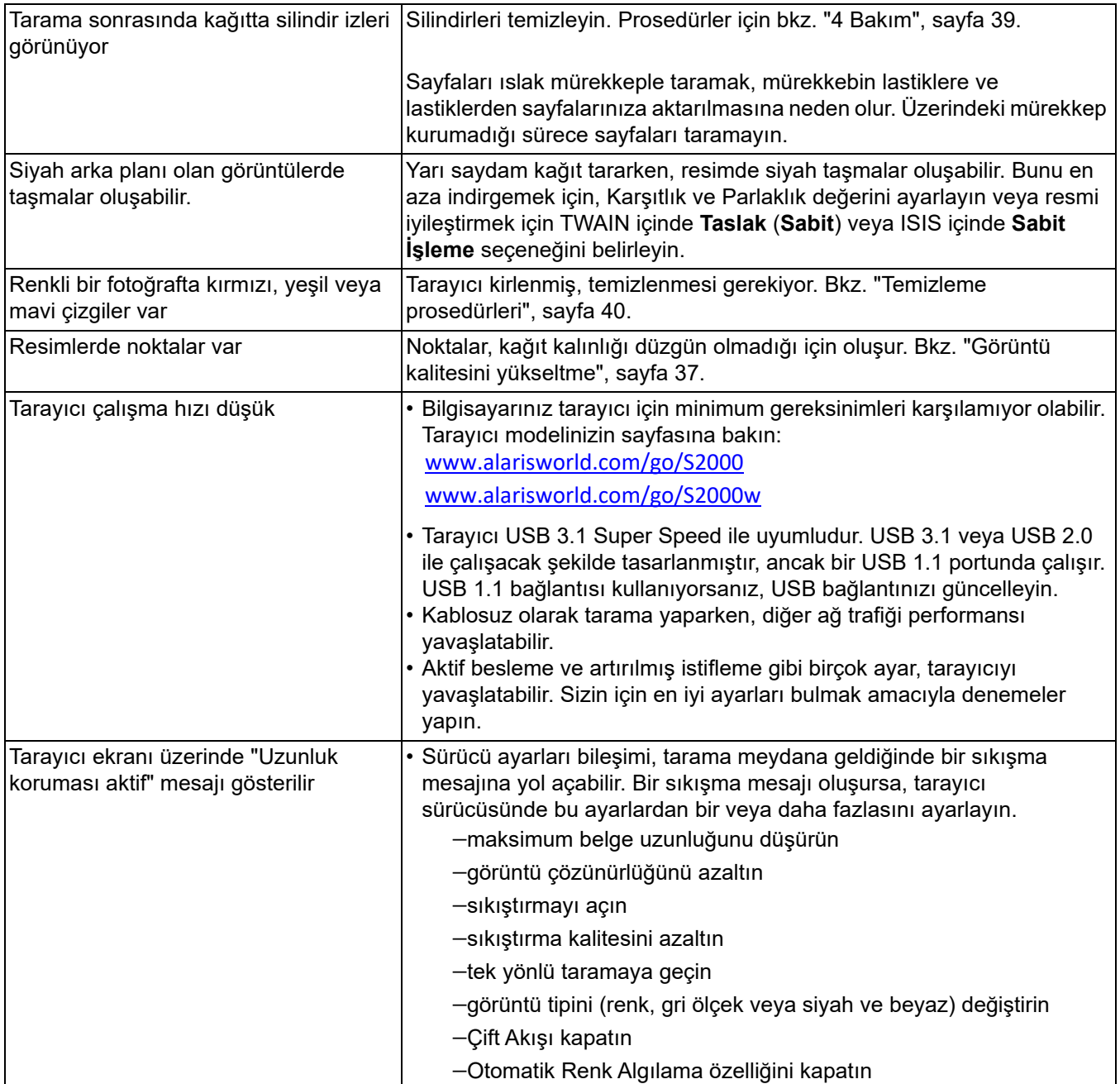

# **Kalibrasyonlar**

Tarayıcı çoklu besleme kalibrasyonu ancak Teknik Destek personeli size kalibre etmenizi söylediğinde yapılmalıdır.

S2060w/S2080w tarayıcıların dokunmatik ekranı kalibre edilebilir. Aynı biçimde, bu kalibrasyon ancak Teknik Destek personeli önerdiğinde ve nasıl yapılacağını anlattığında gerçekleştirilmelidir.

# **Teknik Destek ile iletişim**

- 1. Ülkenizdeki en güncel telefon numarasını almak için [www.alarisworld.com/go/IMsupport](http://www.alarisworld.com/go/IMsupport) adresini ziyaret edin.
- 2. Aramadan önce, lütfen şu bilgileri hazırlamış olun:
	- Sorununuzun açıklaması.
	- Tarayıcı modeli ve seri numarası.
	- Bilgisayar yapılandırması.
	- Kullandığınız tarama uygulaması.

# **Ek A Yönetmelik Bilgileri**

# **Çevre koruma bilgileri**

- *Kodak* S2000 ve S2000w Serisi Tarayıcılar, tüm dünyadaki çevre koruma gereksinimlerini karşılayacak şekilde tasarlanmıştır.
- Bakım veya servis sırasında değiştirilen tüketim malzemelerinin atılması ile ilgili kılavuzlar mevcuttur; daha fazla bilgi için yerel yönetmelikleri takip edin veya yerel Kodak Alaris temsilcisine başvurun.
- Bu cihazın atılması çevresel gerekliliklere göre düzenlenebilir. Atma veya geri dönüşüm kullanım bilgileri için, yerel yetkililerinizle irtibata geçin veya ABD'de aşağıdaki adresi ziyaret edin: [www.alarisworld.com/go/scannerrecycling.](http://www.alarisworld.com/go/scannerrecycling)
- Ürün ambalajı geri dönüştürülebilir.
- Parçalar yeniden kullanılacak ve geri dönüştürülebilecek şekilde tasarlanmıştır.
- *Kodak* S2000 ve S2000w Serisi Tarayıcılar Energy Star uyumludur ve fabrikadan varsayılan süre 15 dakikaya ayarlanmış olarak sevk edilir.

#### **Avrupa Birliği**

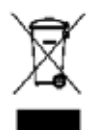

Bu sembol, son kullanıcının bu ürünü elden çıkarmak istediğinde, geliştirme ve geri dönüştürme işlemleri için gerekli tesislere göndermesi gerektiği anlamına gelmektedir. Bu ürün ile ilgili toplama ve kurtarma programları hakkında daha fazla bilgi için yerel Kodak Alaris temsilcinizle bağlantı kurun veya [www.alarisworld.com/go/ehs](www.kodakalaris.com/go/ehs) adresini ziyaret edin.

[1907/2006 \(REACH\) numaralı \(EC\) Düzenlemesinin 59\(1\) maddesine göre aday listesinde yer alan maddelerin varlığıyla ilgili](www.kodakalaris.com/go/ehs)  [bilgi edinmek için lütfen www.alarisworld.com/go/ehs adresine başvurun.](www.kodakalaris.com/go/ehs)

# Ürün Açıklama Etiketi - *Kodak* S2040/S2050/S2060w/S2070/S2080w Tarayıcılar

# 有毒有害物质或元素名称及含量标识表

**Tehlikeli madde adı ve konsantrasyonu tablosu**

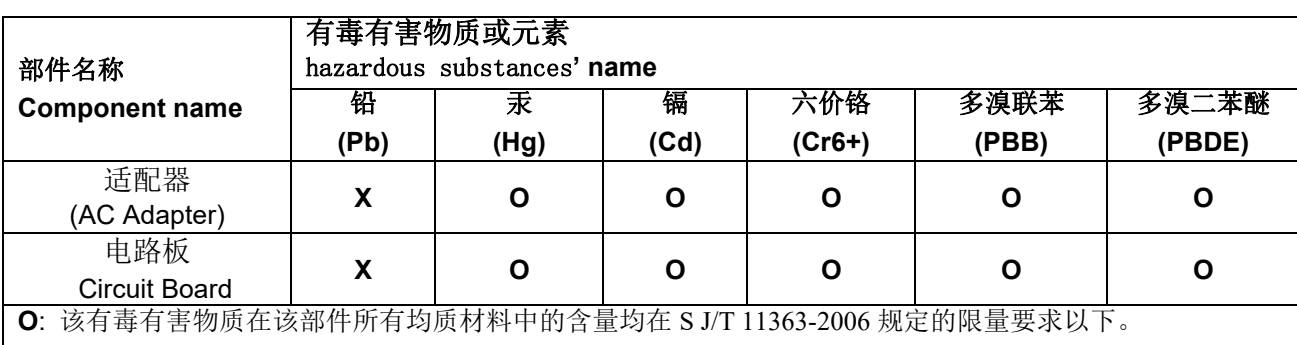

**X**: 该有毒有害物质至少在该部件的某一均质材料中的含量超出 SJ/T 11363-2006 规定的限量要求。

**O**: indicates hazardous substance concentration lower than MCV

**X**: indicates hazardous substance concentration higher than MCV

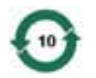

环保使用期限 (EPUP)

在中国大陆,该值表示电子信息产品中含有的有毒有害物质或元素在正常使用的条件下不会发生外泄或突 变,用户使用此产品不会对环境造成严重污染或对人身、财产造成严重损害的期限 (以年计)。 该值根据操作说明中所规定的产品正常使用条件而定

#### **Environmental Protection Use Period (EPUP)**

In mainland China, this number indicates the time period (calculated by year) within which any hazardous substances present in the product are not expected to be released such that there is risk to human health, property, or the environment.

This value is assigned based on normal use of the product as described in the operating instructions.

#### **Taiwan:**

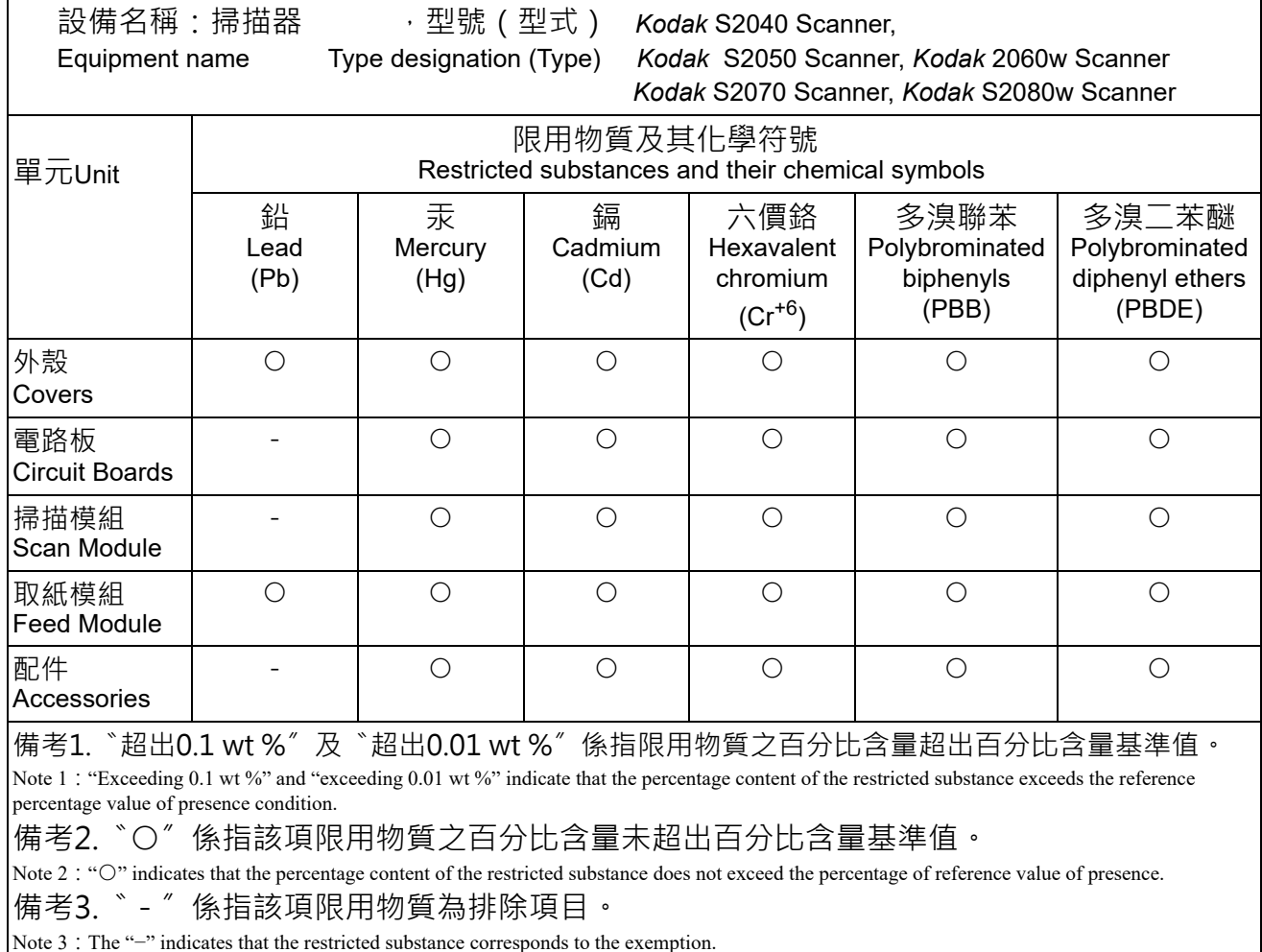

**2000 Serisi Tarayıcılar için EMC İfadeleri: Güney Kore'deki kullanıcılar için bildirim**: Bu cihaz iç mekan kullanımları açısından EMC tescilli olduğundan, yaşama alanı gibi bir yerde kullanılabilir.

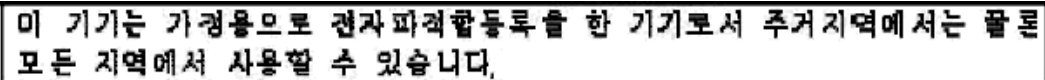

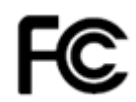

**ABD'deki kullanıcılar için bildirim:** FCC: Bu aygıt test edilmiştir ve FCC kurallarının 15. maddesi uyarınca B Sınıfı dijital cihaz sınırlarına uyumlu olduğu tespit edilmiştir. Bu sınırlar, yaşama ortamlarındaki kurulumlarda zararlı parazitlere karşı önemli ölçüde koruma sağlayacak şekilde tasarlanmıştır.

**Japonya'daki kullanıcılar için bildirim**: Bu aygıt, Bilgi Teknolojisi Ekipmanı Gönüllü Denetim Konseyi'nin (VCCI) standartlarına göre B Sınıfı ürünüdür. Yaşama ortamlarında radyo veya televizyon yakınında kullanılırsa telsiz dalgalarında parazite neden olabilir. Cihazı yönerge kitabına uygun şekilde kurun ve kullanın.

この装置は、情報処理装置等電波障害自主規制協議会(VCCI)の基準に基づくクラスB情報技術装置です。この装置は、家庭環境で使用することを目的としていますが、この装置がラジオやテレビジョン受信機に近接して<br>を目的としていますが、この装置がラジオやテレビジョン受信機に近接して<br>使用されると、受信障害を引き起こりことがあります。 取扱説明書に従って正しい取り扱いをして下さい。

### **S2000w Serisi Tarayıcılar için EMC ve Kablosuz Düzenleyici Beyanları:**

Bu cihazda önceden takılmış 2,4 GHz Kablosuz LAN modülü (Model: WN4615L)

**Ev içi kullanım için**: Bu ürün yalnızca ev içi kullanım amaçlıdır.

#### **Radyo Frekansına Maruz Kalma**

**DİKKAT**: Bu ürünü kullanırken, 2,4 GHz'lik işlemler için ışıyıcı ve vücudunuz arasında asgari 7,9 inç (20 cm) mesafe ile kurulmalı ve kullanılmalıdır. Bu verici, herhangi bir anten veya verici ile birlikte konumlandırılmamalı ya da çalıştırılmamalıdır. Bu cihazın ışıyan çıkış gücü normal kullanım sırasındaki radyo frekansına maruz kalma sınırlarının oldukça altındadır.

**Arjantin'deki kullanıcılar için bildirim**: Acceso Inalambrico de Red CNC C-20571, CNC C-20572

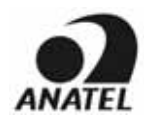

**Brezilya'daki kullanıcılar için bildirim:** "Este equipamento opera em caráter secundário, isto é, não tem direito a proteção contra interferência prejudicial, mesmo de estações do mesmo tipo, e não pode causar interferência a sistemas operando em caráter primário."(ANATEL 282/2001) Anatel: 07890-17-02458

#### **Kanada'daki kullanıcılar için bildirim/Note à l'attention des utilisateurs canadiens:**

**Ev içi kullanım için**. Bu cihaz, Industry Canada'nın lisanstan muaf RSS'leri ile uyumludur. Operasyon aşağıdaki iki koşula tabidir:

(1) Bu cihaz girişime neden olamaz; ve

(2) Bu cihaz, cihazın istenmeyen şekilde çalışmasına neden olabilen girişimler de dahil olmak üzere alınan her türlü girişimi kabul etmelidir.

Utiliser à l'intérieur. Le présent appareil est conforme aux CNR d'Industrie Canada applicables aux appareils radio exempts de licence. L'exploitation est autorisée aux deux conditions suivantes :

1) l'appareil ne doit pas produire de brouillage;

2) l'appareil doit accepter tout brouillage radioélectrique subi, même si le brouillage est susceptible d'en compromettre le fonctionnement..

Bu cihazın ışıyan çıkış gücü Industry Canada (IC) radyo frekansına maruz kalma sınırlarının altındadır. Bu cihaz IC Radyo Frekansına (RF) Maruz Kalma sınırları için değerlendirilmiştir ve uygun olduğu gösterilmiştir. Bu cihaz, normal kullanım esnasında insan ile temas potansiyeli minimize edilmiş bir şekilde kullanılmalıdır.

Bu cihazın Kanada'da kullanımı onaylanmıştır. Industry Canada'nın REL (Radyo Ekipmanı Listesi) listesindeki durum aşağıdaki web adresinde bulunabilir:

<http://www.ic.gc.ca/app/sitt/reltel/srch/nwRdSrch.do?lang=eng>

La puissance rayonnée de sortie de cet appareil est inférieure aux limites d'exposition à la fréquence radio d'Industry Canada (IC). Cet appareil a été évalué et jugé conforme aux limites d'exposition à la fréquence radio (FR) d'IC. Cet appareil devrait être utilisé de manière à ce que le risque de contact humain au cours d'un fonctionnement normal soit réduit.

Cet appareil est homologué pour l'utilisation au Canada. Pour consulter l'entrée correspondant à l'appareil dans la liste d'équipement radio (REL - Radio Equipment List) d'Industry Canada, rendez-vous [https://sms-sgs.ic.gc.ca/equipmentSearch/searchRadioEquipments?execution=e1s1&lang=fr\\_CA](https://sms-sgs.ic.gc.ca/equipmentSearch/searchRadioEquipments?execution=e1s1&lang=fr_CA)

IC: 4491A-WN4615L

**Çin'deki kullanıcılar için bildirim:** CCC; SRRC sertifikasyonu CMIIT ID: 2015DP0826

# $\epsilon$

**AB/EFTA kullanıcıları için bildirim**[: Kodak Alaris Inc., olarak bu ekipmanın \(belge tarayıcı\) 2014/53/AB Direktifine](www.kodakalaris.com/go/ehs)  [uygun olduğunu beyan ederiz. AB uygunluk beyanının tam metni aşağıdaki internet adresinden edinilebilir:](www.kodakalaris.com/go/ehs)  www.alarisworld.com/go/ehs.

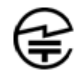

**Japonya'daki kullanıcılar için bildirim:** Japan Telec: 201-170777

■ Bu ürünün kullanım öncesi uyarılar

Bu ürünü radyo dalgalarının kısıtlandığı yerlerde (tıbbi tesisler, vb.) kullanırken, tesisteki talimatlara uyun ve kablosuz düğmesini kapalı konuma getirin. Bu ürün, elektronik ve tıbbi cihazları veya implante tıbbi cihazları (suni kalp pilleri, vb.) etkileyebilir. Bu, radyo dalgalarını kullanan cihazların genel bir özelliği olduğundan, lütfen dikkatli olun. Ayrıntılı bilgi için İçişleri ve İletişim Bakanlığı web sitesine bakınız. <http://www.tele.soumu.go.jp/j/sys/ele/index.htm>

■ Bu ürünü kablosuz bir LAN ortamında kullanırken dikkat edilmesi gerekenler

- Lütfen, bu ürünü ve kablosuz erişim noktalarını/yönlendiricileri, mümkün olduğunca az engele sahip olan yerlere kurun. Radyo dalgalarını engelleyen şeylerin (duvarlar, metal levhalar vb.) bulunması iletişimin engellenmesine veya iletişim hızlarının yavaşlamasına neden olabilir.
- Lütfen bu ürünü güvenli olabileceğini gördüğünüz bir kablosuz LAN ortamında kullanınız. Güvenli olmayan bir kablosuz yerel ağ ortamında kullanılması, kişisel bilgiler gibi önemli verilerin karşı tarafa ifşasına neden olabilir. Bu şirket, güvenli olmayan bir ortamda kullanıldığında veya güvenlik özel usullerle ihlal edildiğinde kablosuz LAN ortamında meydana gelen herhangi bir bilgi hasarına veya ifşasına karşı sorumluluk kabul etmez. Bu konuda anlayışınızı isteyeceğiz.
- Bu ürün 2,4 GHz frekans bandını kullanmaktadır. Bu frekans bandı, mikrodalga fırınlar, endüstriyel/bilimsel/tıbbi cihazlar, fabrika üretim hatları ve amatör radyo istasyonları tarafından kullanılmaktadır.
	- Bu cihazı kullanmadan önce, bu frekans bandını yakında kullanan cihazların olmadığından emin olun.
	- Olası bir şekilde bu ürünü kullanırken radyo frekansı girişiminin meydana gelmesi halinde, jamming'i (kullanılan kanalı veya kurulum yerini değiştirme vb.) önlemek için gerekli önlemleri alın, cihazı kullanmayı bırakın veya "kapalı" konumuna getirerek radyo dalga emisyonlarını kesin.
	- Buna ek olarak, radyo dalgalarına müdahale sıkıntılar yaratıyorsa, ürünün satıldığı dağıtımcı/mağazaya veya *Kodak* servis ve desteğine başvurun.

Bu üründe, Radyo Yasası'na dayanılarak teknik standartlara uyumluluk sertifikası almış ve kablosuz ekipman üzerinde bir sertifika etiketi bulunan kablosuz ekipman bulunmaktadır.

2.4 DS4 / OF4 T

Kablosuz cihaz üzerindeki etikette yer alan **ilisteler şu anlama gelir.** Kablosuz cihaz üzerindeki etikette yer

2.4 DS4 / OF4

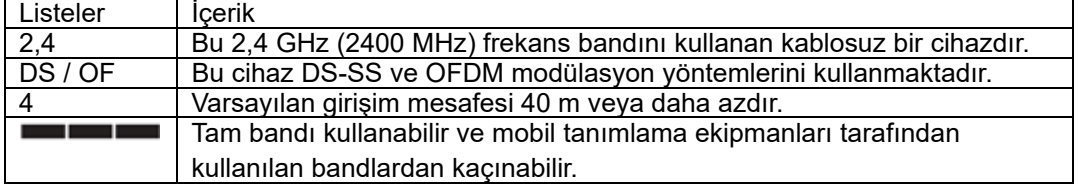

- Aşağıdaki koşullarda kullanılması iletişimin engellenmesine veya iletişim hızlarının yavaşlamasına neden olabilir.
	- Bu ürün ve kablosuz erişim noktası/yönlendirici arasında uzak mesafe olduğunda.
	- Radyo dalgası girişimine neden olan cihazların (mikrodalga fırın vb.) yakınında kullanıldığında.
	- Birden fazla kablosuz LAN erişim noktası yakınında varsa ve aynı kanalı kullanıyorsa.

#### ■ Radyo Yasası

Bu ürün, Radyo Yasası'na dayanan teknik standartlara uyumluluk sertifikasına sahip kablosuz ekipmanlarla donatılmıştır. Bu ürünün sökülmesi veya iç devrelerinin kullanım için değiştirilmesi yasalar tarafından yasaklanmıştır ve müşteriye cezalar uygulanabilir. Ayrıca, bu şirket, bu ürünün sökülmesi veya değiştirilmesinden kaynaklanacak herhangi bir yaralanma nedeniyle hiçbir sorumluluk taşımamaktadır. Bu konuda anlayışınızı isteyeceğiz.

**Meksika'daki kullanıcılar için bildirim:** "Este equipo opera a titulo secundario, consecuentemente, debe aceptar interferencias perjudiciales incluyendo equipos de la misma clase y puede no causar interferencias a sistemas operando a titulo primario."

IFETEL: 223

**Singapur'daki kullanıcılar için bildirim:** IDA Standartlarıyla uyumludur: (DA106764)

**Güney Afrika'daki kullanıcılar için bildirim**: ICASA ONAYLI: TA-2017/1931

**Güney Kore'deki kullanıcılar için bildirim:** 

해당 무선설비는 전파혼신 가능성이 있으므로 인명안전과 관련된 서비스는 할 수 없음

#### **Tayvan'daki kullanıcılar için bildirim:**

台灣: 國家通訊傳播委員會

低功率電波輻射性電機管理辦法

第十二條經型式認證合格之低功率射頻電機, 非經許可, 公司、商號或使

用者均不得擅自變更頻率 加大功率或變更原設計之特性及功能。

第十四條低功率射頻電機之使用不得影響飛航安全及干擾合法通信;經發

現有干擾現象時,應立即停用,並改善至無干擾時方得繼續使用。前項合法通信,指依電信法規定 作業之無線電通信。低功率射頻電機須忍受合法通信或工業 科學及醫療用電波輻射性電機設備之 干擾。

CCAF17LP0860T6

**Tayland'daki kullanıcılar için bildirim:** Bu kablosuz ekipmanın, Ulusal Haberleşme Komisyonu tarafından beyan edilen Kablosuz Haberleşme Cihazlarının Kullanımı için İnsan Sağlığı Güvenlik Standardı ile uyumlu bir elektromanyetik alan şiddeti bulunmaktadır.

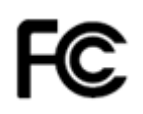

**ABD'deki kullanıcılar için bildirim:** FCC: Bu aygıt test edilmiştir ve FCC kurallarının 15. maddesi uyarınca B Sınıfı dijital cihaz sınırlarına uyumlu olduğu tespit edilmiştir. Bu sınırlar, yaşama ortamlarındaki kurulumlarda zararlı parazitlere karşı önemli ölçüde koruma sağlayacak şekilde tasarlanmıştır.

Bu cihaz, telsiz frekansı enerjisi oluşturur, kullanır ve yayabilir; aygıt yönergelere uygun olarak kurulmaz veya kullanılmazsa, telsiz iletişimi üzerinde zararlı girişime yol açabilir. Bununla birlikte, herhangi bir kurulumda hiç parazit olmayacağı garanti edilemez.

Bu cihaz radyo veya televizyon yayımlarında zararlı parazitlere neden olursa (bu durum, cihazın kapatılıp açılmasıyla saptanabilir), kullanıcının aşağıdaki önlemlerden bir veya birkaçını uygulayarak paraziti gidermesi önerilir:

1) alıcı anteninin konumunu veya yönünü değiştirin;

- 2) cihaz ile alıcı arasındaki mesafeyi artırın;
- 3) cihazı alıcının bağlandığından başka bir devreye ait bir prize bağlayın;

4) başka öneriler için satıcıya veya deneyimli bir radyo/TV teknisyenine başvurun.

Uyumluluktan sorumlu tarafça açıkça onaylanmamış tüm değişiklik ve tadilatlar kullanıcının cihazı çalıştırma yetkisini geçersiz kılabilir. Ürünle ya da ürünün kurulumunda kullanılacağı belirtilen ek bileşenler veya aksesuarlarla birlikte korumalı arabirim kabloları sağlanmışsa, FCC düzenlemelerine uyumluluk için bunların kullanılması gerekir. FCC ID: PPQ-WN4615L

**Ağ Performansı Bildirimi, kullanıcılar için not**: Kablosuz ağların ve bununla beraber sistem performansının diğer RF kaynaklar, fiziksek engeller, cihazlar arasındaki mesafe ve ilgili konumu da içerecek şekilde birçok faktörden olumsuz olarak etkilendiği anlaşılmalıdır. Yoğun ağ trafiği de ilave olarak hem kablolu hem de kablosuz arayüzler için performansı düşürecektir.
# **Ek B Garanti — Yalnızca ABD ve Kanada**

*Kodak* Tarayıcı satın aldığınız için tebrik ederiz. *Kodak Tarayıcılar, son kullanıcılara en üst düzey performans ve güvenilirlik sağlamak üzere tasarlanmıştır.* Tüm *Kodak* Tarayıcıları aşağıdaki Sınırlı Garanti kapsamındadır.

#### *Kodak* **Tarayıcılar İçin Sınırlı Garanti**

Kodak Alaris Inc., Kodak Alaris tarafından veya yetkili Kodak Alaris dağıtım kanalları aracılığıyla dağıtımı yapılan *Kodak* Tarayıcılar (yedek parçalar ve sarf malzemeleri hariç) için aşağıdaki Sınırlı Garantiyi sağlar:

Kodak Alaris Inc., *Kodak* Tarayıcının satın alındığı tarihten itibaren Ürün için geçerli Sınırlı Garanti süresince, malzeme ve işçilik açısından kusursuz olacağını ve söz konusu *Kodak* Tarayıcı için geçerli performans özelliklerini karşılayacağını garanti eder.

Tüm *Kodak* Tarayıcılar, aşağıda açıklanan Garanti Dışında Kalma Koşullarına tabidir. Kusurlu olduğu veya ürün özelliklerini karşılamadığı belirlenen *Kodak* Tarayıcı, Kodak Alaris'in tercihine göre onarılır veya yenisiyle değiştirilir.

Alıcılar [www.alarisworld.com/go/imsupport](http://www.alarisworld.com/go/imsupport) adresini ziyaret ederek satın aldıkları *Kodak* Tarayıcıları için geçerli Sınırlı Garanti süresini belirleyebilir.

Garanti servisine uygunluğun kanıtlanması için satış belgesi gereklidir.

#### **Garanti istisnaları**

Kodak Alaris'in Sınırlı Garantisi, satın alındıktan sonra şunların da aralarında bulunduğu örneğin beklenmedik bir kaza, mücbir sebep veya nakliye gibi nedenlerle fiziksel zarar gören *Kodak* Tarayıcılar için geçerli değildir: (a) örneğin nakliyeden önce nakliye kilidini yerine takmama veya kullanımdan önce nakliye kilidini çıkarmama dahil olmak üzere, Tarayıcıyı garanti hizmetinden yararlanmak üzere Kodak Alaris'e geri göndermek için Kodak Alaris'in o sırada geçerli olan Paketleme ve Nakliye Kurallarına uygun olarak düzgün şekilde paketlememe ve göndermemeden kaynaklanan durumlar; (b) kullanıcı kurulumu, sistem tümleşmesi, programlama, kullanıcı işletim sistemlerinin veya uygulama yazılımlarının yeniden kurulumu, sistem mühendisliği, yer değiştirme, verilerin yeniden oluşturulması, ürünün veya herhangi bir bileşeninin çıkarılmasından (konektörün, kapağın, camın, pimlerin, haznelerin veya mührün kırılması dahil) kaynaklanan durumlar; (c) Kodak Alaris tarafından veya Kodak Alaris'in yetkili hizmet sağlayıcısı tarafından gerçekleştirilmeyen servis, değiştirme veya onarım işlemlerinden ya da kurcalamadan veya taklit veya başka Kodak Alaris olmayan bileşenlerin, aksamların, aksesuarların veya modüllerin kullanılmasından kaynaklanan durumlar; (d) Kodak Alaris tarafından onaylanmamış temizleme maddelerinin kullanımı veya önerilen prosedürlere veya özelliklere aykırı kullanım dahil olmak üzere yanlış kullanım, mantıksız kullanım veya bakım, kötüye kullanım, kullanıcı hatası, düzgün denetim veya bakım sağlanmamasından kaynaklanan durumlar; (e) ortam koşullarından (aşırı sıcak ortamlar veya başka uygun olmayan fiziksel çalıştırma ortamları gibi), aşınmadan, lekelenmeden, ürünün dışındaki elektrik çalışmasından veya elektrostatik boşalma (ESD) koruması sağlanmamasından kaynaklanan durumlar; (f) ürünle ilgili çıkan ürün yazılımı güncelleştirmelerinin veya sürümlerinin yüklenmemesinden kaynaklanan durumlar ve (g) zaman zaman [www.alarisworld.com/go/imsupport](http://www.alarisworld.com/go/imsupport) adresinde yayımlanan diğer ek garanti dışında kalma koşulları.

Kodak Alaris, Amerika Birleşik Devletleri ve Kanada dışındaki ülkelerden satın alınan ürünlere Sınırlı Garanti vermez. Yabancı dağıtım kanallarından ürün satın alanlar, garantiyi (varsa) satın aldıkları ilk kaynaktan talep etmelidir.

Kodak Alaris üçüncü taraf üreticinin ürününün, bilgisayar sisteminin veya başka bir elektronik cihazının bir parçası olarak satın alınan ürünlere Sınırlı Garanti vermez.

Bu ürünlerin her türlü garantisi, OEM (Orijinal Ekipman Üreticisi) tarafından, o üreticiye ait ürünün veya sistemin bir parçası olarak verilir.

Değiştirilen ürünün, kusurlu ürünle ilgili Sınırlı Garanti süresinin, ne kadar uzun olursa olsun, kalan süre kadar veya otuz (30) gün kapsam dahilinde olacağı kabul edilir.

#### **Kurulum Uyarısı ve Garanti Reddi**

KODAK ALARIS, BU ÜRÜNÜN SATIŞI, KURULUMU, KULLANIMI, SERVİSİ VEYA UYGUN OLMAYAN KULLANIMINDAN KAYNAKLANAN NETİCE KABİLİNDEN VEYA ARIZİ HİÇBİR HASARIN, NEDENİ NE OLURSA OLSUN, SORUMLULUĞUNU KABUL ETMEYECEKTİR. KODAK ALARIS'İN SORUMLU OLMAYACAĞI BU TÜR HASARLAR, GELİR VEYA KAR KAYBI, VERİ KAYBI, İŞ KESİNTİSİ MALİYETLERİ, ÜRÜNÜN KULLANIMINDA KAYIP, ALTERNATİF OLARAK KULLANILAN HER TÜRLÜ ÜRÜNÜN, TESİSİN VEYA SERVİSİN MALİYETİ YA DA MÜŞTERİLERİN BU TÜR HASARLAR NEDENİYLE HAK TALEPLERİNİ KAPSAR, ANCAK BUNLARLA SINIRLI DEĞİLDİR.

Bu ekin diğer kısımlarıyla Sınırlı Garanti arasında bir çelişki ortaya çıkarsa, Sınırlı Garanti'nin hükümleri geçerlidir.

### **Sınırlı Garanti hizmeti alma**

*Kodak* Tarayıcılar, paketten çıkarma, ayar, kurulum ve çalıştırma bilgileriyle birlikte sağlanır. Kullanım Kılavuzu dikkatli okunduğu takdirde, kullanıcının ürünle ilgili doğru kurulum, çalıştırma ve bakım konusundaki teknik sorularının çoğuna yanıt bulunacaktır. Ancak ek teknik destek gerekirse web sitemizi ziyaret edebilirsiniz: [www.alarisworld.com/go/imsupport](http://www.alarisworld.com/go/imsupport) veya aşağıdaki adresten irtibat kurun: Kodak Alaris Yanıt Merkezi: **(800) 822-1414**

Yanıt Merkezi Pazartesi – Cuma (Kodak Alaris tatil günleri hariç) 08:00 ile 17:00 EST arasında çalışmaktadır.

Merkezi aramadan önce, müşteri *Kodak* Tarayıcının model numarasını, parça numarasını, seri numarasını ve satın alma makbuzunu yanında bulundurmalıdır. Uygun müşteri sorunu açıklamaya da hazırlanmalıdır.

Yanıt Merkezi personeli son kullanıcının sorununun çözümüne telefondan yardımcı olacaktır. Son kullanıcıdan bazı basit, otomatik tanı testlerini çalıştırması, çıkan durum ve hata kodu mesajlarını bildirmesi istenebilir. Bu yolla, Yanıt Merkezi'nin sorunun *Kodak* Tarayıcıda ya da bileşende olduğunu ve sorunu telefonda çözmenin mümkün olup olmadığını belirlemesine yardımcı olacaktır. Yanıt Merkezi Sınırlı Garanti veya satın alınan Bakım Sözleşmesi kapsamına giren bir donanım sorunu belirlerse, gerektiği gibi bir Malzeme İadesi Onay Numarası (RMA) atanacak, bir servis talebi açılacak ve onarım ya da değiştirme prosedürleri uygulanacaktır.

#### **Ambalajlama ve sevkıyat kuralları**

Müşteri, tüm garanti iadelerini, ürünün sevkiyatta hasar görmesini önleyecek eksiksiz korumayı garantileyen bir yöntemle göndermelidir. Aksi halde *Kodak* Tarayıcı garantisi geçerliliğini yitirir. Kodak Alaris müşterilerine orijinal kutuyu ve ambalaj malzemelerini depolama ve sevkiyat için saklamasını tavsiye eder. Kodak Alaris sevkiyat hasarlarıyla ilgili sorunlardan sorumlu değildir. Müşteri, yalnızca *Kodak* Tarayıcıyı iade etmelidir. Sevkiyat öncesinde, müşteri tüm "eklentileri" (ör. adaptörler, kablolar, yazılım, kılavuzlar vb.) çıkarıp saklamalıdır. Kodak Alaris, bu öğelerle ilgili hiçbir sorumluluk üstlenmez ve bunlar onarılan veya değiştirilen *Kodak* Tarayıcı ile birlikte müşteriye gönderilmez. Tüm ürünler, Kodak Alaris'e, orijinal sevkiyat kutusu veya iade edilen birimlerin onaylı ambalaj kutusu içinde iade edilmelidir. Müşteri, *Kodak* Tarayıcıyı göndermeden önce nakliye kilidini takmalıdır. Orijinal ambalaj mevcut değilse, parça numaraları ve yedek ambalaj sipariş bilgileri için (800) 822-1414 numaralı telefondan Kodak Alaris Yanıt Merkezini arayın.

#### **İade prosedürü**

Bu Sınırlı Garanti kapsamındaki *Kodak* Tarayıcılarla ilgili hizmet almak isteyen uygun müşterilerin, (800) 822-1414 numaralı telefonu arayarak Malzeme İadesi Onay Numarası ("RMA") almaları ve RMA numarası verildikten sonra on (10) işgünü içinde *Kodak* Tarayıcıyı RMA'da belirtilen adrese, riski ve masrafları son kullanıcıya ait olacak şekilde Kodak Alaris'in geçerli Paketleme ve Nakliye Kuralları çerçevesinde göndermeleri gerekir.

Kodak Alaris'in değiştirdiği tüm kusurlu ürünler veya parçalar Kodak Alaris'in mülkiyetine geçer.

#### **Müşterinin sorumluluğu**

UYGUN MÜŞTERİ, SERVİS TALEP EDEREK, SINIRLI GARANTİNİN KOŞULLARINI, GARANTİ REDDİ VE SORUMLULUK SINIRLAMALARI HÜKÜMLERİ DAHİL OLMAK ÜZERE KABUL EDER. SON KULLANICI, SERVİS TALEP ETMEDEN ÖNCE, HASAR GÖREBİLECEK VEYA KAYBOLABİLECEK TÜM VERİLERİ YA DA DOSYALARI YEDEKLEMELİDİR. KODAK ALARIS KAYBOLAN VEYA HASAR GÖREN VERİLERDEN VE DOSYALARDAN HİÇBİR KOŞULDA SORUMLU DEĞİLDİR.

#### **Garanti Servisi açıklamaları**

Kodak Alaris, Sınırlı Garantisini desteklemek ve *Kodak* Tarayıcının kullanımına ve bakımına yardımcı olmak üzere birtakım hizmet programları sunmaktadır ("Hizmet Yöntemleri"). *Kodak* Tarayıcı önemli bir yatırımdır. *Kodak* Tarayıcılar, rekabet gücünü korumak için gerekli verimliliği sağlar. Bu verimliliğin aniden kaybedilmesi, geçici bile olsa, taahhütlerin yerine getirilmesini çok olumsuz bir biçimde etkileyebilir. İş kesintisi yalnızca onarım maliyeti anlamında değil, zaman kaybı anlamında çok pahalıya mal olabilir. Bu sorunların etkisini hafifletmeye yardımcı olmak için, Kodak Alaris, ürünün türüne göre, Sınırlı Garantisinin kapsamında servis sağlarken, aşağıda listesi verilen servis yöntemlerinden birini kullanabilir.

Garanti, servis programı bilgileri ve kısıtlamalar dahil olmak üzere ürünle ilgili bilgiler şu adresten edinilebilir: [www.alarisworld.com/go/imsupport](http://www.alarisworld.com/go/imsupport).

Servis gecikmelerini önlemek için, Kodak Alaris, son kullanıcılardan Sınırlı Garanti Kaydı işlemini çevrimiçi olarak [www.alarisworld.com/go/imsupport](http://www.alarisworld.com/go/imsupport) adresinden tamamlamalarını istemektedir.

Kayıt işlemini tamamlamak için ürün modeli ve ürün seri numarası gereklidir.

Kodak Alaris, *Kodak* Tarayıcının kullanımına ve bakımına yardımcı olması için satın alınabilen çeşitli hizmet programları da sağlamaktadır.

Kodak Alaris müşterilerine kalite, performans, güvenilirlik ve Sınırlı Garanti kapsamında servis sağlamayı amaç edinmiştir.

Yedek parça ve sarf malzemelerinin ürün imalatı sona erdikten sonra en az 5 yıl süreyle bulunacağını bekliyoruz.

### **Gelişmiş Ünite Değişimi (AUR)**

AUR, endüstrinin en kolay ve en kapsamlı servis tekliflerinden biri olabilir. Beklenmedik bir ürün arızası olursa, belirli *Kodak* tarayıcıların uygun kullanıcıları için Kodak Alaris ürünü iki iş günü içinde değiştirir.

AUR, arızalı veya hasarlı *Kodak* tarayıcılar için acil yenileme olanağı sunar. Kodak Alaris bir ürünün üreticinin teknik özellikleriyle tutarlı bir şekilde çalışmadığına karar verirse, Kodak Alaris, kurye hizmetinin uygunluğuna bağlı olarak sonraki gün AUR sağlayacaktır. İkame ürün, asgari olarak mevcut ürünün teknik özelliklerini karşılayacaktır ancak aynı yapıda ve modelde olmayabilir. İkame ürün yenilenmiş bir birim olabilir. AUR desteği gerekli olduğunda, Kodak Alaris ikame ürünü Müşterinin bulunduğu yere, nakliye ücreti önceden ödenmiş olarak gönderecektir. Bir ikame ürünün teslim edilmesi üzerine, Müşteri Sınırlı Garanti kapsamında olmayan tüm seçenek ve aksesuarları (güç kablosu, dokümantasyon vb.) çıkarmalı, ardından arızalı birimi nakliye kutusuna yerleştirmeli, ilişikteki etiketleri yapıştırmalı ve AUR'yi aldıktan sonra 5 gün içinde gelip almaları için kuryeyi aramalıdır. İade nakliye ücretlerini Kodak Alaris ödeyecektir. İade edilen birimde parçaların eksik olması halinde, Müşteriden geçerli faizle birlikte parçalar için ücret alınabilir. Müşteri, arızalı birimi 10 iş günü içinde iade etmemişse, Müşteriye birimin liste fiyatı üzerinden fatura kesilir ve müşteri bu ücretten sorumlu olur.

#### **Depoda servis**

*Kodak* Tarayıcı AUR veya Yerinde Servis için uygun değilse, uygun müşteri Depo Onarım Hizmetimizden yararlanabilir. Uygun müşteriden ürünü en yakın yetkili Depoda Onarım Merkezine göndermesi istenir. Ürünü onarım merkezine ulaştırma risk ve masrafını uygun müşteri üstlenir. Ürünü onarım merkezine iade etmeden önce, Sınırlı Garanti kapsamına girmeyen tüm isteğe bağlı bileşenleri ve aksesuarları (güç kablosu, belgeler vb. dahil) çıkardığınızdan emin olun. Tüm ürünler Kodak Alaris'e orijinal sevkiyat kaplarının içinde veya önerilen ambalaj kutusunda iade edilmelidir. Gönderilmeden önce *Kodak* Tarayıcıya nakliye kilidi takılmalıdır. Orijinal ambalaj mevcut değilse, sipariş bilgileri için (800) 822-1414 numaralı telefondan Kodak Alaris Yanıt Merkezini arayın. *Kodak* Tarayıcılarla ilgili hizmet almak isteyen uygun müşterilerin, (800) 822-1414 numaralı telefonu arayarak Malzeme İadesi Onay numarası ("RMA") almaları ve RMA numarası verildikten sonra on (10) işgünü içinde *Kodak* Tarayıcıyı RMA'da belirtilen adrese, riski ve masrafları son kullanıcıya ait olacak şekilde göndermeleri gerekir. Kusurlu ürünün doğru bir biçimde alınıp kabul edilmesi için Malzeme İadesi Onay Numarası ("RMA") kutunun dışına net bir biçimde yazılmalıdır.

Onarım merkezi ürünü aldıktan sonra on (10) iş günü içinde ürünü onarır. Onarılan ürün ücretsiz olarak uygun müşteriye iki günde (ekspres gönderimle) iade edilir.

#### **Önemli kısıtlamalar**

**Uygunluk:** Acil Değiştirme Programı ve Depoda Servis elli (50) ABD eyaletinde Kodak Alaris yetkili distribütörlerinden satın alınan ürünler için uygun müşteriler tarafından kullanılabilir. Müşterinin kusurlu ürünü Kodak Alaris'in o sırada geçerli olan Paketleme ve Nakliye Kurallarına uygun olarak iade etmemesi dahil olmak üzere, ürün Kodak Alaris'in o sırada geçerli olan Garanti Dışında Kalma Koşullarından birinin kapsamına giriyorsa, *Kodak* Tarayıcı garanti kapsamında servis için uygun değildir. *Kodak* Tarayıcıyı, yeniden satmak için değil, yalnızca kendi kişisel kullanımları veya iş kullanımları için ilk satın alan kişiler "uygun müşteriler" veya "son kullanıcılar" olarak değerlendirilir.

**Tüketim malzemeleri:** Tüketim malzemeleri normal kullanım sonucunda aşınan ve gerektikçe son kullanıcı tarafından değiştirilmesi gereken ögelerdir. Tüketim malzemeleri, sarf malzemeleri, diğer tüketilen öğeler ve Kullanım Kılavuzu'nda kullanıcının sorumlu olduğu belirtilen bu tür öğeler Sınırlı Garanti kapsamına girmez.

Kodak Alaris'in değiştirdiği tüm kusurlu ürünler veya parçalar Kodak Alaris'in mülkiyetine geçer.

## **Kodak Alaris İletişimi**

*Kodak* Tarayıcıları hakkında bilgi için:

Web sitesi: [www.alarisworld.com/go/IM](http://www.alarisworld.com/go/IM)

ABD'de telefonla Teknik Destek için:

Telefonla teknik destekten Pazartesi-Cuma (Kodak Alaris tatil günleri hariç), saat 05:00 ile 17:00 arası yararlanılabilir. Telefon: (800) 822-1414

Teknik belgeler ve SSS'ler 24 saat boyunca temin edilebilir:

Web sitesi: [www.alarisworld.com/go/IM](http://www.alarisworld.com/go/IM)

Servis Program bilgileri için

Web sitesi: [www.alarisworld.com](http://www.AlarisWorld.com) Telefon: (800) 822-1414

# Tüm ticari markalar ve ticari adlar ilgili marka sahiplerinin mülkiyeti altındadır.

Kodak ticari markası ve ticari giysisi, Eastman Kodak Company'den

© 2021 Kodak Alaris Inc.

# **Kodak alaris**